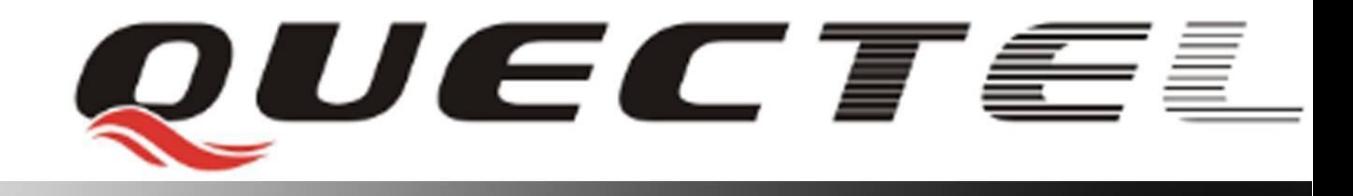

# **GSM** 无线通信模块

## 短消息应用指导 **GSM**模块短消息应用指导**\_V1.0**

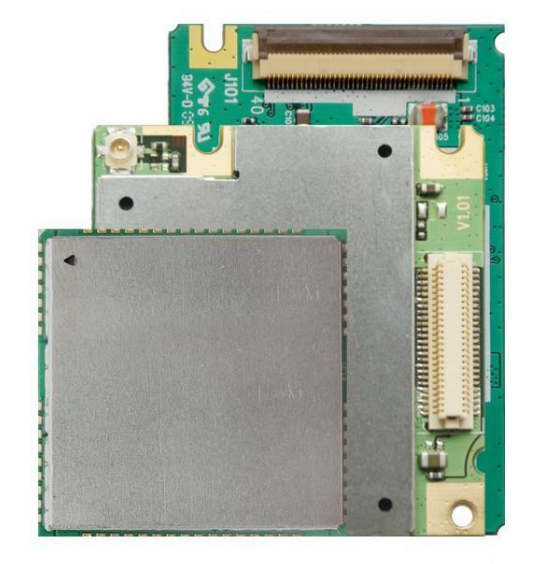

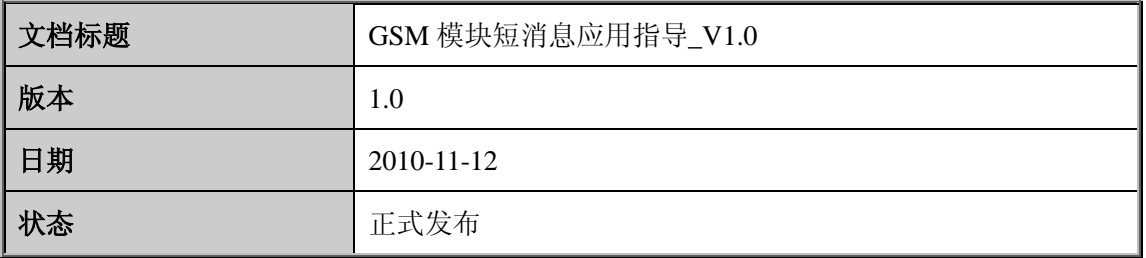

版权:

#### 版权所有 *©*上海移远通信技术有限公司 *2010*。 保留一切权利。

*Copyright © Quectel Wireless Solutions Co. Ltd. 2010*

非经本公司书面许可**,**任何单位和个人不得擅自摘抄、复制本文档内容的部分或全部**,**并不得 以任何形式传播。 听有 ©上海移远通信技术有限公司 2010。 保留一切权利。<br>right © Quectel Wireless Solutions Co. Ltd. 2010<br>本公司书面许可,任何单位和个人不得擅自摘抄、复制本文档内容的部<br>可形式传播。 Confidential

## 目录内容

<span id="page-2-0"></span>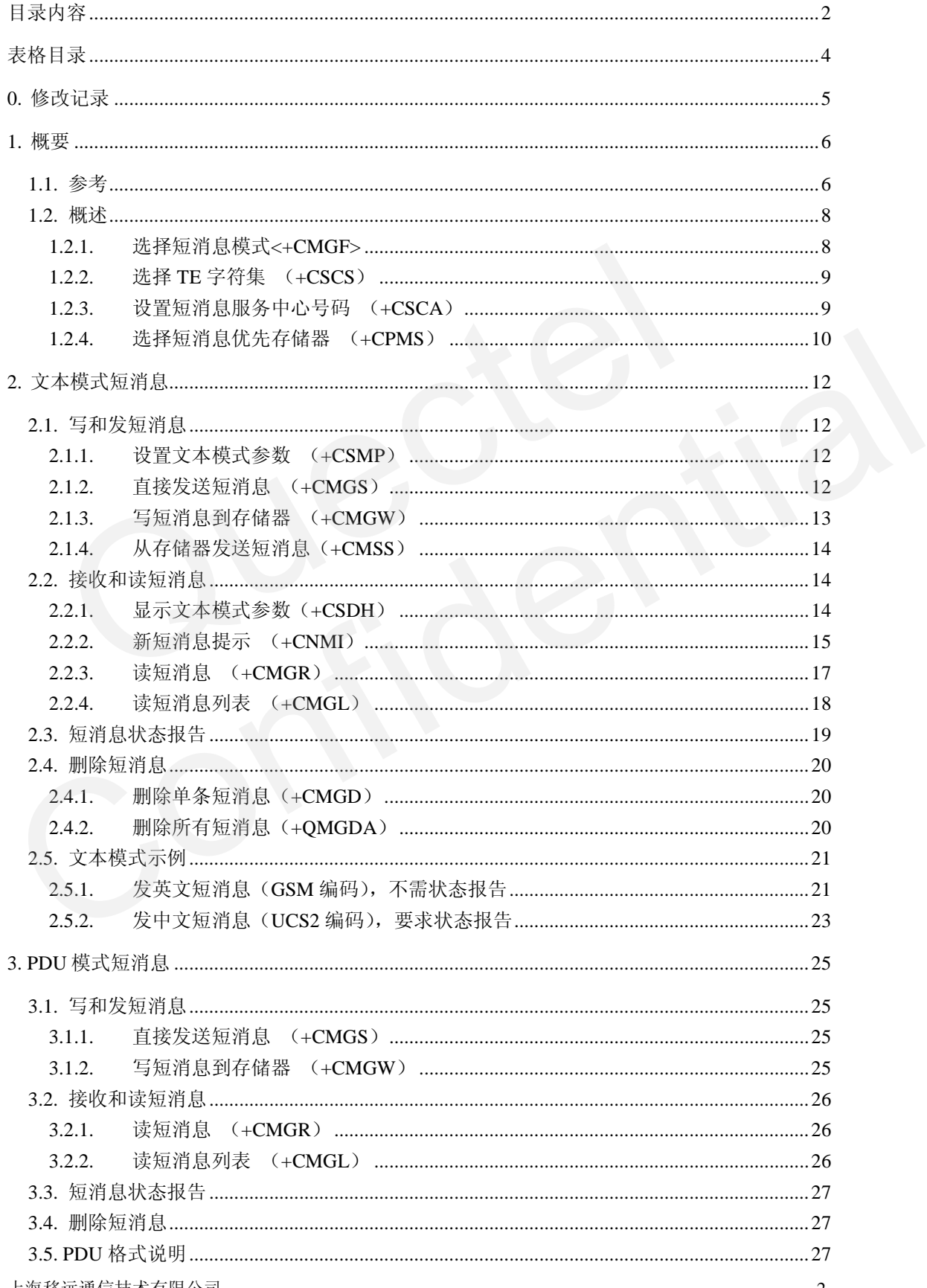

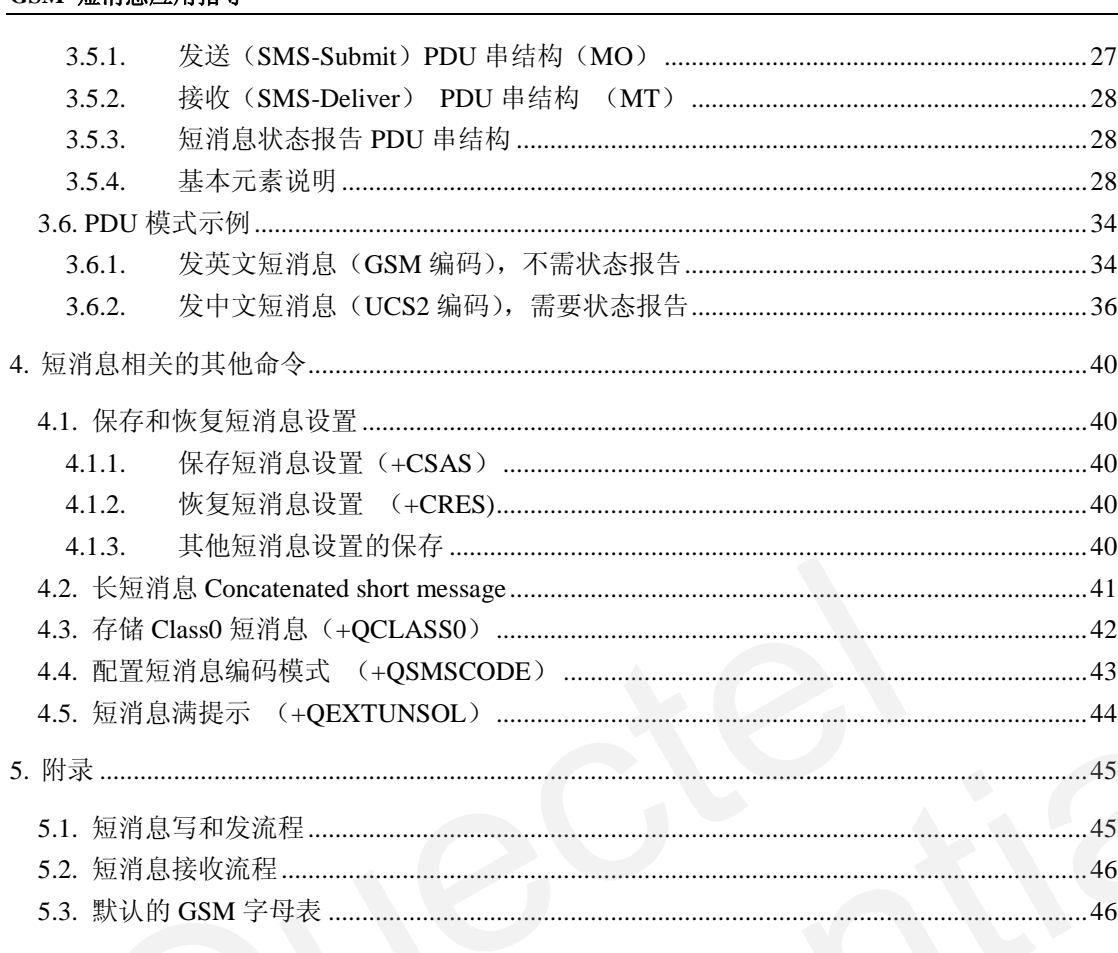

QUECTEL

## 表格目录

<span id="page-4-0"></span>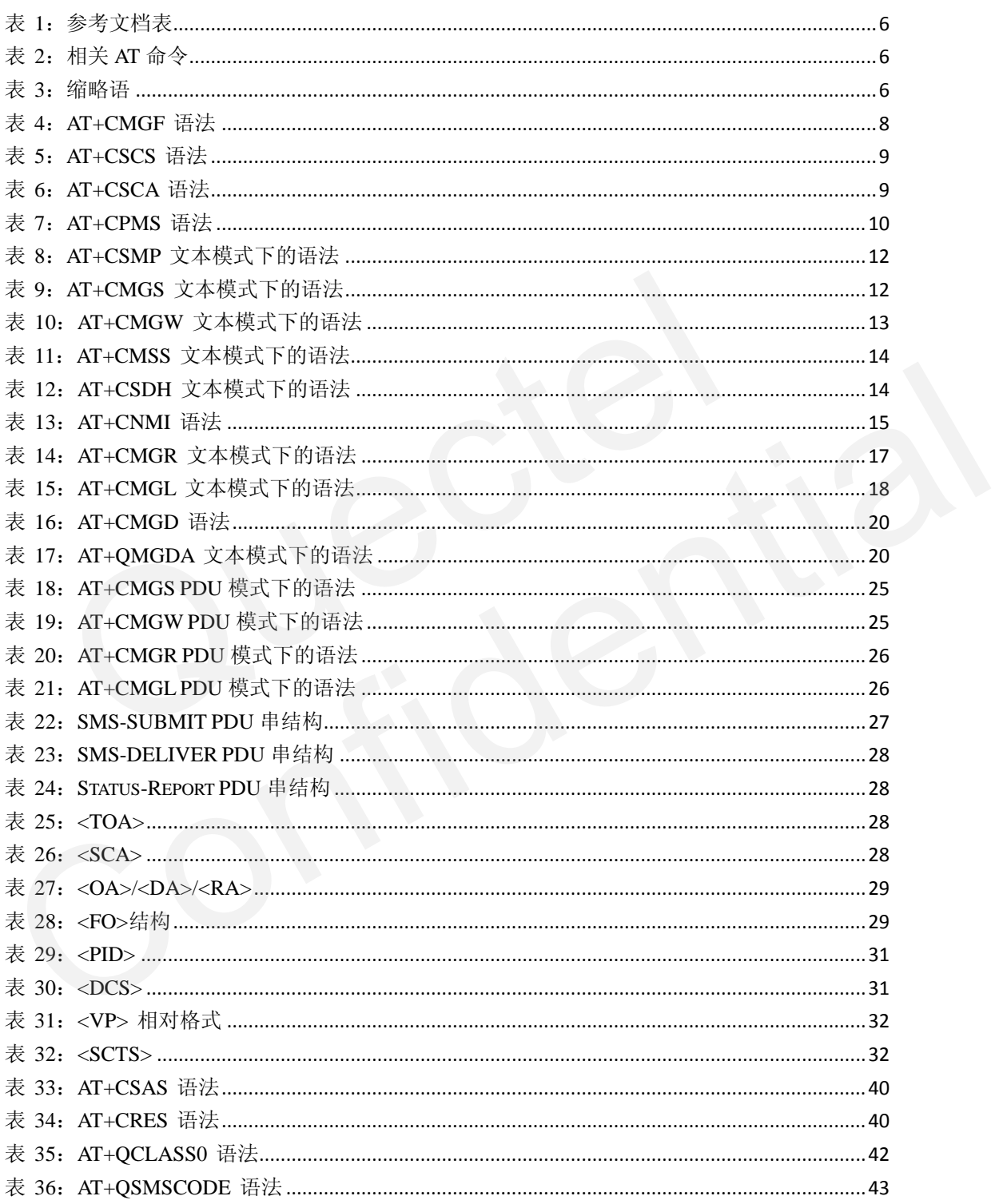

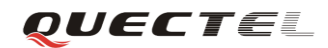

## <span id="page-5-0"></span>**0.** 修改记录

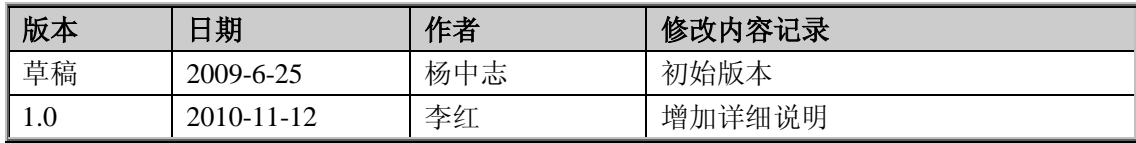

## <span id="page-6-0"></span>**1.** 概要

本文档主要介绍移远模块的点对点短消息服务相关 AT 命令及短消息服务相关操作内 容。广播消息服务部分在该文档内不作介绍。

## <span id="page-6-1"></span>**1.1.** 参考

#### <span id="page-6-2"></span>表 **1**:参考文档表

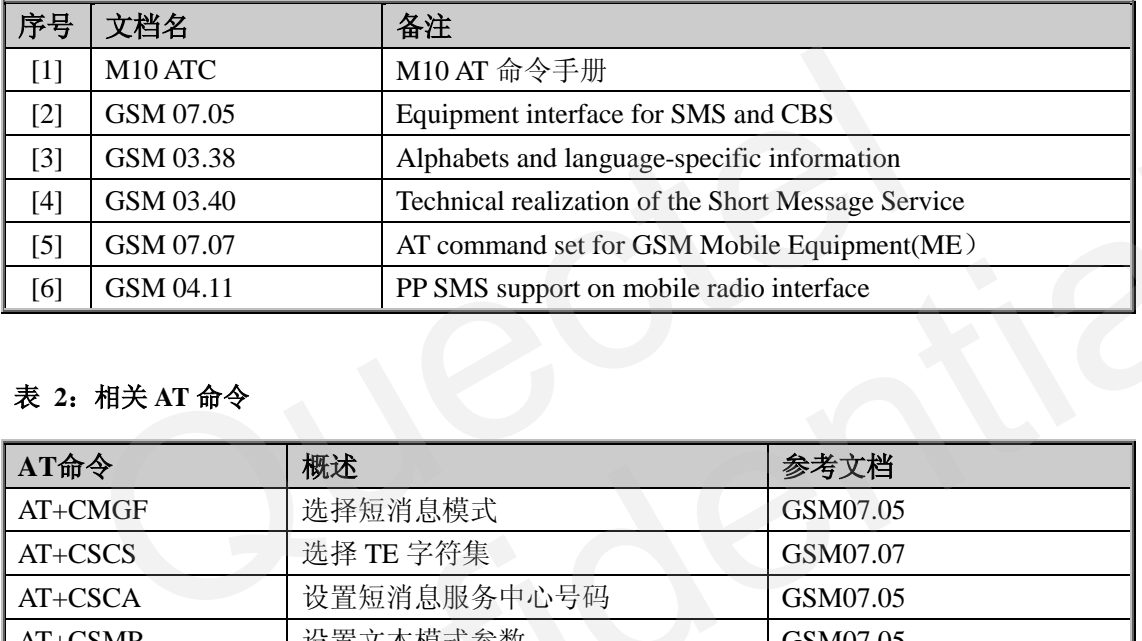

## <span id="page-6-3"></span>表 **2**:相关 **AT** 命令

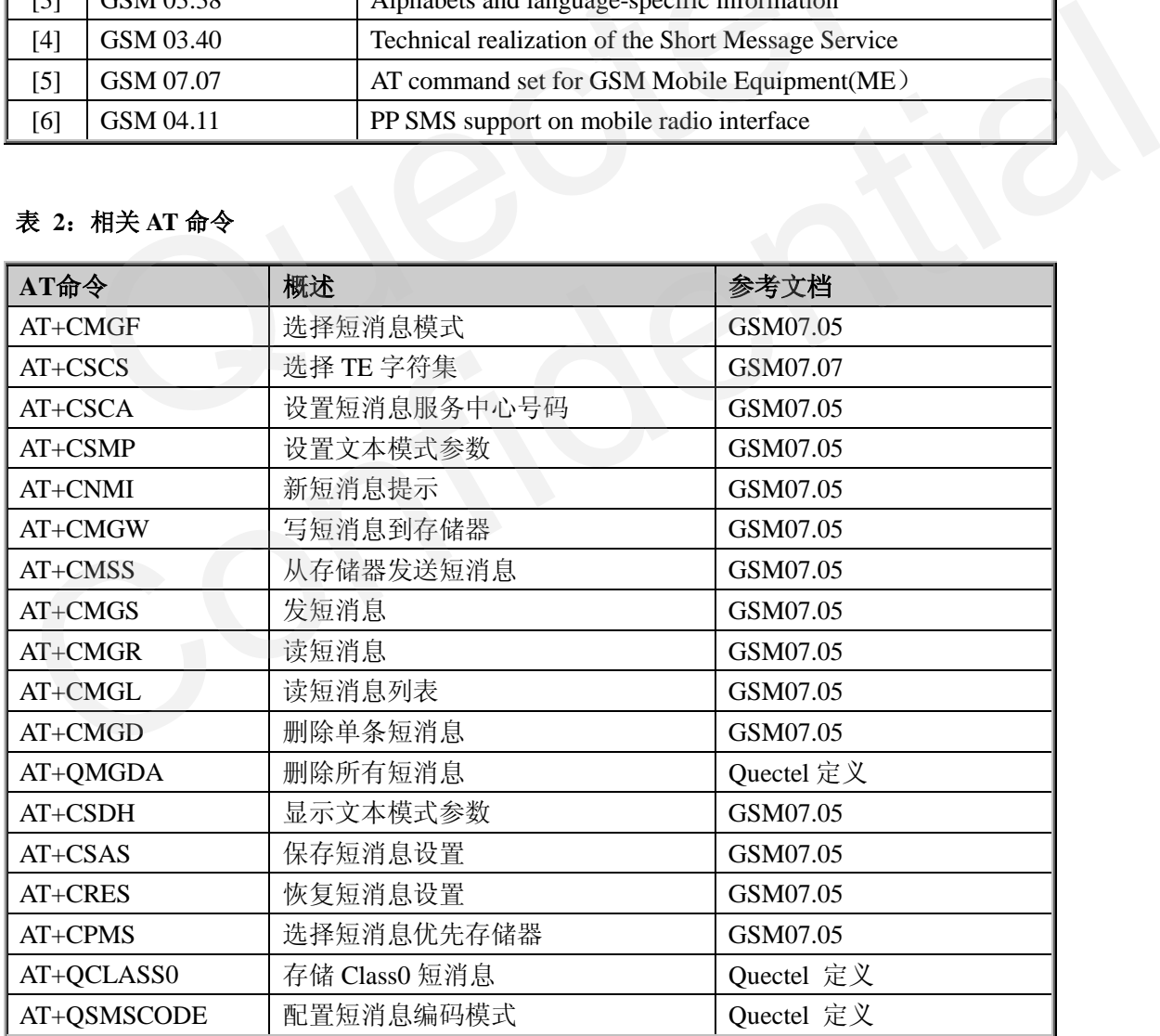

#### <span id="page-6-4"></span>表 **3**:缩略语

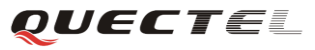

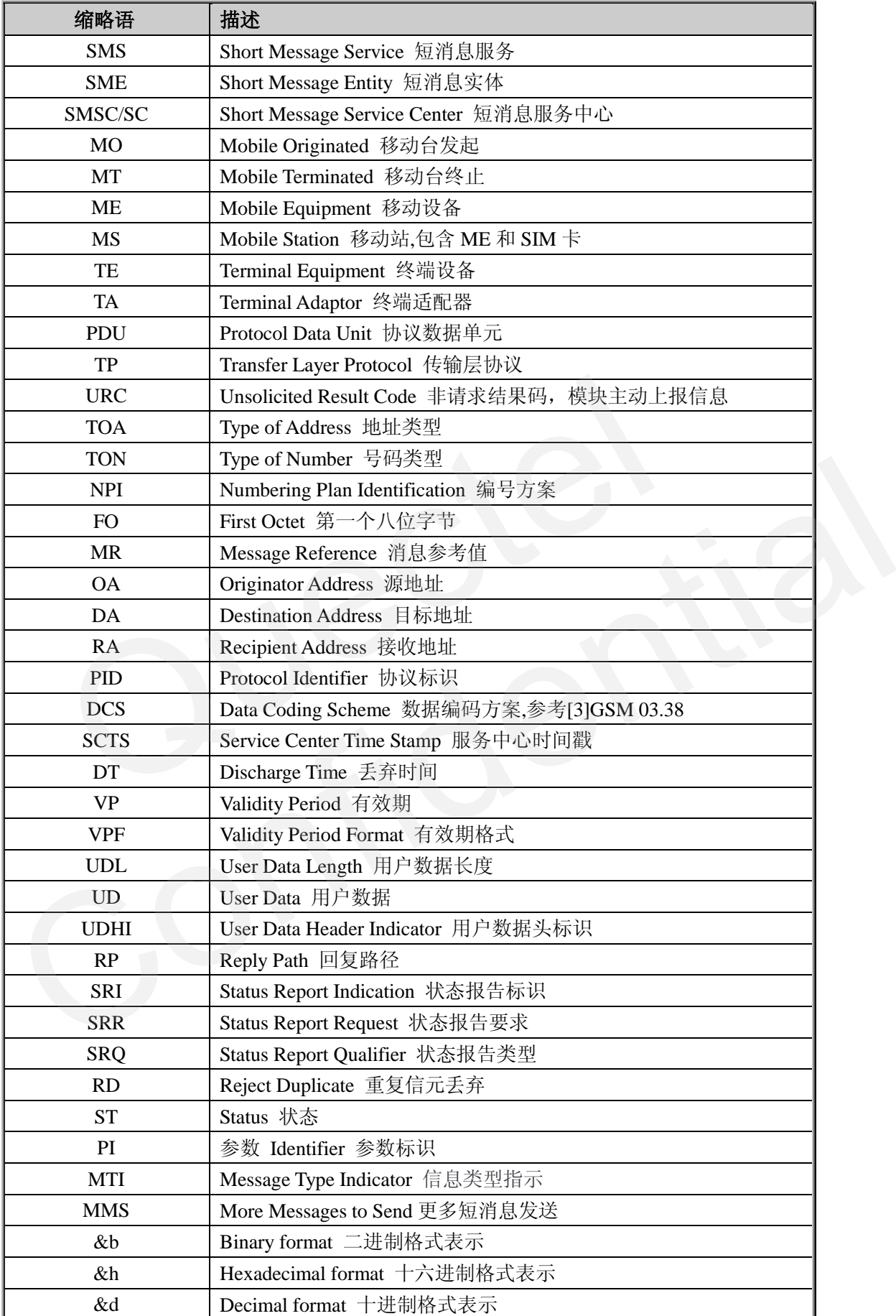

*QUECTEL* 

#### <span id="page-8-0"></span>**1.2.** 概述

短消息服务指通过短消息服务中心中转,在移动站之间传递短消息。短消息服务包括 3 种基本服务:

- 短消息提交 SMS-Submit (MO): 模块提交短消息到服务中心
- 短消息接收 SMS-Deliver (MT): 模块从服务中心接收短消息
- 短消息状态报告:提示用户短消息是否成功被接收

备注:使用超级终端前的准备工作

- 1. 通过串口将模块 EVB 连接到 PC。
- 2. 打开电脑上的超级终端程序,设置和模块一致的波特率(模块默认为自适应波特 率)。
- 3. 确认模块和 SIM 卡正确装配到模块上, 然后模块开机。

| 命令类型                   | 命令格式                             | 说明                                                                                                    |
|------------------------|----------------------------------|----------------------------------------------------------------------------------------------------|
| 测试命令                   | $AT+=?$                          | 该命令用于查询设置命令或内部程序设置的参数及<br>其取值范围                                                                                                   |
| 杳询命令                   | $AT+$ ?                          | 该命令返回参数的当前值                                                                                                    |
| 设置命令                   |                                  | AT+ <x>=&lt;&gt;   该命令用于设置用户自定义的参数值</x>                                                                                           |
|                        | 对错误号 <err>含义请参考[1]M10_ATC。</err> |                                                                                                    |
| 1.2.1. 选择短消息模式 (+CMGF) |                                  |                                                                                                    |
|                        | 模式设置命令为 AT+CMGF。见下表。             | 短消息收发、读写时分两种模式: 文本模式和 PDU 模式。在文本模式中, 用户可以按<br>照普通文本格式写短消息,通过一些命令设置相关的短消息收发参数。在 PDU 模式中,用<br>户按照固定的十六进制格式写短消息 PDU, PDU 串中包含了相关的参数。 |
|                        |                                  |                                                                                                    |

**AT**命令类型和返回结果:

- AT 命令本身不区分大小写,但参数可能对大小写敏感。按回车 Enter(**<CR>**)开 始执行命令。
- 在本文档的例子中,蓝色字体表示用户在超级终端中输入的命令和参数,"//"后的 文字是相关描述,其它为命令的返回结果或模块主动上报信息(URC)。
- **命令返回结果可能是 ERROR, +CME ERROR: <err>, 或 +CMS ERROR: <err>。** 对错误号<err>含义请参考[1]M10\_ATC。

#### <span id="page-8-1"></span>**1.2.1.** 选择短消息模式(**+CMGF**)

#### <span id="page-8-2"></span>表 **4**:**AT+CMGF** 语法

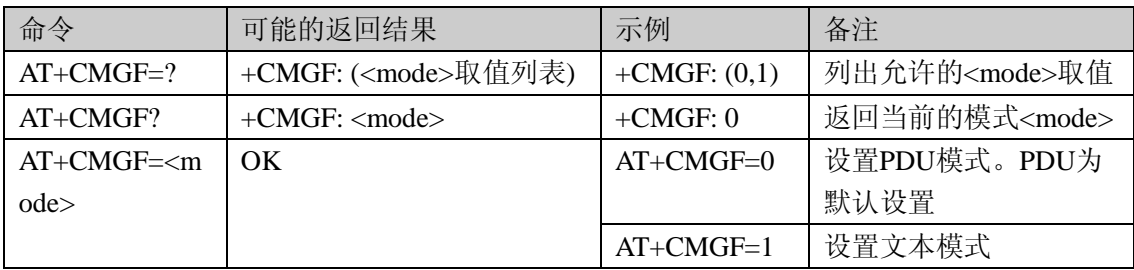

本文第 **2** 节介绍如何在文本模式下收发短消息和状态报告,第 **3** 节介绍 **PDU** 模式,第 **4** 节是和短消息相关的一些其他命令。

#### <span id="page-9-0"></span>**1.2.2.** 选择 **TE** 字符集(**+CSCS**)

AT+CSCS 设置 TE 使用的字符集<chset>。TA 能据此在 TE 和 ME 之间准确地传送字符 串。字符集的设置将影响到短消息的传送和接收。

#### <span id="page-9-2"></span>表 **5**:**AT+CSCS** 语法

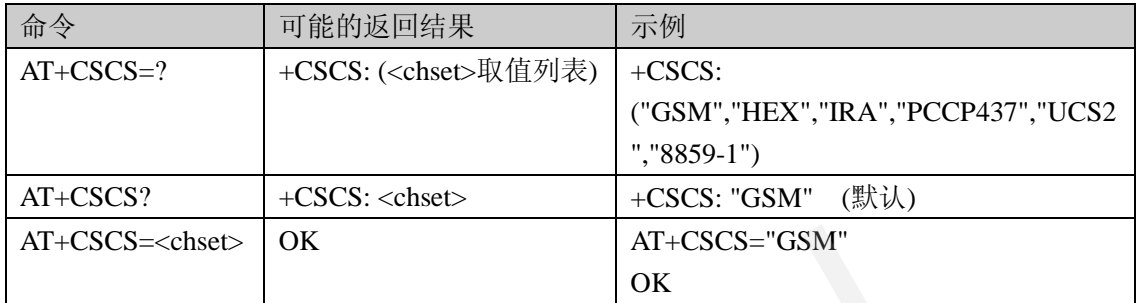

#### 参数 **<chset>**:

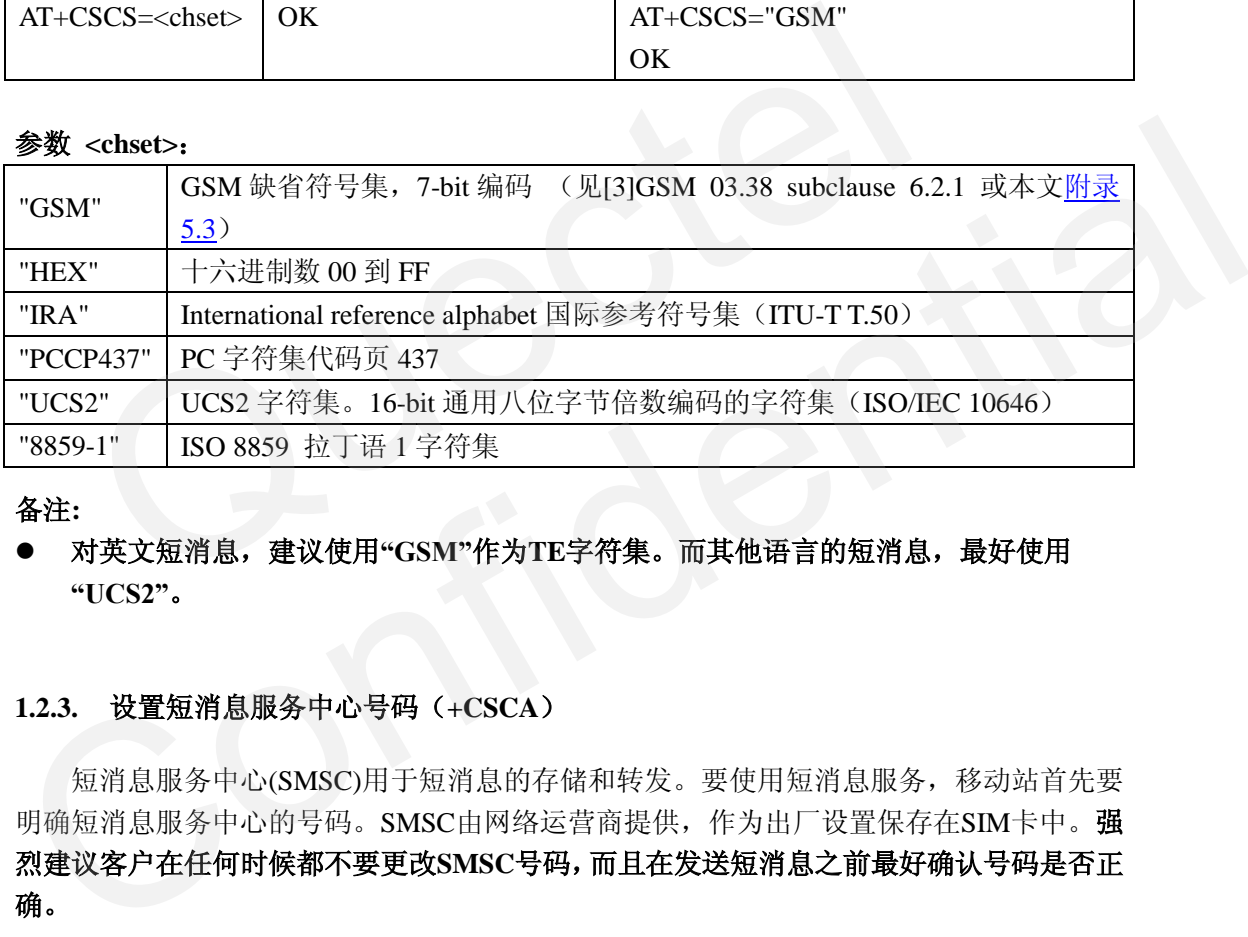

#### 备注**:**

#### ● 对英文短消息,建议使用"GSM"作为TE字符集。而其他语言的短消息,最好使用 **"UCS2"**。

#### <span id="page-9-1"></span>**1.2.3.** 设置短消息服务中心号码(**+CSCA**)

短消息服务中心(SMSC)用于短消息的存储和转发。要使用短消息服务,移动站首先要 明确短消息服务中心的号码。SMSC由网络运营商提供,作为出厂设置保存在SIM卡中。强 烈建议客户在任何时候都不要更改**SMSC**号码,而且在发送短消息之前最好确认号码是否正 确。

#### <span id="page-9-3"></span>表 **6**:**AT+CSCA** 语法

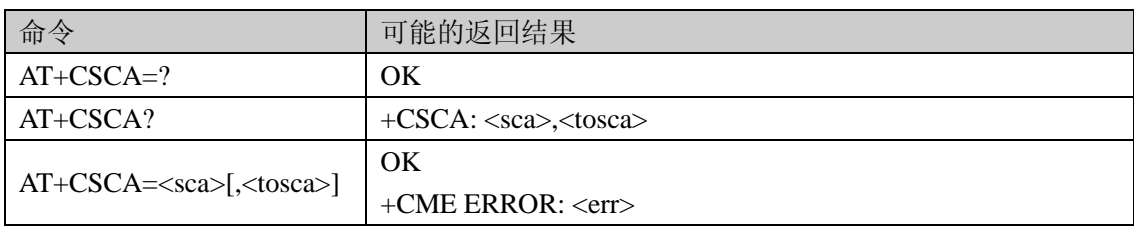

#### 参数:

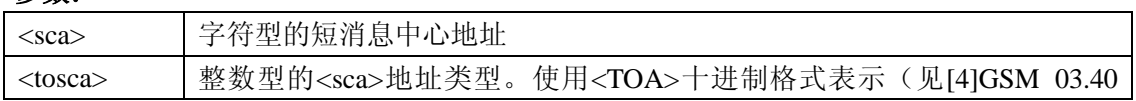

*QUECTEL* 

9.1.2.5 节)

#### 示例**:**

**AT+CSCS? +CSCS: "GSM"**

#### **OK**

```
AT+CSCA?
```
**+CSCA: "+8613800210500",145**

#### **OK**

**AT+CSCS="UCS2"**

**OK**

#### **AT+CSCA?**

**+CSCA: "002B0038003600310033003800300030003200310030003500300030",145**

## **OK**

## 备注**:**

- 为了避免漫游时产生短消息收发问题,建议将所有地址存储成国际号码格式(以"+" 开头)!
- 请向网络运营商询问正确的短消息中心号码。
- 强烈建议客户在任何时候都不要更改**SMSC**号码,而且在发送短消息之前最好确认号码 是否正确。 CSCA?<br>2A: ''002B003800360031003300380030030003000320031003000350030003<br>为了避免漫游时产生短消息收发问题,建议将所有地址存储成国际号<br><br>用头)!<br>盟烈建议客户在任何时候都不要更改SMSC号码, 而且在发送短消息。<br>是否正确。<br>选择短消息优先存储器(+CPMS)

#### <span id="page-10-0"></span>**1.2.4.** 选择短消息优先存储器(**+CPMS**)

AT+CPMS用于选择短消息读、写、收等操作的存储器。

#### <span id="page-10-1"></span>表 **7**:**AT+CPMS** 语法

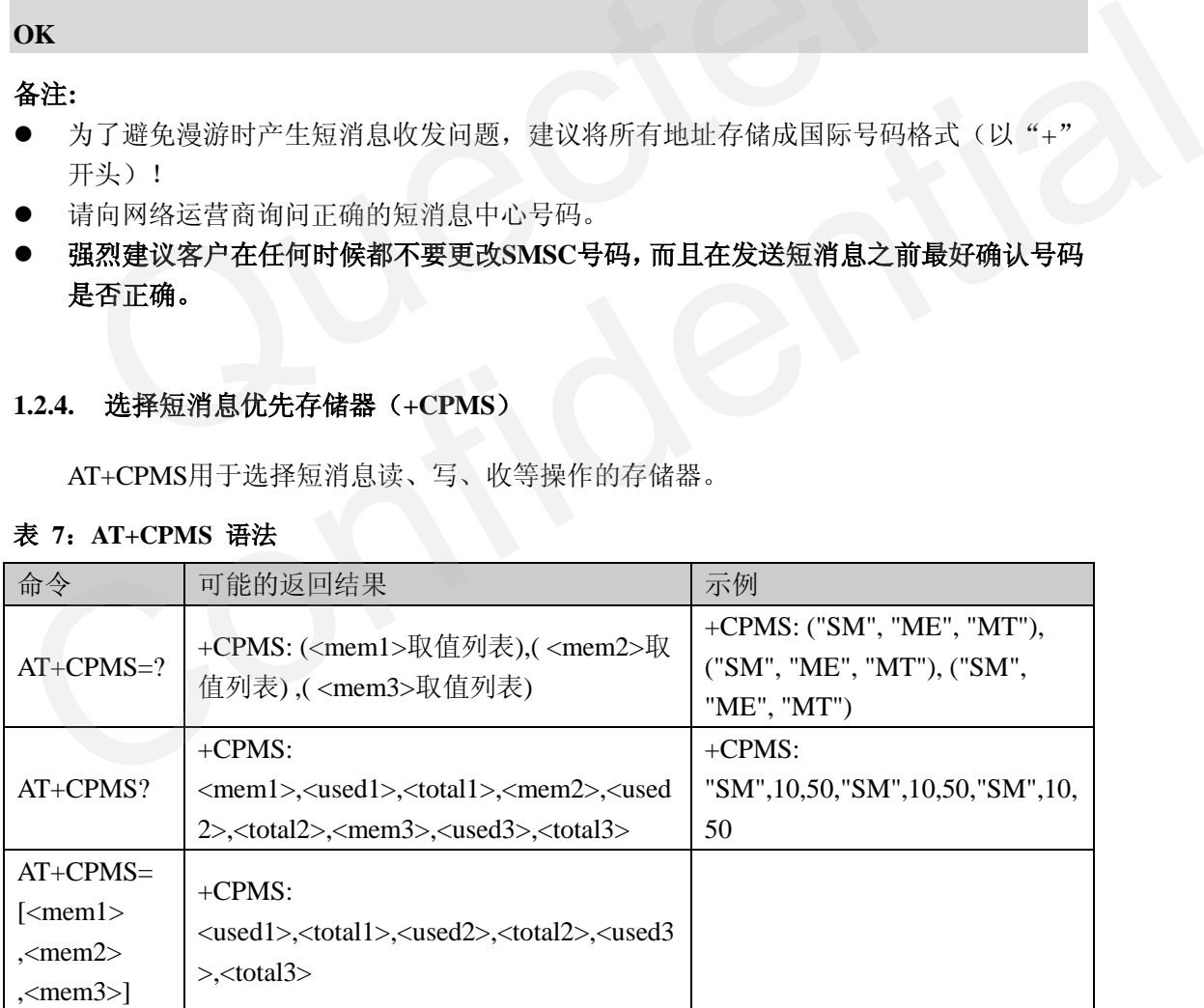

#### 参数:

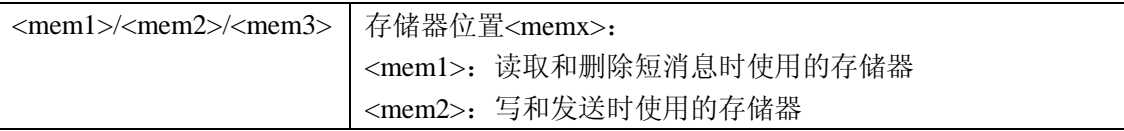

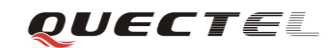

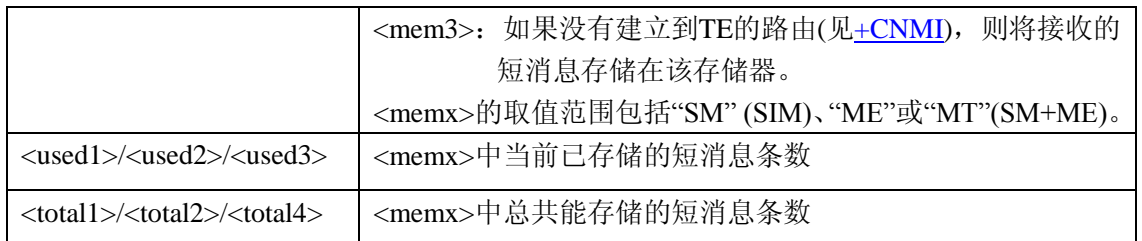

## 备注:

● M10最多能存储短消息300条, 含SIM卡和ME。ME最多存储200条, 且SIM卡存储 优先分配。如果当前SIM卡有150条短消息存储容量,那么此时ME最多被分配存储150条短 消息。

## <span id="page-12-0"></span>**2.** 文本模式短消息

## <span id="page-12-1"></span>**2.1.** 写和发短消息

可以采用两种方式来发送短消息。一种方式是用命令[+CMGS](#page-12-3)直接发送短消息,另一种 方式是先写短消息[+CMGW](#page-13-0),保存到存储器<mem2>,然后用[+CMSS](#page-14-0)转发出去。在文本模 式下,发送短消息之前先要用[+CSMP](#page-12-2)进行一些参数的设置。

#### <span id="page-12-2"></span>**2.1.1.** 设置文本模式参数(**+CSMP**)

AT +CSMP设置文本模式下发送短消息的参数。

#### <span id="page-12-4"></span>表 **8**:**AT+CSMP** 文本模式下的语法

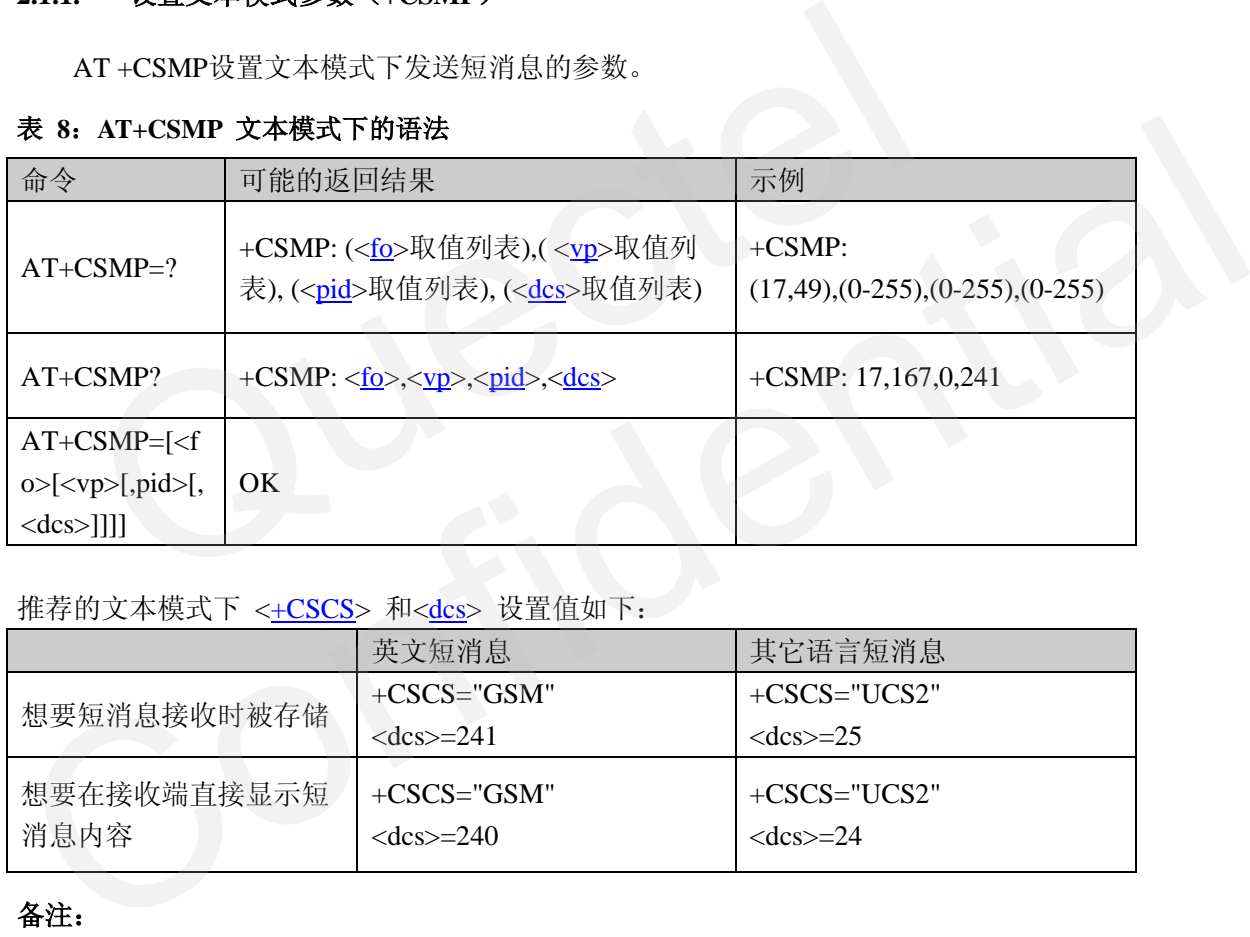

#### 推荐的文本模式下 <+CSCS> 和<dcs> 设置值如下:

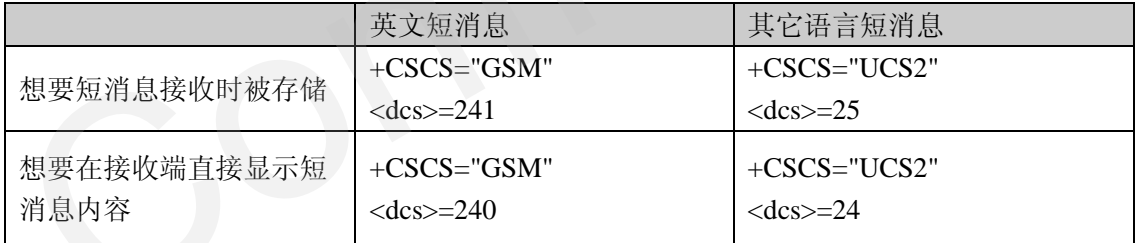

#### 备注:

- 写短消息时[+CSCS](#page-9-0)和<[dcs](#page-31-3)>必须匹配。比如,如果+CSCS选择了"UCS2",但<dcs>却用 了7位编码方式,那么收到的短消息将是乱码。
- 参数<[fo>](#page-29-2),[<vp>](#page-32-2),[<pid>](#page-31-2),[<dcs](#page-31-3)>的含义及取值和[PDU](#page-27-2)模式是一样的。请参考本文的3.5节PDU [格式说明。](#page-27-2)他们的区别是文本模式下+CSMP的参数使用十进制的数值表示,PDU模式 下在PDU串中使用十六进制的值表示。

#### <span id="page-12-3"></span>**2.1.2.** 直接发送短消息(**+CMGS**)

#### <span id="page-12-5"></span>表 **9**:**AT+CMGS** 文本模式下的语法

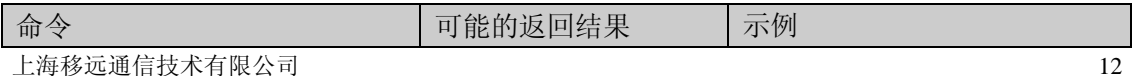

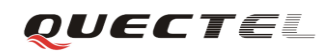

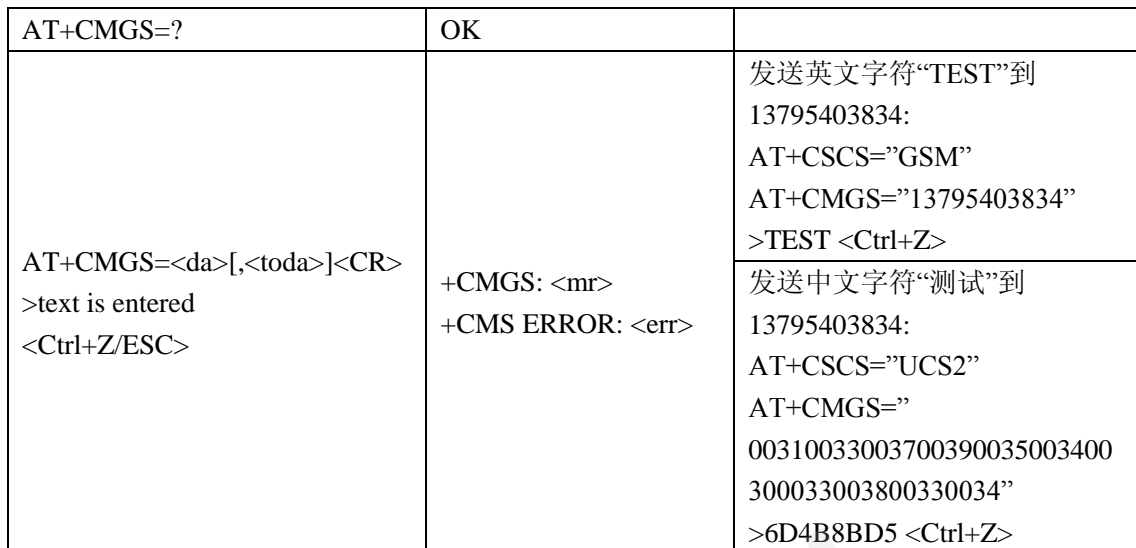

#### 参数**:**

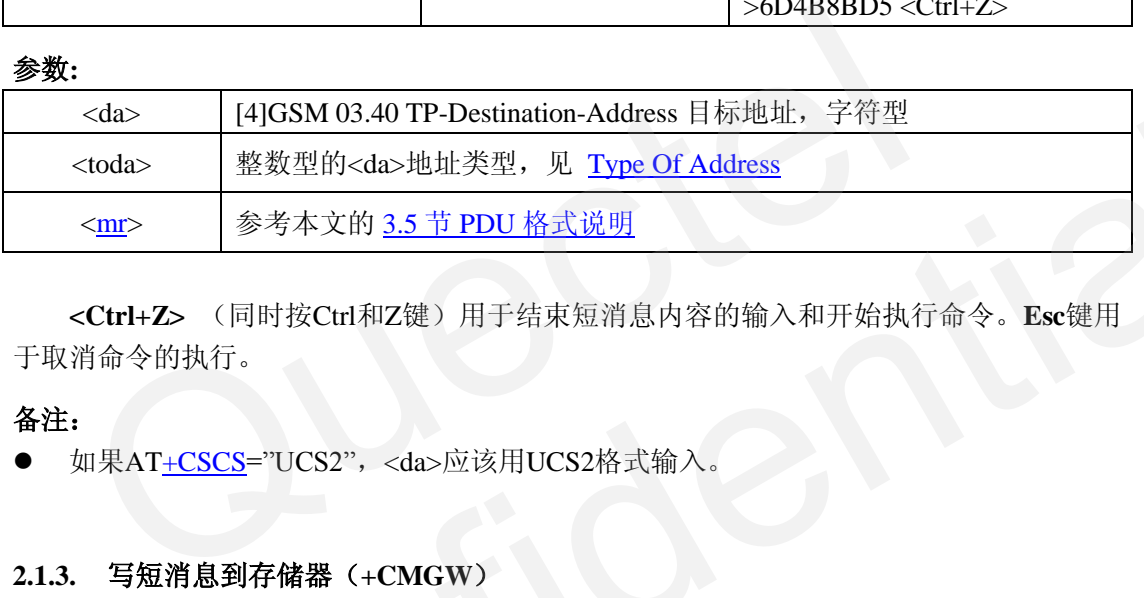

**<Ctrl+Z>** (同时按Ctrl和Z键)用于结束短消息内容的输入和开始执行命令。**Esc**键用 于取消命令的执行。

#### 备注:

● 如果AT+CSCS="UCS2", <da>应该用UCS2格式输入

#### <span id="page-13-0"></span>**2.1.3.** 写短消息到存储器(**+CMGW**)

#### <span id="page-13-1"></span>表 **10**:**AT+CMGW** 文本模式下的语法

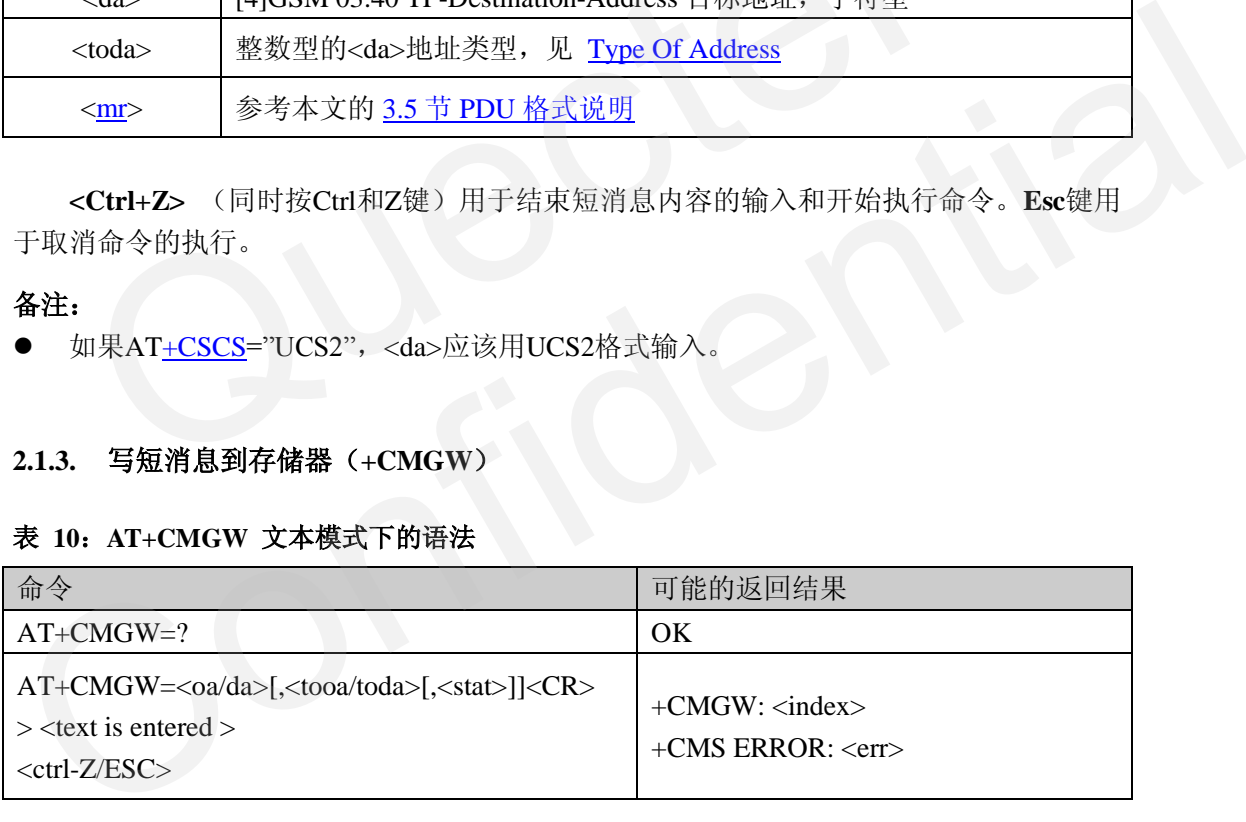

## 参数**:**

- <da><toda>和短消息内容格式及含义和[+CMGS](#page-12-3)一样。
- <stat>: 默认情况下+CMGW写的短消息将以未发送"STO UNSENT"状态保存到 <mem2>,但也允许用参数<stat>将短消息状态改成已发送"STO SENT"保存。

+CMGW写的短消息将被存储到<mem2>(查看 [+CPMS](#page-10-0))。命令执行正确将返回短消 息在<mem2>的索引号,然后该短消息可以通过下面的命令[+CMSS](#page-14-0)发出。

#### <span id="page-14-0"></span>**2.1.4.** 从存储器发送短消息(**+CMSS**)

#### <span id="page-14-3"></span>表 **11**:**AT+CMSS** 文本模式下的语法

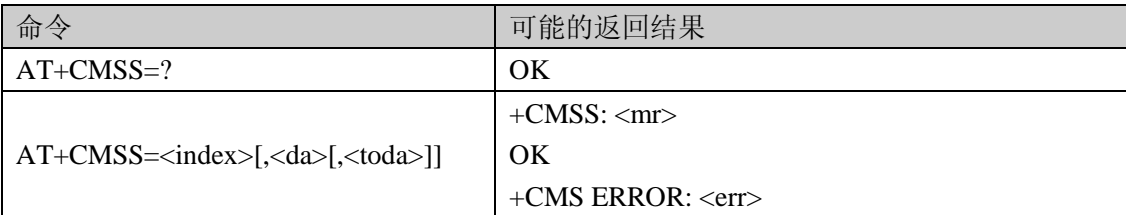

#### 示例**:**

#### **AT+CMGW="15021012496"**

#### **> test <Ctrl+Z>**

**+CMGW**:**54** //写短消息成功,在<mem2>的索引号为54

#### **OK**

**AT+CMSS=54** //发短消息到+CMGW设置的目标号码"15021012496"

**+CMSS**:**122**

#### **OK**

**AT+CMSS=54,"13795403834" /**/发短消息到新的目标地址"13795403834"

**+CMSS**:**123**

## **OK**

#### 备注**:**

- 如果在+CMSS中指定了目标地址<da>,该号码将代替和短消息一起保存的号码,也就是 说,短消息将被发送到+CMSS中指定的号码。 Quectel
- 对+CMSS, PDU模式和文本模式没有什么区别。

## <span id="page-14-1"></span>**2.2.** 接收和读短消息

收到短消息时如何处理(怎样显示 URC,短消息是否保存,保存到哪里等)将取决于 +CNMI 的设置和短消息发送时在<dcs>中定义的短消息类型。用户可以从 URC 获取短消息 内容,短消息保存下来的话通过 +CMGR/+CMGL 读取短消息内容。+CSDH 将决定文本模 式下读短消息时显示哪些内容。 AT+[C](#page-15-0)MSS=54 //发短消息到+CMGW设置的目标号码"15021012496"<br>+CMSS, 122<br>OK<br>AT+CMSS=54,"13795403834" //发短消息到新的目标地址"13795403834"<br>+CMSS: 123<br>OK<br><br>各注:<br>● 如果在+CMSS中指定了目标地址<da>, 该号码将代替和短消息一起保存的号码, 也就是<br>
说, 短消息将被发送到+CMSS=指定的号码。<br>● 对+CMSS, PDU模式和文本模

#### <span id="page-14-2"></span>**2.2.1.** 显示文本模式参数(**+CSDH**)

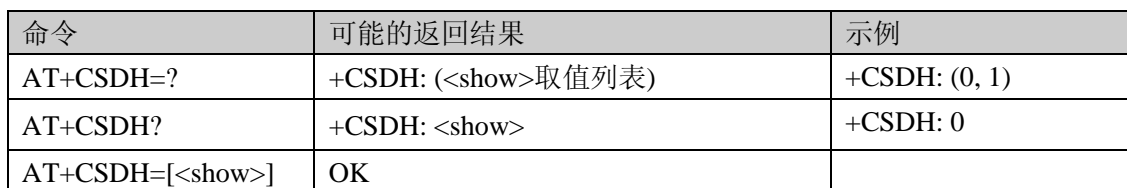

#### <span id="page-14-4"></span>表 **12**:**AT+CSDH** 文本模式下的语法

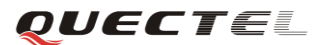

#### 参数 **<show>** 取值:

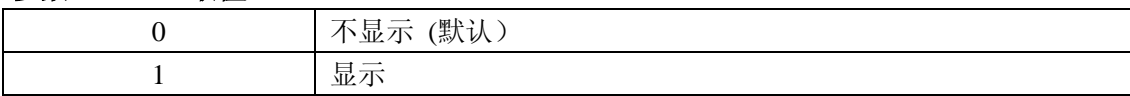

<show> 决定文本模式下,是否在+CMT、+CMGL、+CMGR 的返回信息中显示下列参 数值: [+CSCA](#page-9-1) 和 [+CSMP](#page-12-2) 中定义的参数(<sca>、<tosca>、<fo>、<vp>、<pid> 、<dcs>)、 <length>、<toda>或<tooa> 。

#### 备注:

该命令只影响文本模式的显示,PDU 模式不需要该命令。

#### <span id="page-15-0"></span>**2.2.2.** 新短消息提示(**+CNMI**)

#### <span id="page-15-1"></span>表 **13**:**AT+CNMI** 语法

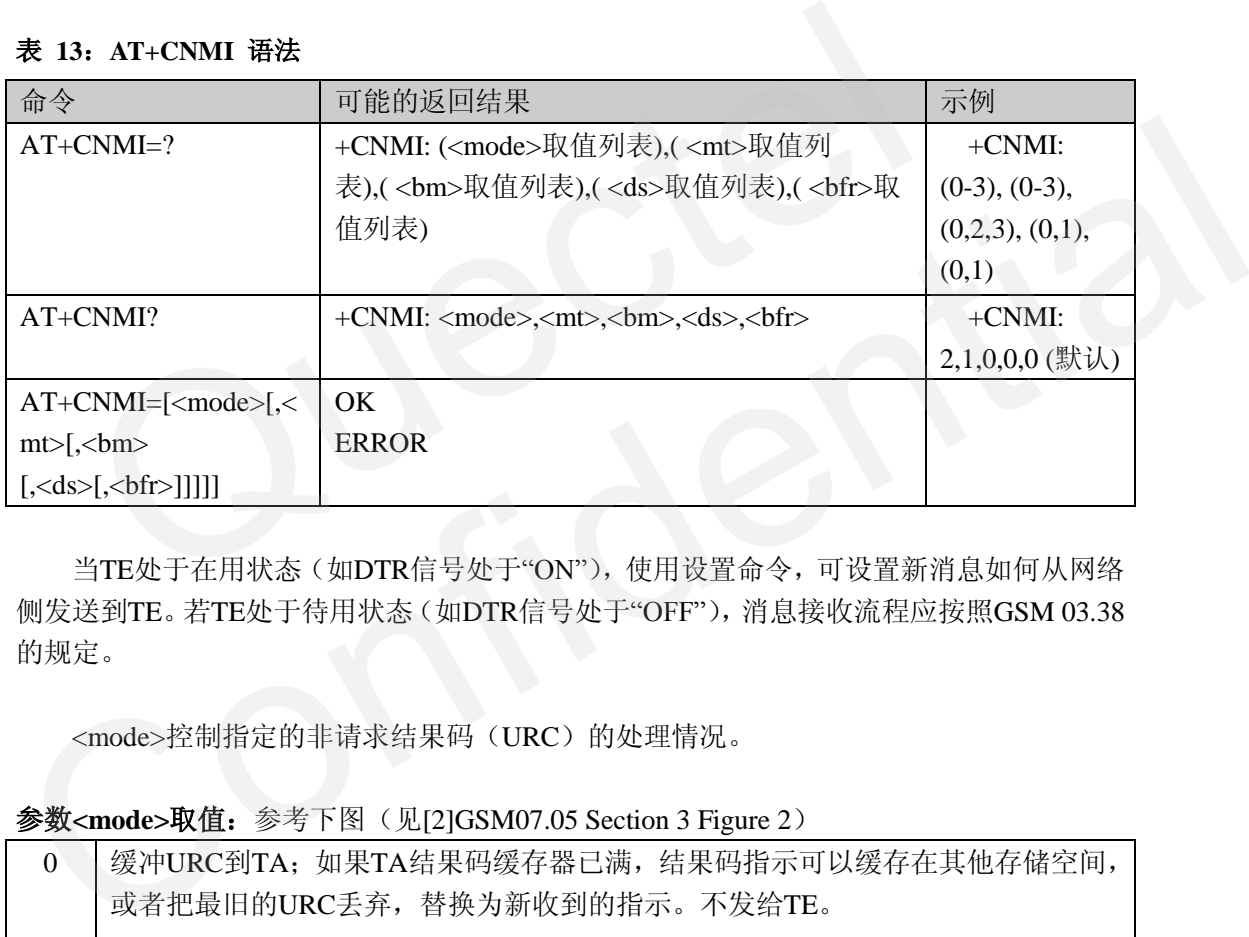

当TE处于在用状态(如DTR信号处于"ON"),使用设置命令,可设置新消息如何从网络 侧发送到TE。若TE处于待用状态(如DTR信号处于"OFF"),消息接收流程应按照GSM 03.38 的规定。

<mode>控制指定的非请求结果码(URC)的处理情况。

参数**<mode>**取值:参考下图(见[2]GSM07.05 Section 3 Figure 2)

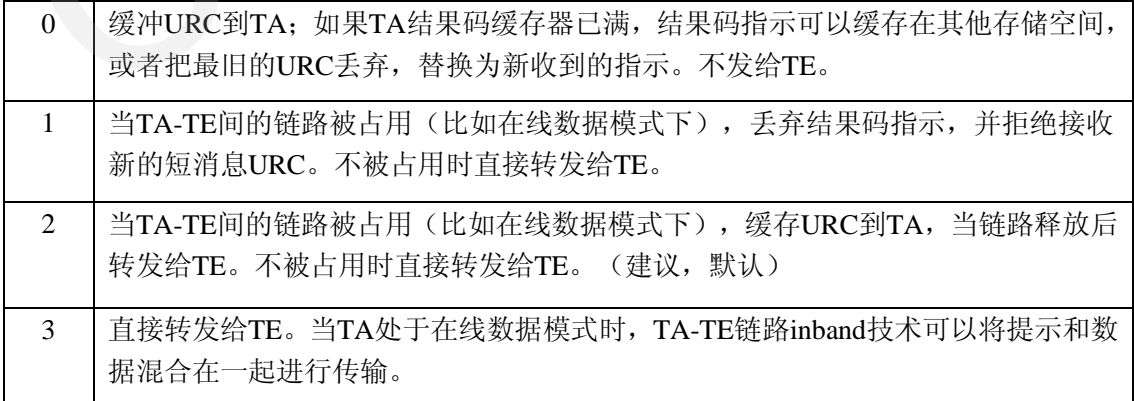

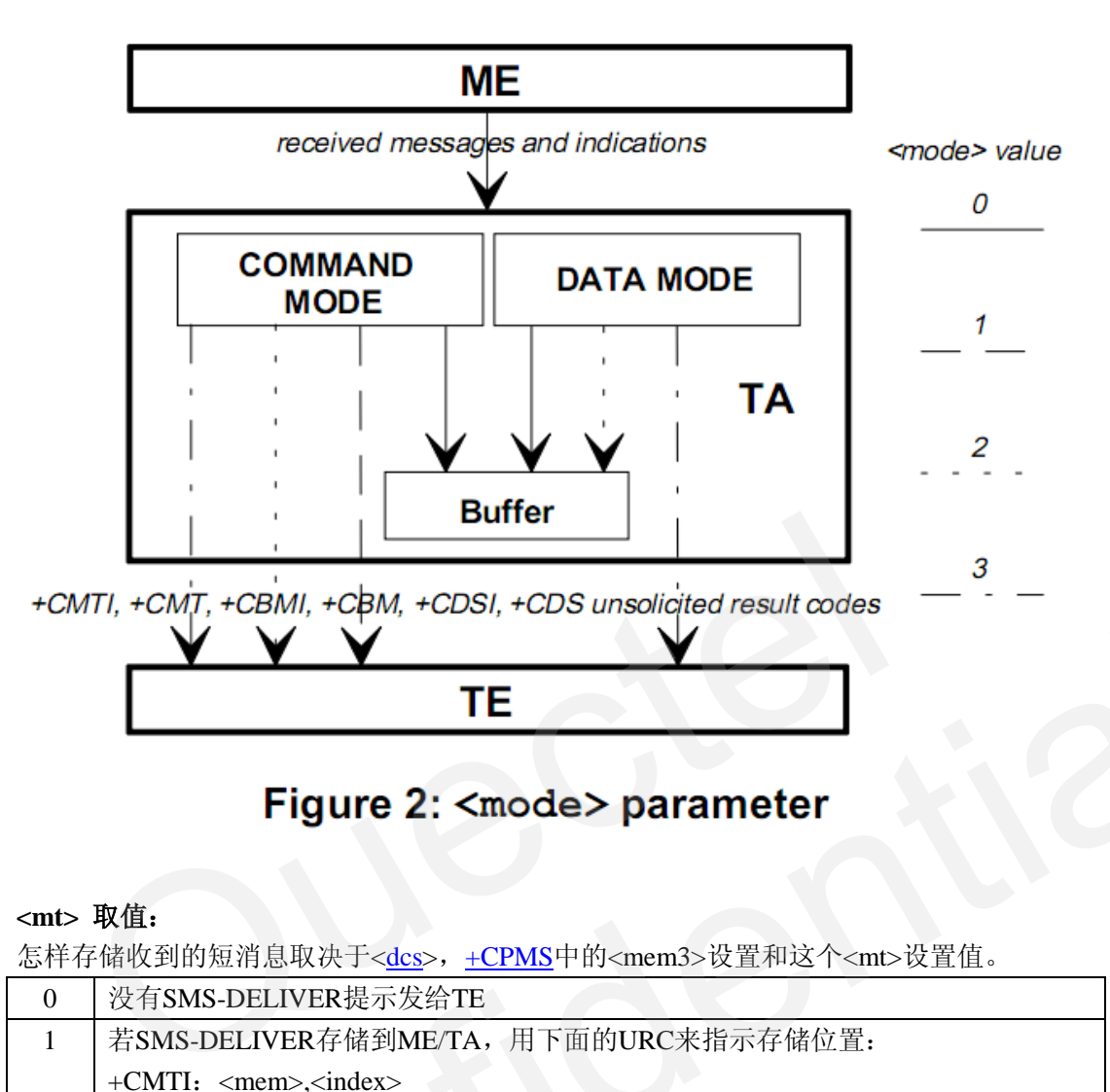

*QUECTEL* 

## **<mt>** 取值:

怎样存储收到的短消息取决于<dcs>, +CPMS中的<mem3>设置和这个<mt>设置值。

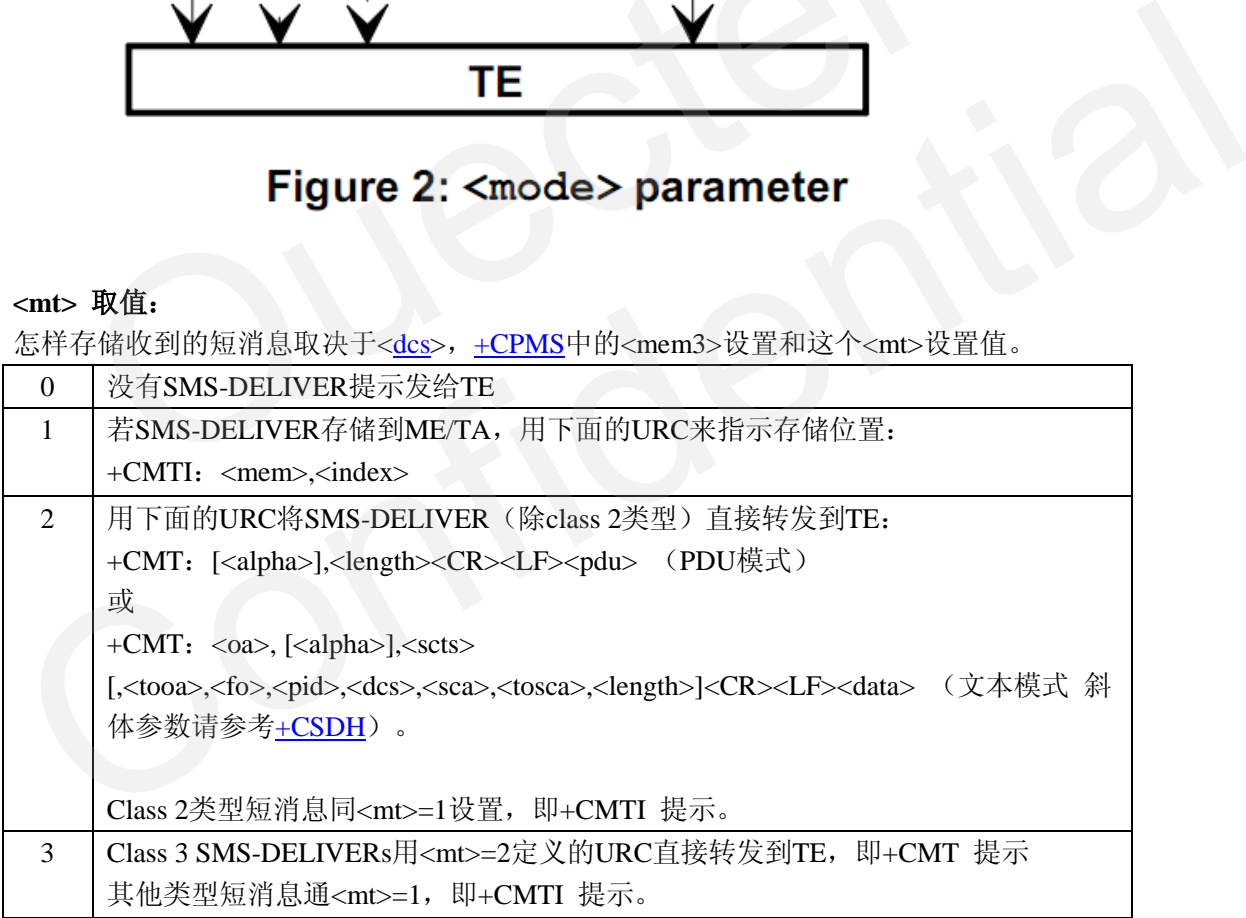

**<bm>** 设置广播消息,不在本文讨论范围内。

#### **<ds>**设置是否转发状态报告:

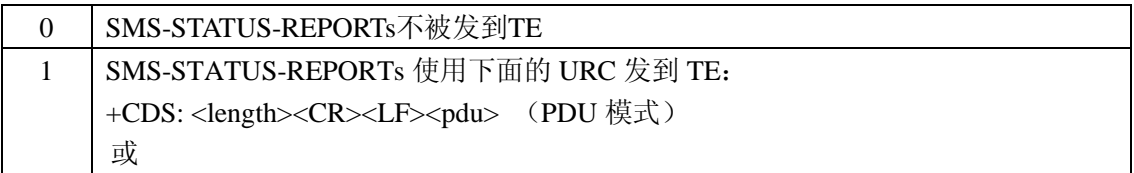

+CDS: <fo>,<mr>,[<ra>],[<tora>],<scts>,<dt>,<st> (文本模式)

#### **<bfr>** 取值:

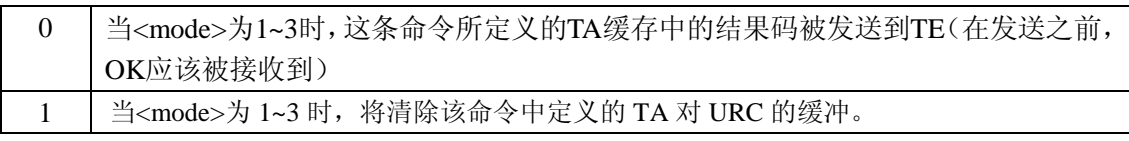

#### 备注:

- **●** 强烈建议用户将<mode>设成2, 以避免短消息提示丢失。这也是模块的默认设置。
- 对参数<mt>, 如果用户想保存短消息, 将它设为1 (AT+CNMI=2,1 默认), 那么短消 息到达时有提示 +CMTI: <mem>.<index> , 然后可以按照提示读取短消息 AT+CMGR=<index>。 如果用户想直接读短消息内容,将<mt>设成2(AT+CNMI=2,2), 那么短消息内容直接显示在提示+CMT中。
- 短消息接收流程请参考[2]GSM 07.05 Clause 3 Figure 3 或本文附录5.2。

#### <span id="page-17-0"></span>**2.2.3.** 读短消息(**+CMGR**)

## <span id="page-17-1"></span>表 **14**:**AT+CMGR** 文本模式下的语法

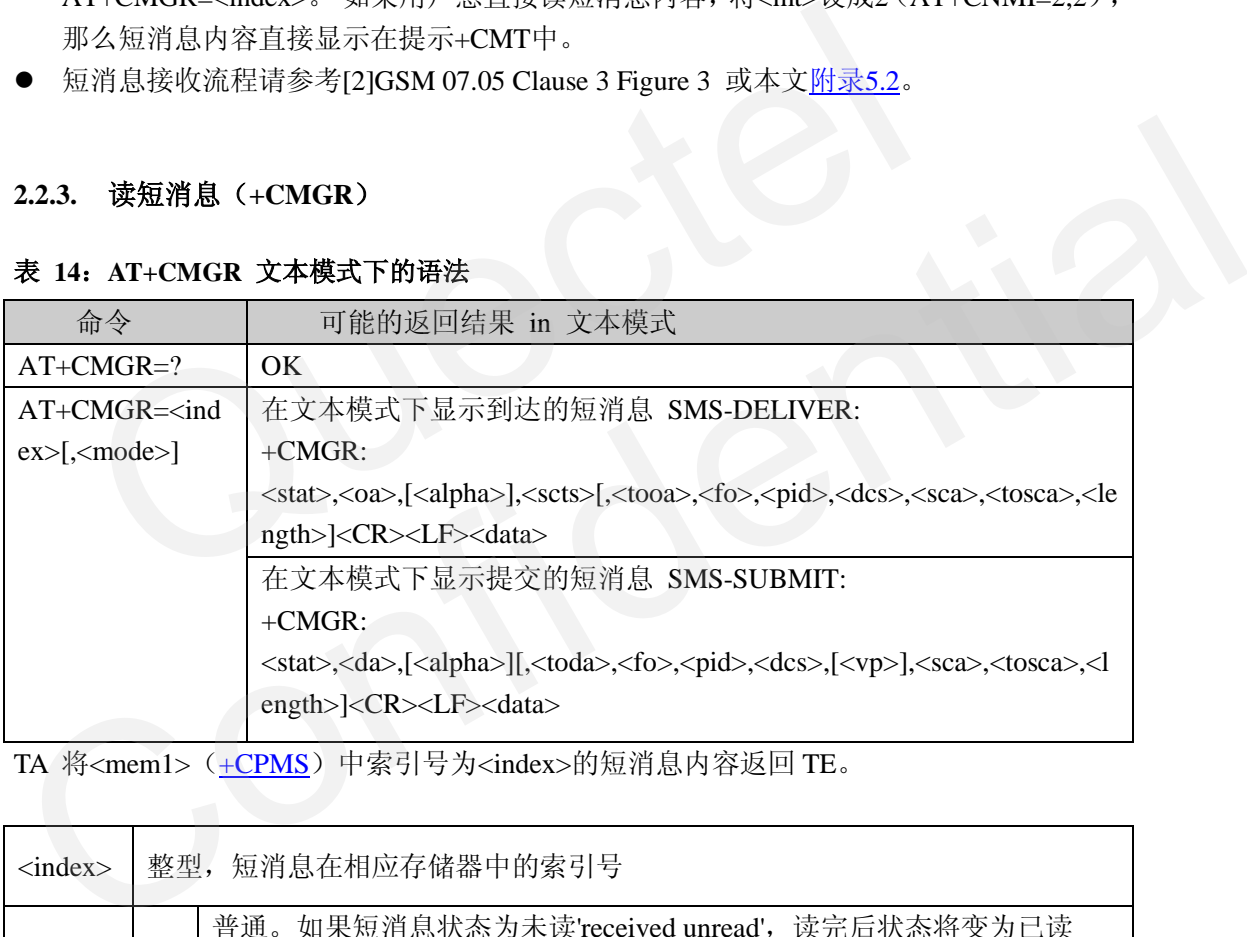

TA 将<mem1>(+CPMS)中索引号为<index>的短消息内容返回 TE。

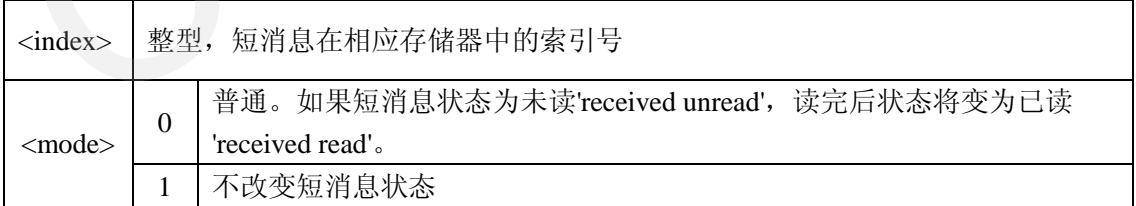

#### 示例**:**

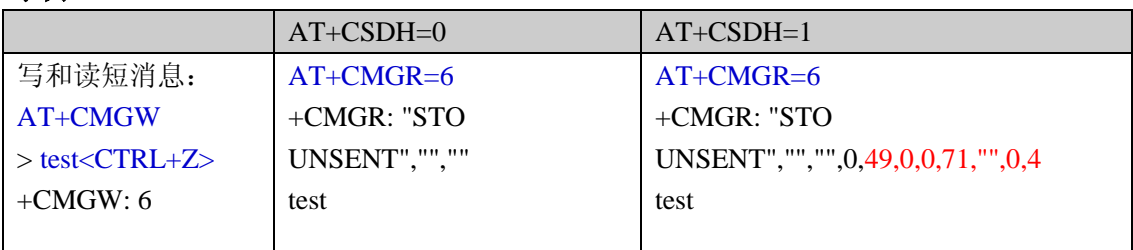

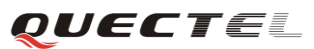

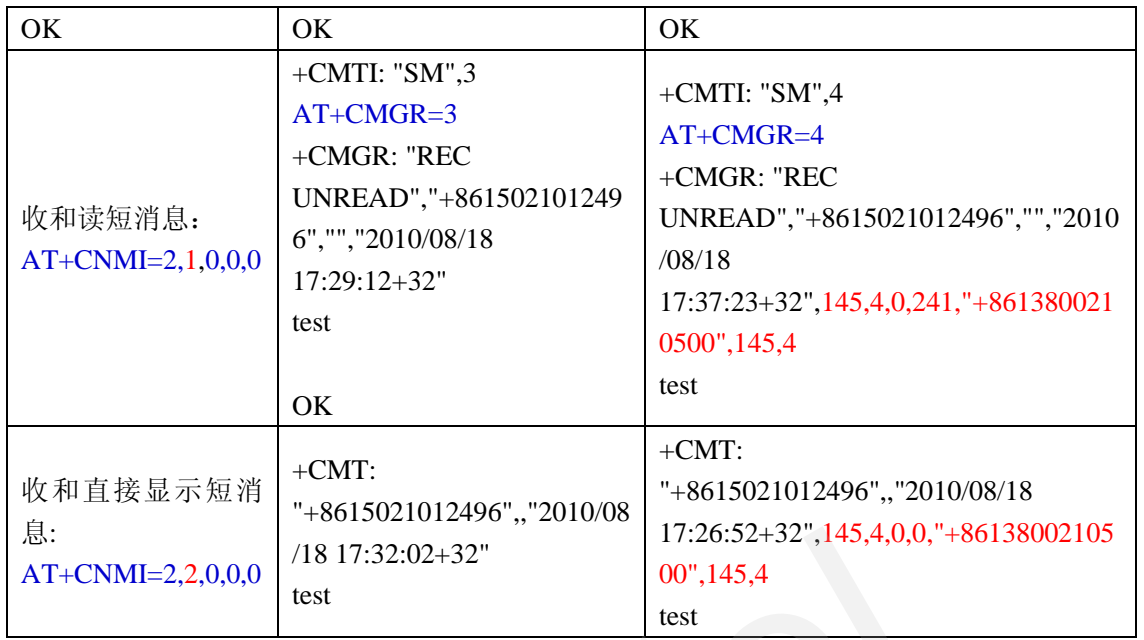

#### 备注:

● PDU 模式下命令格式一样, 但返回结果格式和文本模式不一样。

## <span id="page-18-0"></span>**2.2.4.** 读短消息列表(**+CMGL**)

#### <span id="page-18-1"></span>表 **15**:**AT+CMGL** 文本模式下的语法

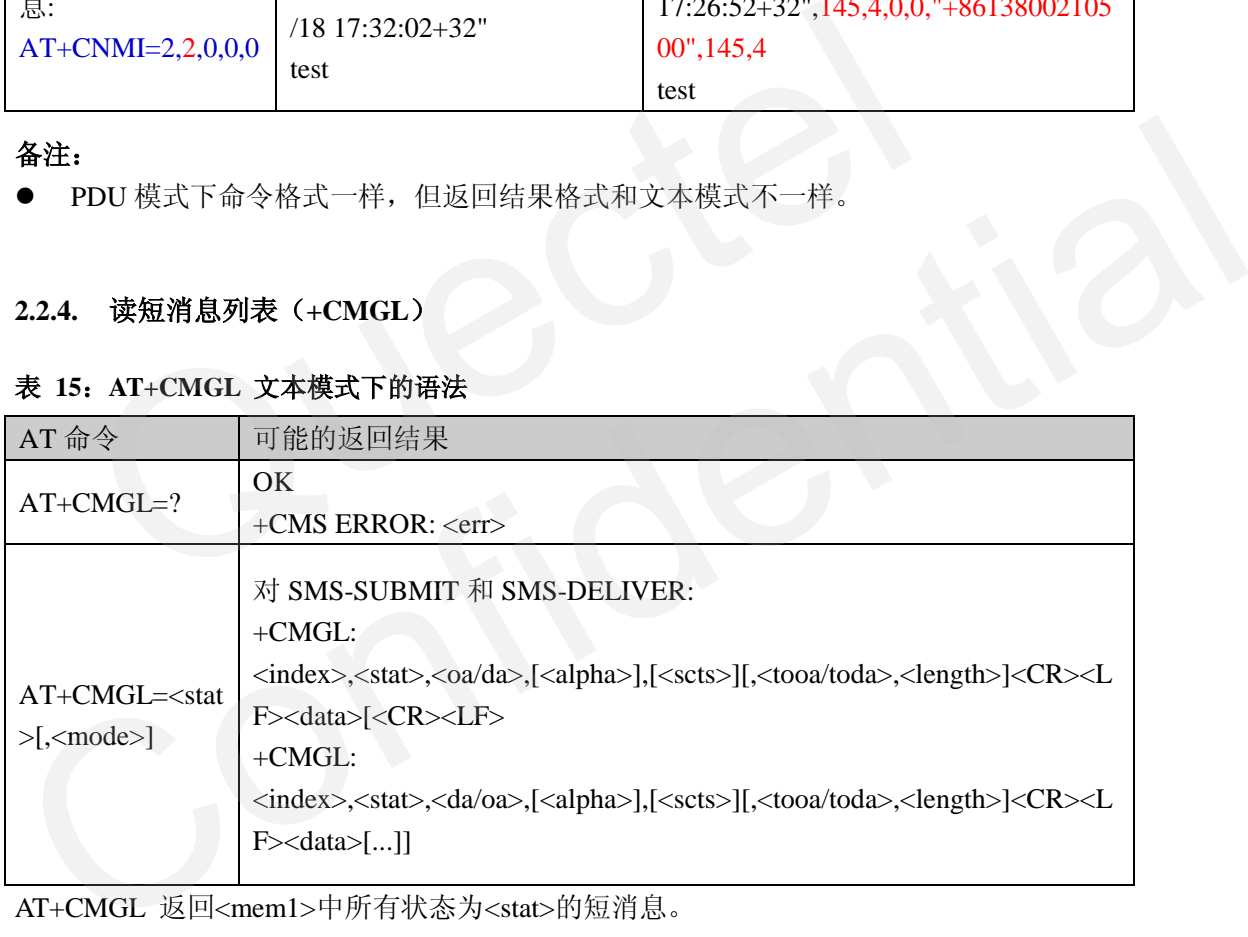

AT+CMGL 返回<mem1>中所有状态为<stat>的短消息。

#### 参数:

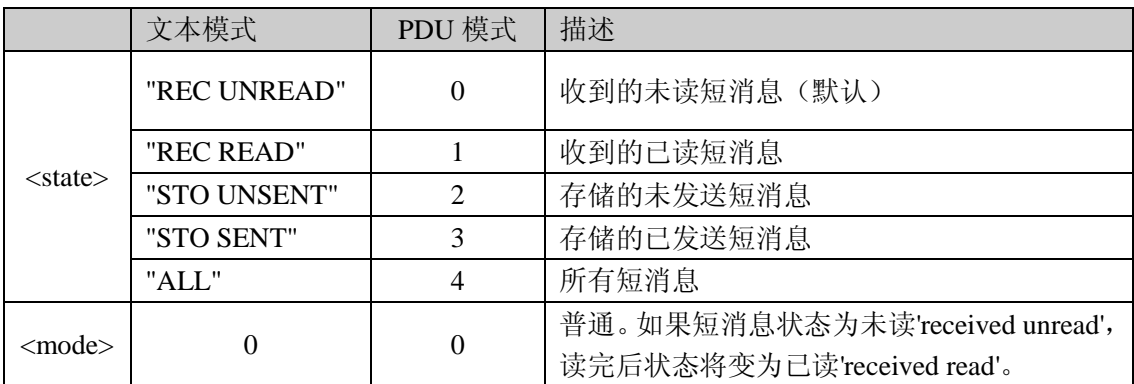

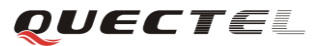

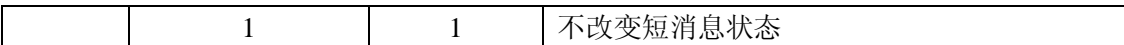

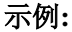

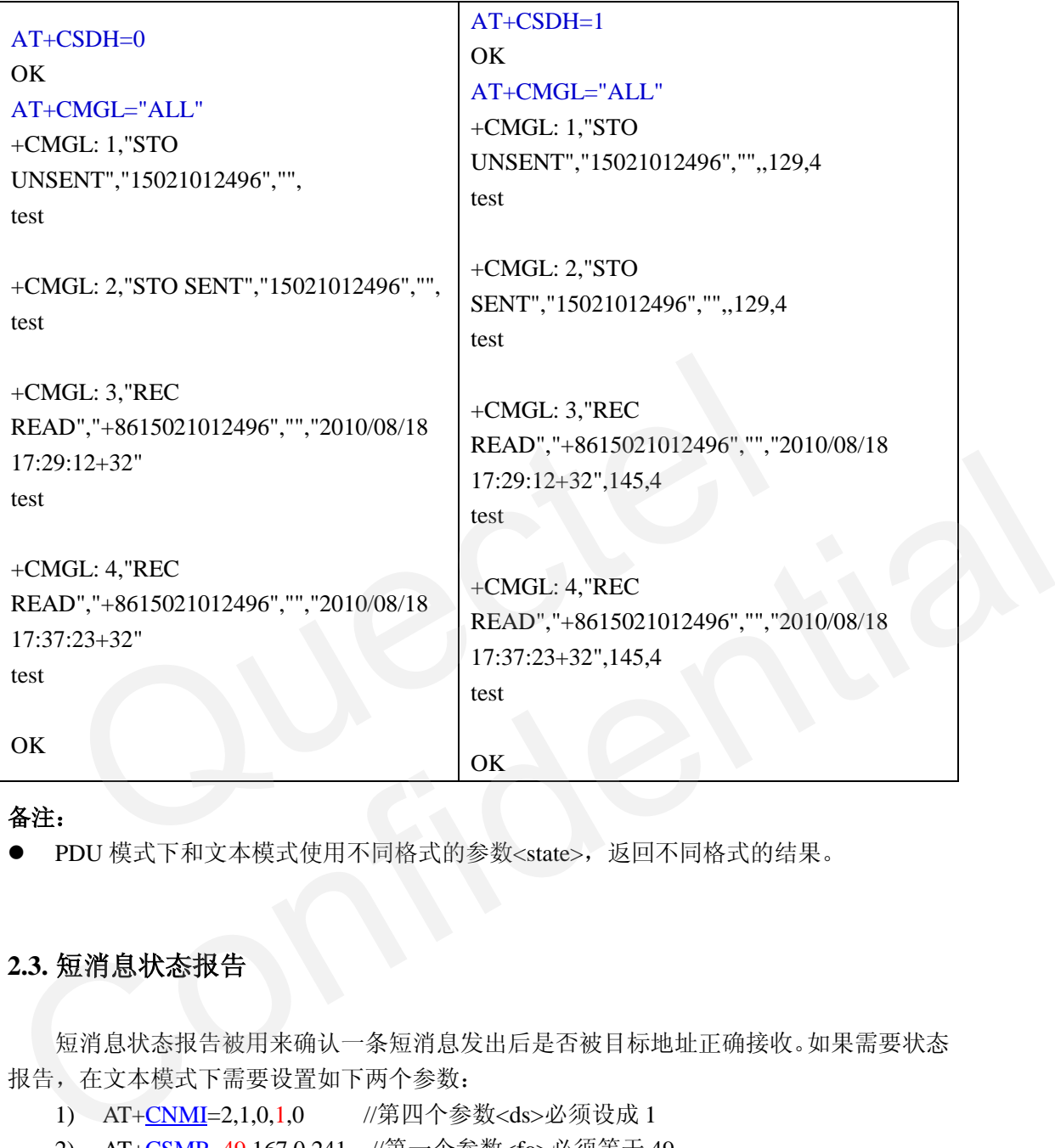

#### 备注:

● PDU 模式下和文本模式使用不同格式的参数<state>, 返回不同格式的结果。

## <span id="page-19-0"></span>**2.3.** 短消息状态报告

短消息状态报告被用来确认一条短消息发出后是否被目标地址正确接收。如果需要状态 报告,在文本模式下需要设置如下两个参数:

- 1) AT+CNMI=2,1,0,1,0 //第四个参数<ds>必须设成 1
- 2) AT[+CSMP=](#page-12-2)49,167,0,241 //第一个参数<fo>必须等于 49

当短消息被对方收到,发送端会得到以下 URC(文本模式):  $+CDS: 0$ ,  $\langle mr$ ,  $|*ca*$ ,  $|*ca*$ ,  $|*ca*$ ,  $|*sc*ts$ , *,*  $*st*$ 请参考本文例子 [section 2.5](#page-21-0)。

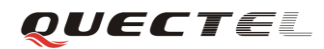

#### <span id="page-20-0"></span>**2.4.** 删除短消息

#### <span id="page-20-1"></span>**2.4.1.** 删除单条短消息(**+CMGD**)

#### <span id="page-20-3"></span>表 **16**:**AT+CMGD** 语法

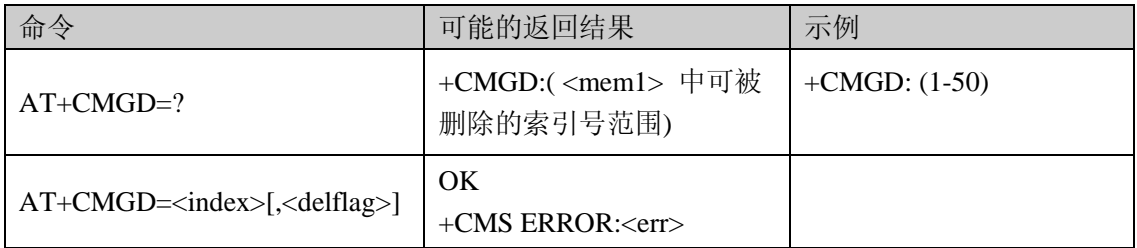

TA 删除<mem1>([+CPMS](#page-10-0))中索引号为<index>的短消息。

TA 删除<mem1> (+CPMS)中的短消息。如果<delflag>没设置或为 0, 将删除索引号为<index> 的短消息。如果有<delflag>参数,且不为 0, 那么<index> 被忽略, 一类或多类短消息将被 删除,见下表。

#### 参数**<delflag>**取值:

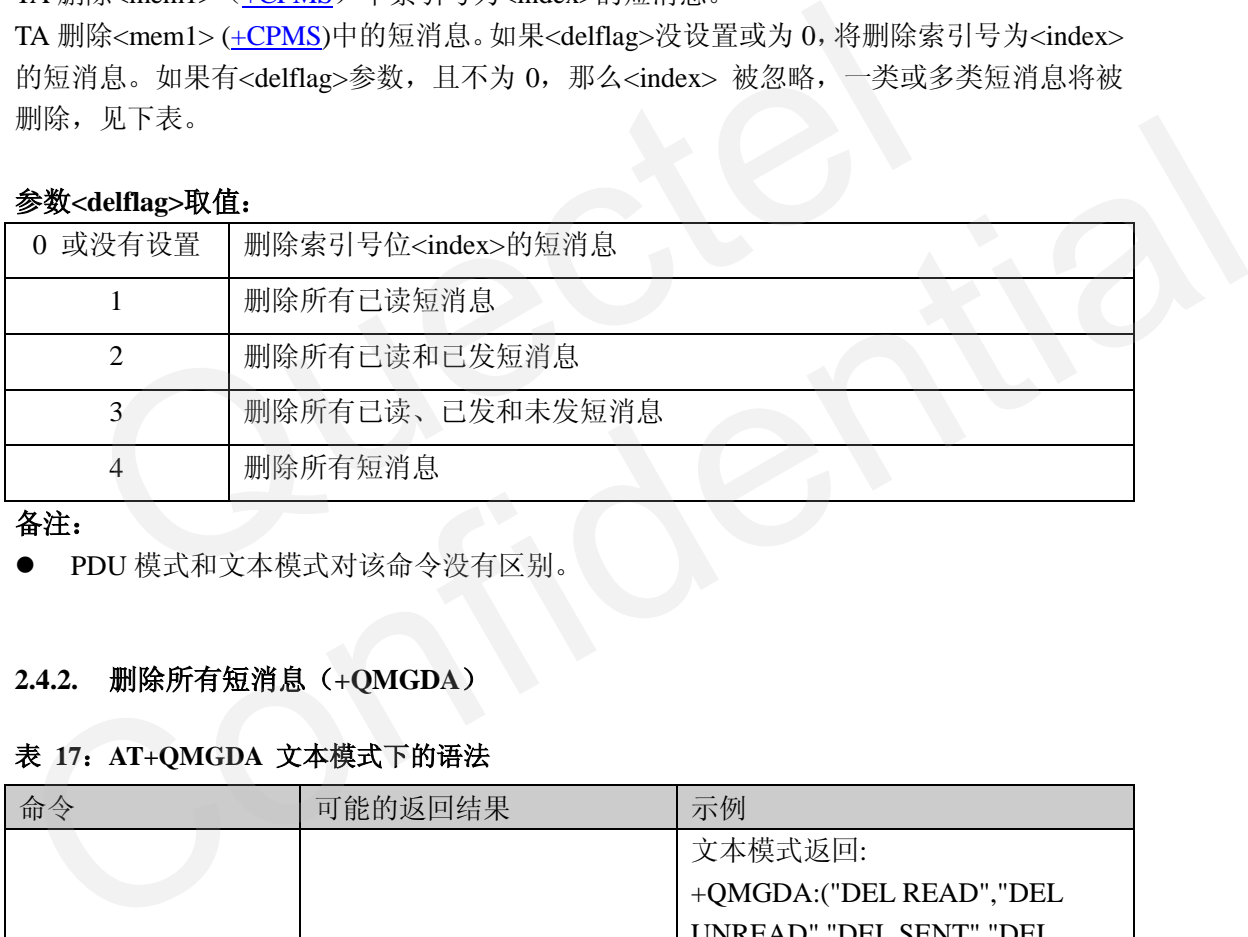

#### 备注:

**● PDU 模式和文本模式对该命令没有区别。** 

## <span id="page-20-2"></span>**2.4.2.** 删除所有短消息(**+QMGDA**)

#### <span id="page-20-4"></span>表 **17**:**AT+QMGDA** 文本模式下的语法

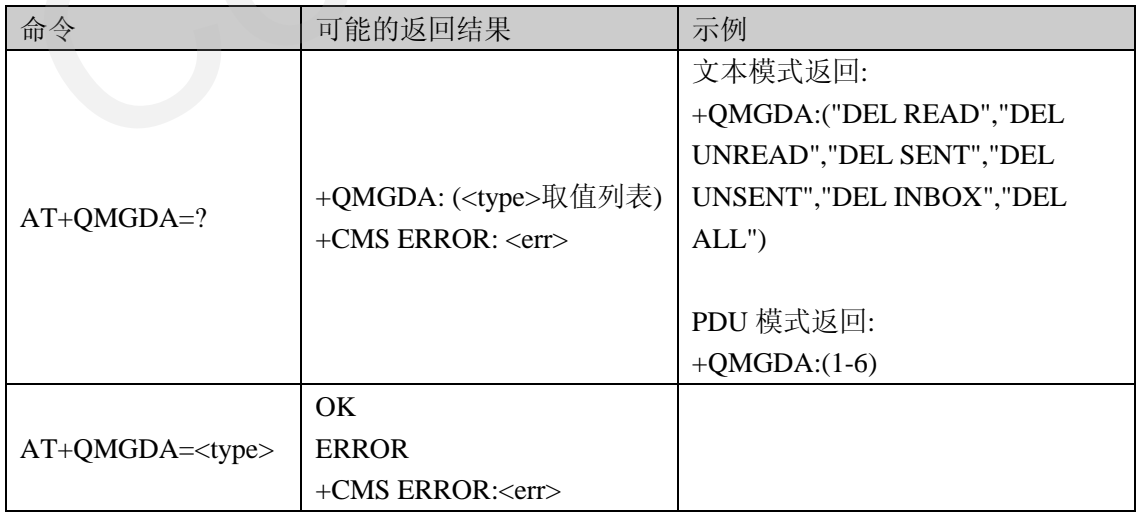

TA 删除<mem1>([+CPMS](#page-10-0))中所有类型为<type>的短消息。

#### **<type>** 参数取值:

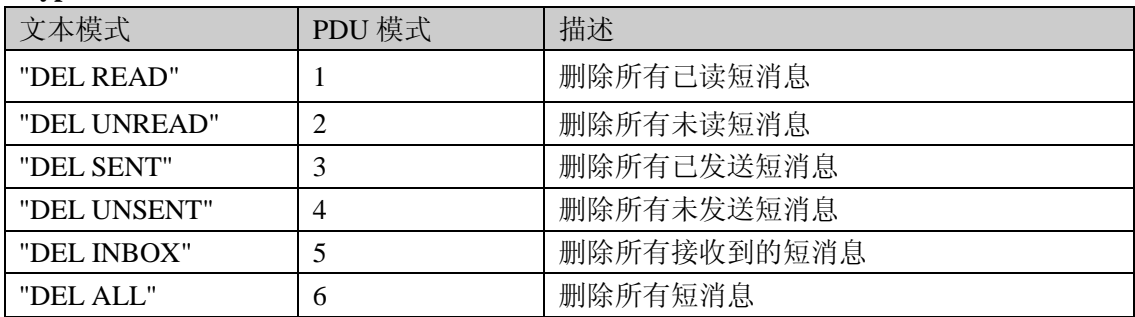

#### 备注:

● PDU 模式下和文本模式使用不同格式的参数<type>。

## **2.5.** 文本模式示例

用户可以参考以下示例在文本模式下收发短消息。

#### <span id="page-21-1"></span>**2.5.1.** 发英文短消息(**GSM** 编码),不需状态报告

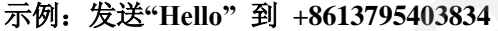

<span id="page-21-0"></span>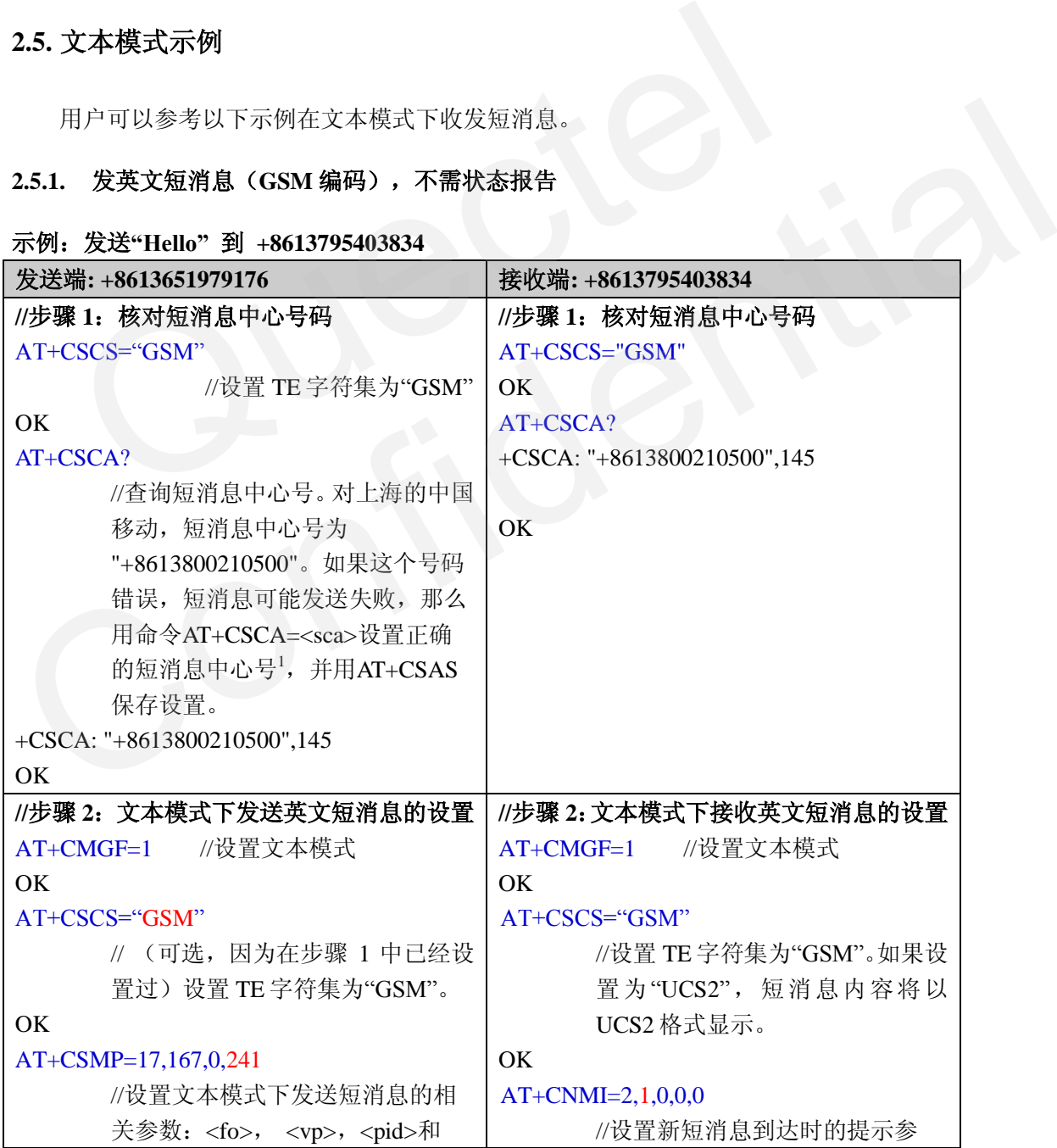

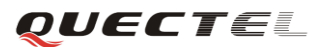

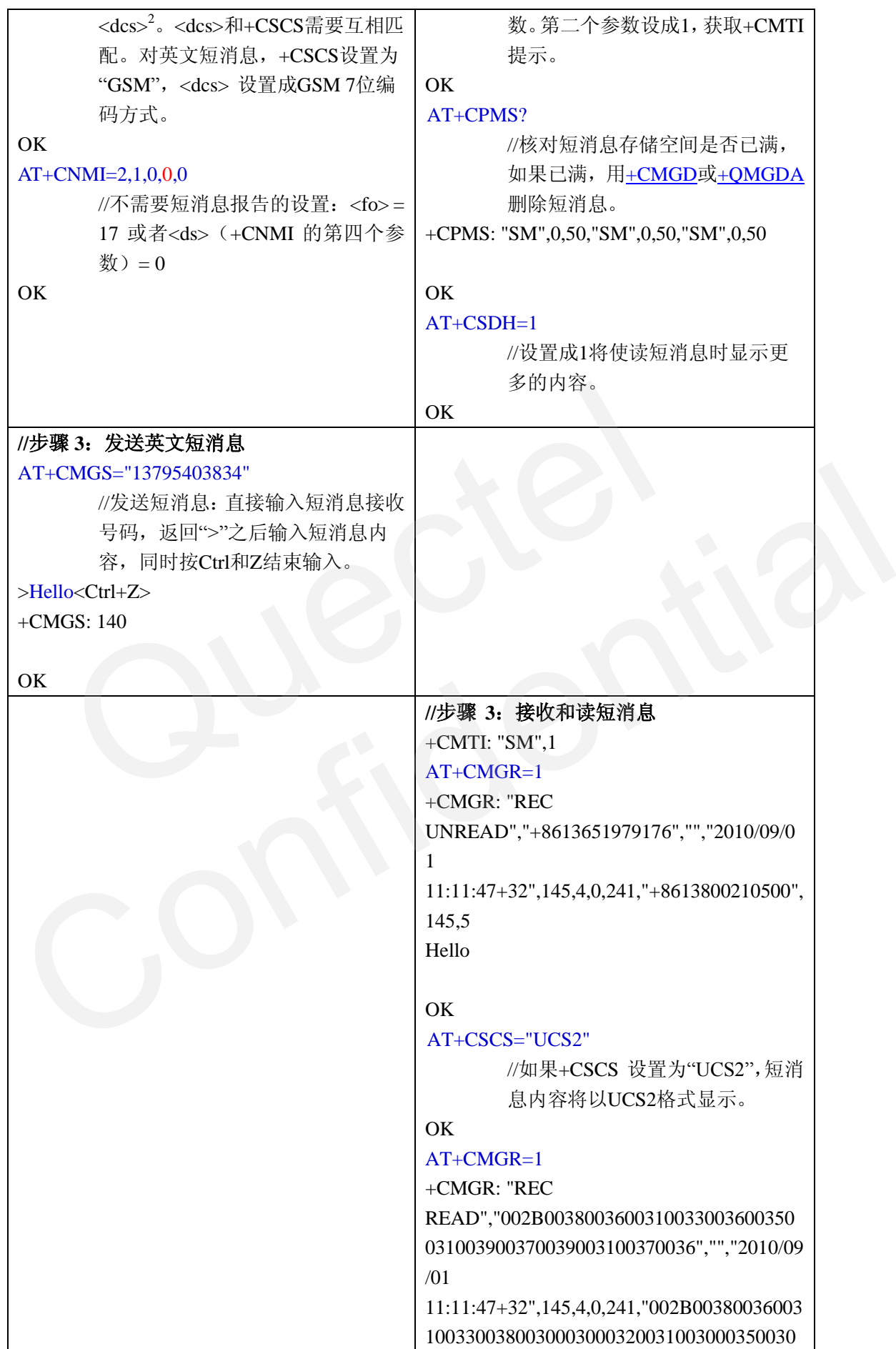

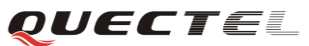

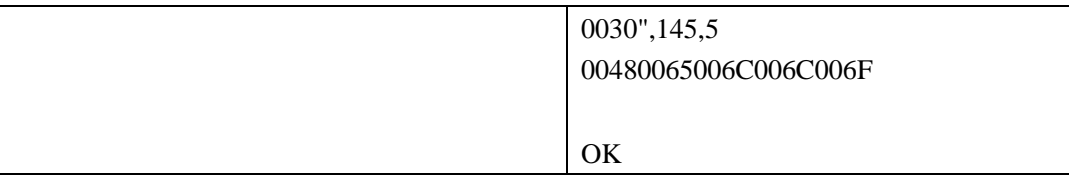

#### 备注 **1**:

SMSC 短消息中心号由网络运营商提供,作为出厂设置保存在 SIM 卡中。强烈建议客 户在任何时候都不要更改 **SMSC** 号码,而且在发送短消息之前最好确认号码是否正确。

#### 备注 **2:**

参数[<fo>](#page-29-2),[<vp>](#page-32-2),[<pid>](#page-31-2),[<dcs>](#page-31-3)的含义及取值和[PDU](#page-27-2)模式是一样的。请参考本文的3.5节PDU [格式说明。](#page-27-2)他们的区别是文本模式下+CSMP的参数使用十进制的数值表示,PDU模式下在 PDU串中使用十六进制的值表示。<dcs> = 241&d 表示短消息内容采用GSM缺省的7位编码 方式,要发送到<mem3>保存。如果<dcs>等于240&d,表示短消息内容为GSM 7位编码方式, 直接在接收TE显示内容。

#### <span id="page-23-0"></span>**2.5.2.** 发中文短消息(**UCS2** 编码),要求状态报告

#### 示例:发送 **"**您好**"** (**UCS2** 编码 **"60A8597D"**) 到 **13795403834**

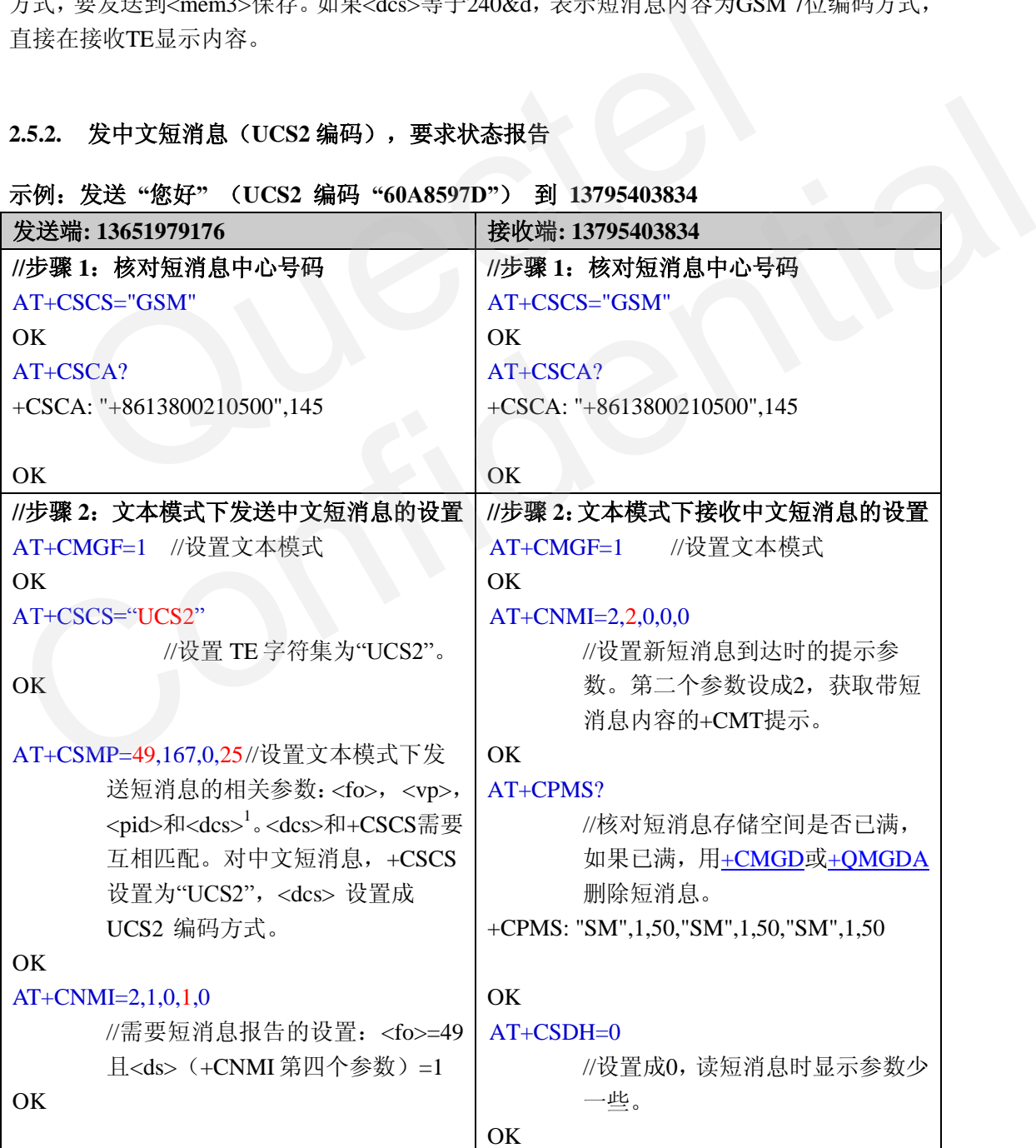

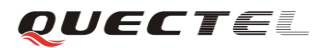

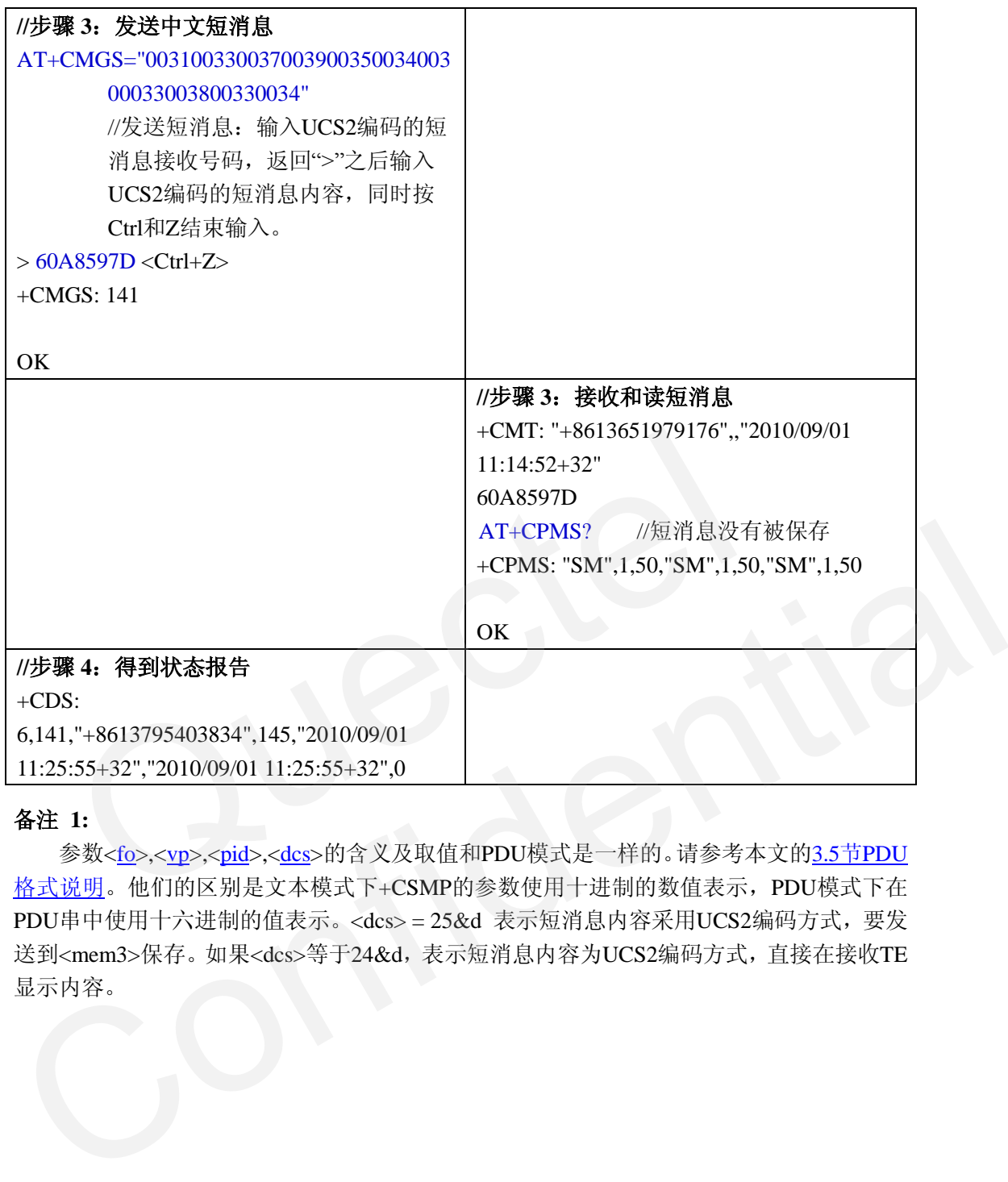

#### 备注 **1:**

参数<fo>,<vp>,<pid>,<dcs>的含义及取值和PDU模式是一样的。请参考本文的3.5节PDU 格式说明。他们的区别是文本模式下+CSMP的参数使用十进制的数值表示,PDU模式下在 PDU串中使用十六进制的值表示。<dcs> = 25&d 表示短消息内容采用UCS2编码方式,要发 送到<mem3>保存。如果<dcs>等于24&d,表示短消息内容为UCS2编码方式,直接在接收TE 显示内容。

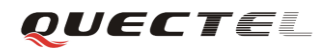

## <span id="page-25-0"></span>**3. PDU** 模式短消息

#### <span id="page-25-1"></span>**3.1.** 写和发短消息

#### <span id="page-25-2"></span>**3.1.1.** 直接发送短消息(**+CMGS**)

#### <span id="page-25-4"></span>表 **18**:**AT+CMGS PDU** 模式下的语法

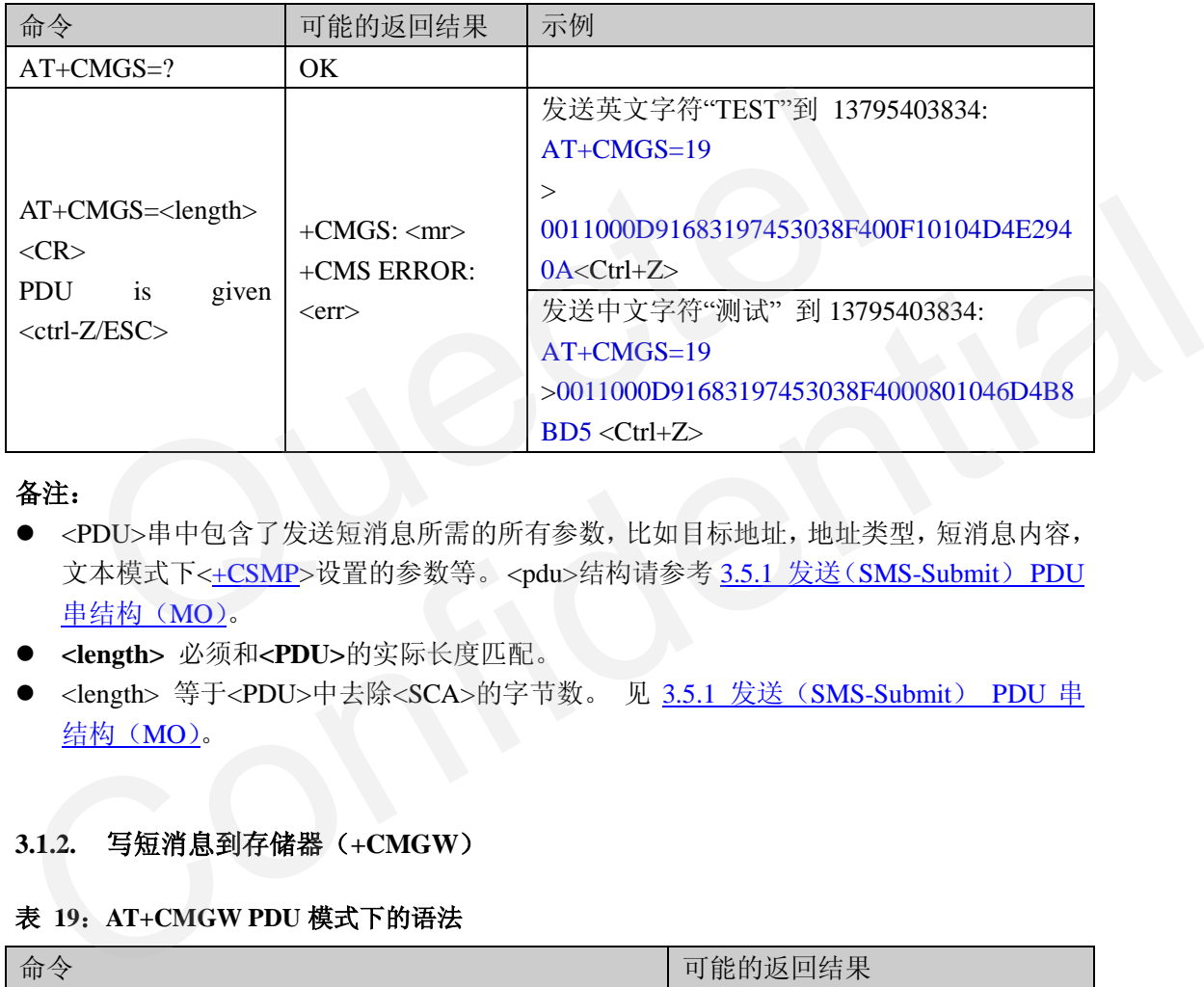

#### 备注:

- <PDU>串中包含了发送短消息所需的所有参数,比如目标地址,地址类型,短消息内容, 文本模式下<+CSMP>设置的参数等。<pdu>结构请参考 3.5.1 发送(SMS-Submit) PDU 串结构(MO)。
- **<length>** 必须和**<PDU>**的实际长度匹配。
- <length> 等于<PDU>中去除<SCA>的字节数。 见 3.5.1 发送(SMS-Submit) PDU 串 结构(MO)。

#### <span id="page-25-3"></span>**3.1.2.** 写短消息到存储器(**+CMGW**)

#### <span id="page-25-5"></span>表 **19**:**AT+CMGW PDU** 模式下的语法

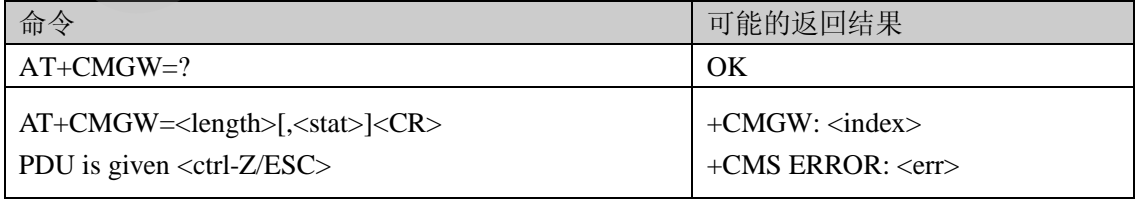

参数<length>和<pdu>内容和上一个命令<+CMGS>相同,但是短消息不会被发送出去, 而是保存到<mem2>([+CPMS](#page-10-0))。

保存的短消息可以用[+CMSS](#page-14-0) 发送出去。这个命令的使用和文本模式相同。

## <span id="page-26-0"></span>**3.2.** 接收和读短消息

在 PDU 模式下,+CNMI 和+CMGR 的命令语法和文本模式相同。他们的区别在于 URC +CMTI、+CMT、+CDS 和+CMGR 的返回结果格式。

命令+CSDH 在 PDU 模式下无效。因为各参数都包含在<pdu>串中。 请参考 [3.5.2](#page-28-0) 接 收([SMS-Deliver](#page-28-0))PDU 串结构(MT)。

#### <span id="page-26-1"></span>**3.2.1.** 读短消息(**+CMGR**)

#### <span id="page-26-3"></span>表 **20**:**AT+CMGR PDU** 模式下的语法

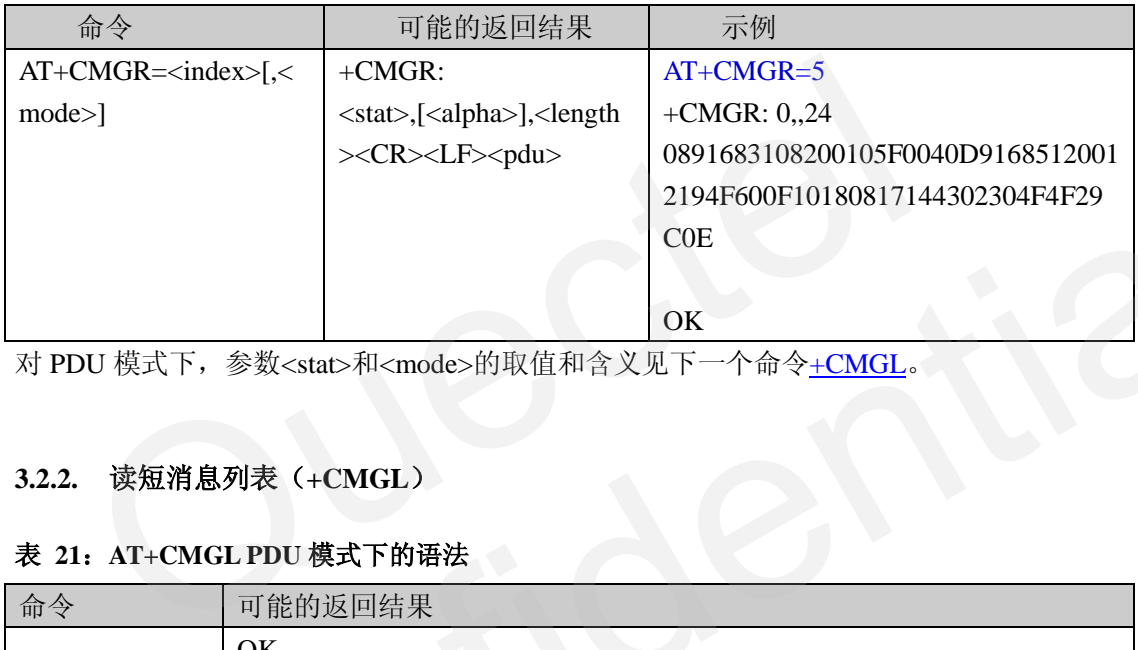

对 PDU 模式下, 参数<stat>和<mode>的取值和含义见下一个命令+CMGI

## <span id="page-26-2"></span>**3.2.2.** 读短消息列表(**+CMGL**)

#### <span id="page-26-4"></span>表 **21**:**AT+CMGL PDU** 模式下的语法

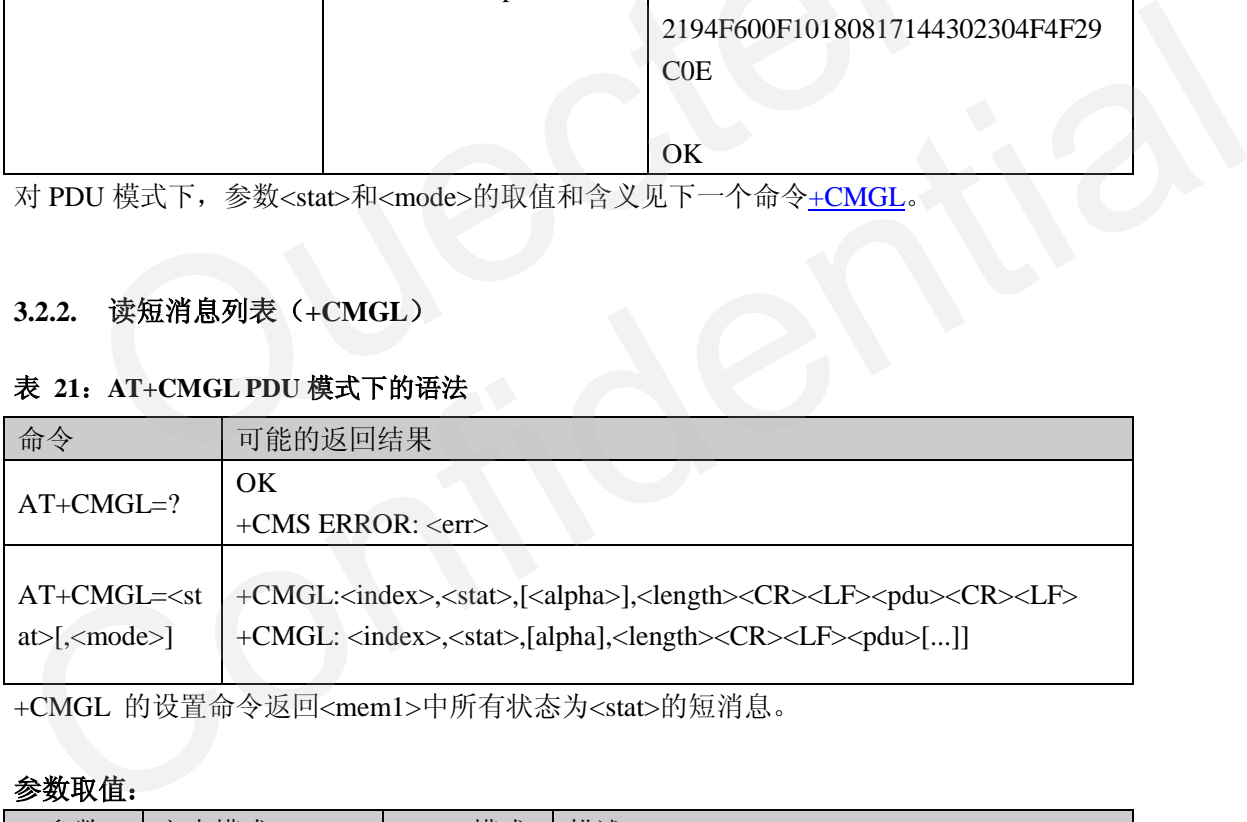

+CMGL 的设置命令返回<mem1>中所有状态为<stat>的短消息。

#### 参数取值:

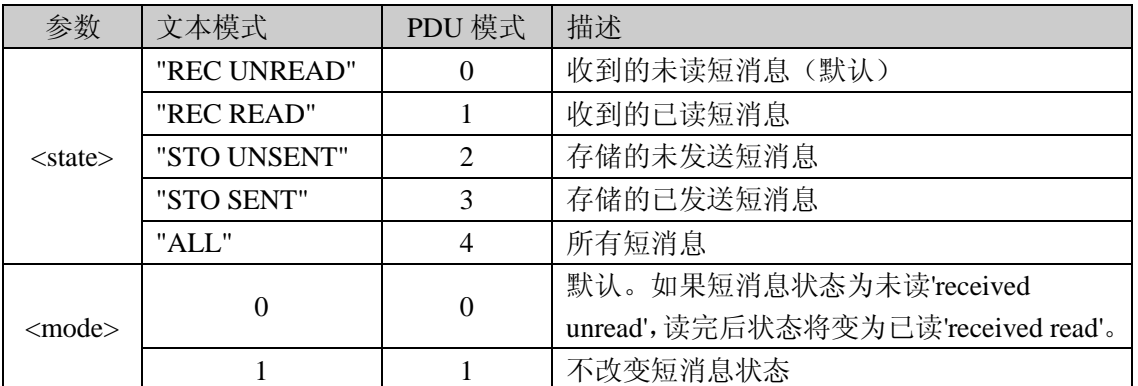

#### 示例**:**

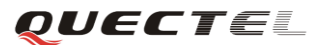

**AT+CMGL=4**

**+CMGL**:**1,2,,18 0011FF0B815120012194F600004704F4F29C0E**

**+CMGL**:**2,3,,18 00117E0B815120012194F600004704F4F29C0E**

**+CMGL**:**3,1,,24 0891683108200105F0040D91685120012194F600F10180817192212304F4F29C0E**

**+CMGL**:**4,1,,24 0891683108200105F0040D91685120012194F600F10180817173322304F4F29C0E**

**OK**

#### **3.3.** 短消息状态报告

PDU 模式下,如果需要短消息状态报告,设置如下两个参数:

- 1) AT+CNMI=2,1,0,1,0 //第四个参数<ds>必须等于 1
- 2) 发送 PDU 串中,<FO>字段的<SRR>必须设成 1

当短消息被接收,发送端将得到下面的 URC(PDU 模式): +CDS:<length><CR><LF><pdu> 请参考 3.6 PDU 模式示例。 短消息状态报告<br>PDU 模式下,如果需要短消息状态报告,设置如下两个参数:<br>) AT+CNMI=2,1,0,1,0 //第四个参数<ds>必须等于 1<br>) 发送 PDU 串中,<FO>字段的<SRR>必须设成 1<br>当短消息被接收,发送端将得到下面的 URC (PDU 模式):<br>-CDS:<length><CR><LF><pdu><br>-CDS:<length><CR><LF><pdu>

#### <span id="page-27-1"></span>**3.4.** 删除短消息

<span id="page-27-0"></span>和文本模式一样,用户可以通过+CMGD 或+QMGDA 删除短消息。他们的区别只有 +QMGDA 命令中的参数<type>取值。请参考 2.4 节。 3.3. 短消息状态报告<br>
PDU 模式下, 如果需要短消息状态报告, 设置如下两个参数;<br>
1) AT+[C](#page-20-2)NMI=2,1,0,1,0 //第四个参数<ds>必须等于 1<br>
2) 发送 PDU 中中, <FO>字段的<SRR>必须设成 1<br>
当短消息被接收, 发送端将得到下面的 URC (PDU 模式);<br>
+CDS:<le[n](#page-20-1)gth><CR><LF><pdu><br>
請参考 <u>3.6 PDU 模式示例</u>。<br>
<br>
3.4. 删除短消息<br>
<br>

## <span id="page-27-2"></span>**3.5. PDU** 格式说明

对元素<DCS><UDL><UD>的详细说明请参考[3]GSM 03.38,其他参数请参考[4]GSM 03.40 subclause 9。

为便于描述,对本文中的数字后加&b/&h/&d 分别表示二进制/十六进制/十进制格式。

#### <span id="page-27-3"></span>**3.5.1.** 发送(**SMS-Submit**)**PDU** 串结构(**MO**)

#### <span id="page-27-5"></span><span id="page-27-4"></span>表 **22**:**SMS-SUBMIT PDU** 串结构

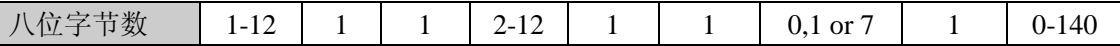

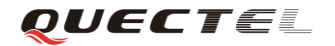

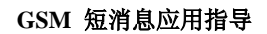

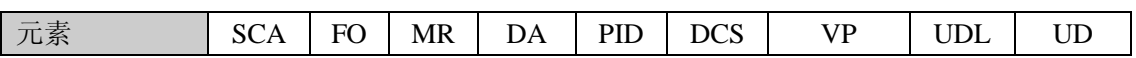

#### <span id="page-28-0"></span>**3.5.2.** 接收(**SMS-Deliver**) **PDU** 串结构(**MT**)

#### <span id="page-28-3"></span>表 **23**:**SMS-DELIVER PDU** 串结构

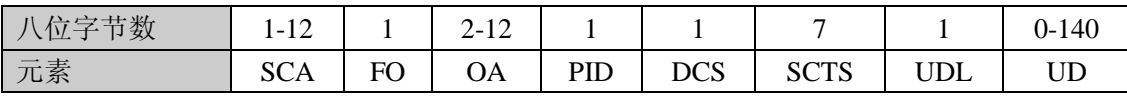

#### <span id="page-28-9"></span><span id="page-28-1"></span>**3.5.3.** 短消息状态报告 **PDU** 串结构

#### <span id="page-28-4"></span>表 **24**:**Status-Report PDU** 串结构

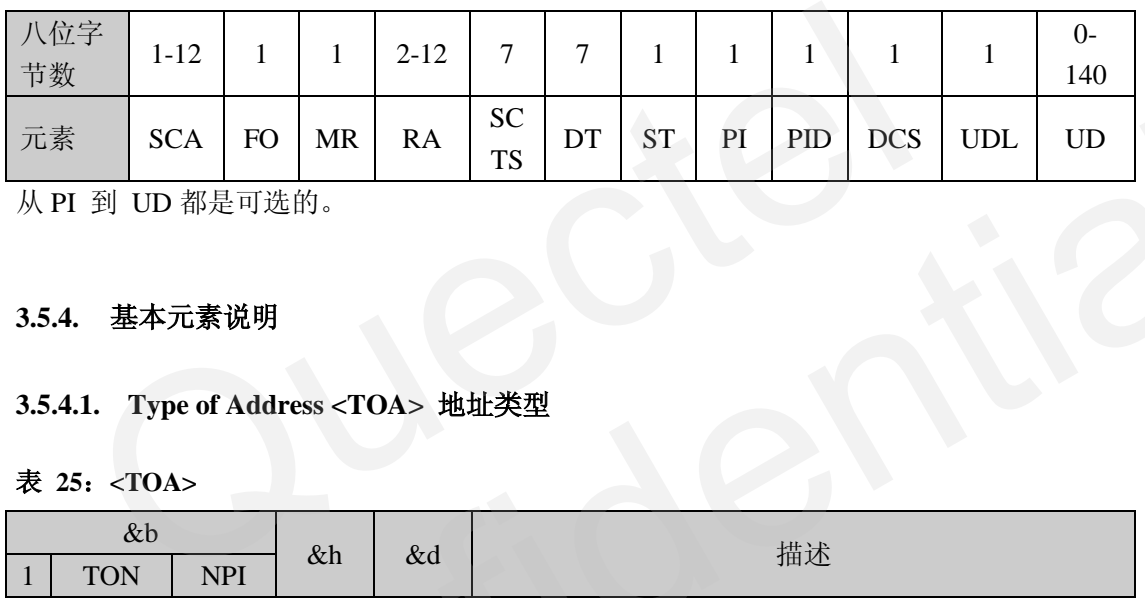

从 PI 到 UD 都是可选的。

#### <span id="page-28-2"></span>**3.5.4.** 基本元素说明

#### <span id="page-28-7"></span>**3.5.4.1. Type of Address <TOA>** 地址类型

#### <span id="page-28-5"></span>表 **25**:**<TOA>**

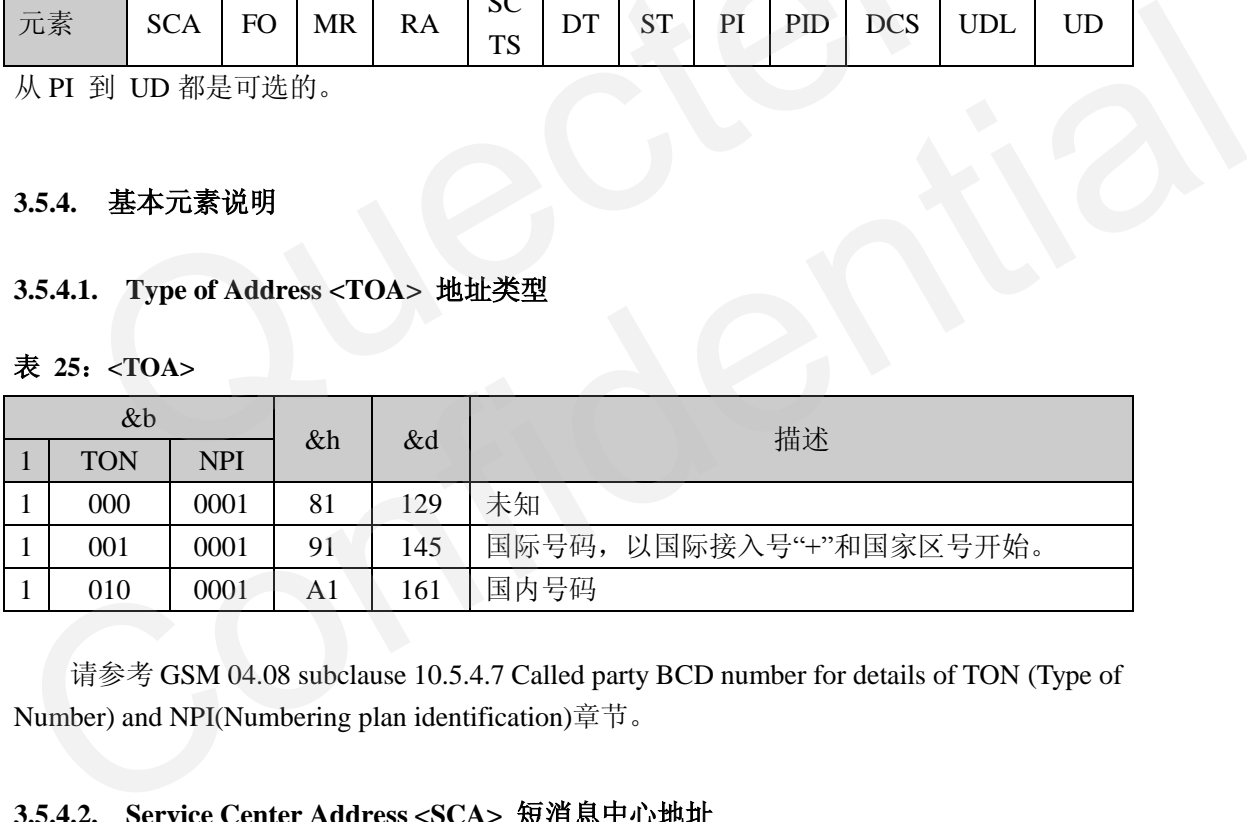

请参考 GSM 04.08 subclause 10.5.4.7 Called party BCD number for details of TON (Type of Number) and NPI(Numbering plan identification)章节。

#### <span id="page-28-8"></span>**3.5.4.2. Service Center Address <SCA>** 短消息中心地址

#### <span id="page-28-6"></span>表 26: <SCA>

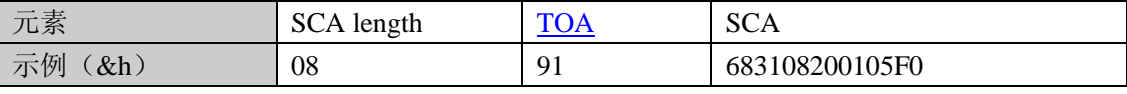

上例中的地址是中国移动在上海的短消息中心号"+8613800210500"。

#### 参数说明:

 $SCA$  length =  $8 = 1$  (TOA 的字节数) + 7 (SCA 的字节数) TOA = 91: 表示该号码为国际号码, 相当于在 SCA 号码前加"+"。 SCA = 683108200105F0: 短消息服务中心号码。编码格式如下:

- 1) 一个字节包含两个数字。
- 2) 如果号码的数字总数为奇数,最后一个数字后加"F&h"补齐。
- 3) 从头开始依次交换每两个数字。

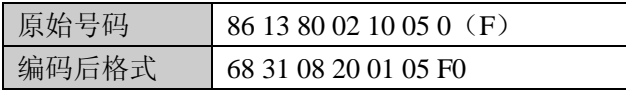

#### 备注:

 在发送短消息时(SMS-Submit),如果<SCA>设为"00",那么命令+CSCA的设置值被使 用。 强烈建议客户在任何时候都不要更改SMSC号码,而且在发送短消息之前最好确 认号码是否正确。

#### <span id="page-29-3"></span>**3.5.4.3. Originator/Destination/Recipient Address <OA>/<DA>/<RA>** 源**/**目标**/**接收地址

#### <span id="page-29-0"></span>表 **27**:**<OA>/<DA>/<RA>**

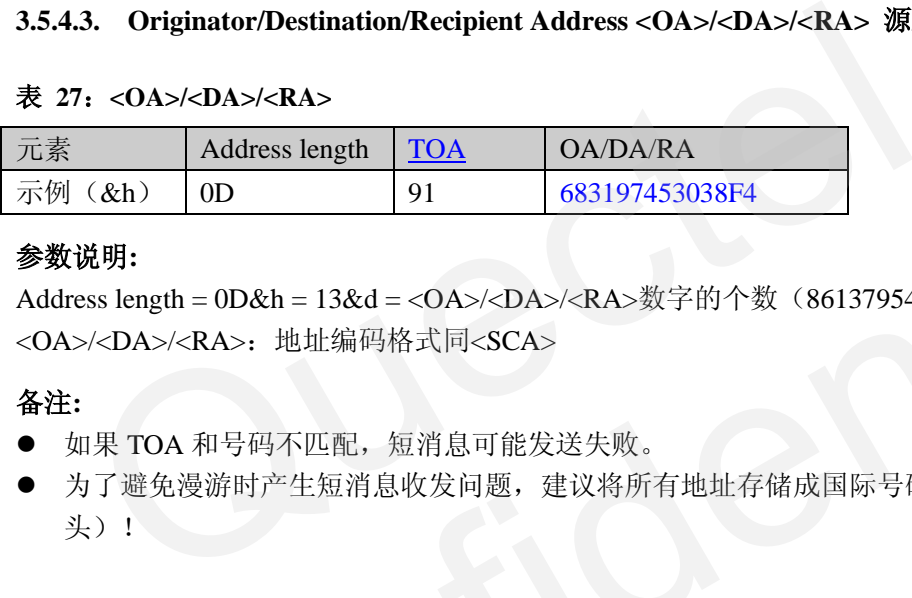

#### 参数说明**:**

Address length = 0D&h = 13&d = <OA>/<DA>/<RA>数字的个数(8613795403834) <OA>/<DA>/<RA>: 地址编码格式同<SCA>

#### 备注**:**

- 如果 TOA 和号码不匹配,短消息可能发送失败。
- 为了避免漫游时产生短消息收发问题, 建议将所有地址存储成国际号码格式(以"+"开 头)!

#### <span id="page-29-2"></span>**3.5.4.4. First Octet <FO>** 第一个八位字节

<FO>第一个八位字节包含短消息的一些参数设置,比如短消息类型(MTI)——是SMS Submit、SMS-Deliver还是短消息报告;发送短消息时是否需要短消息报告(SRR);是否 有有效期和有效期的格式(VPF)等。 Confidential

<span id="page-29-1"></span>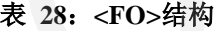

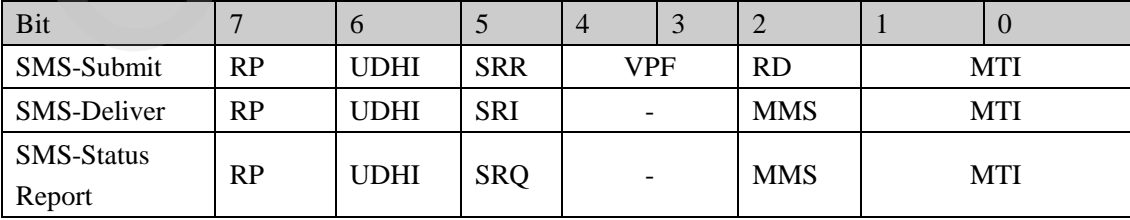

#### **<FO>** 参数取值和描述:

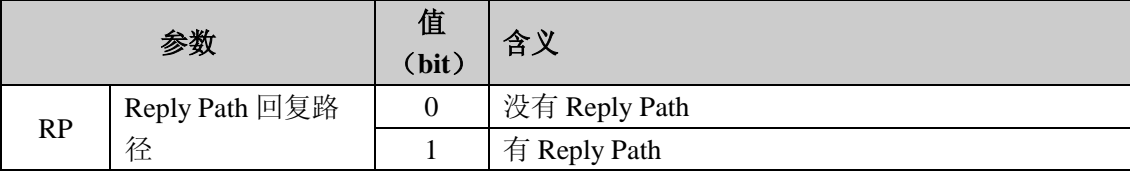

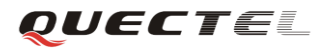

<span id="page-30-2"></span><span id="page-30-1"></span>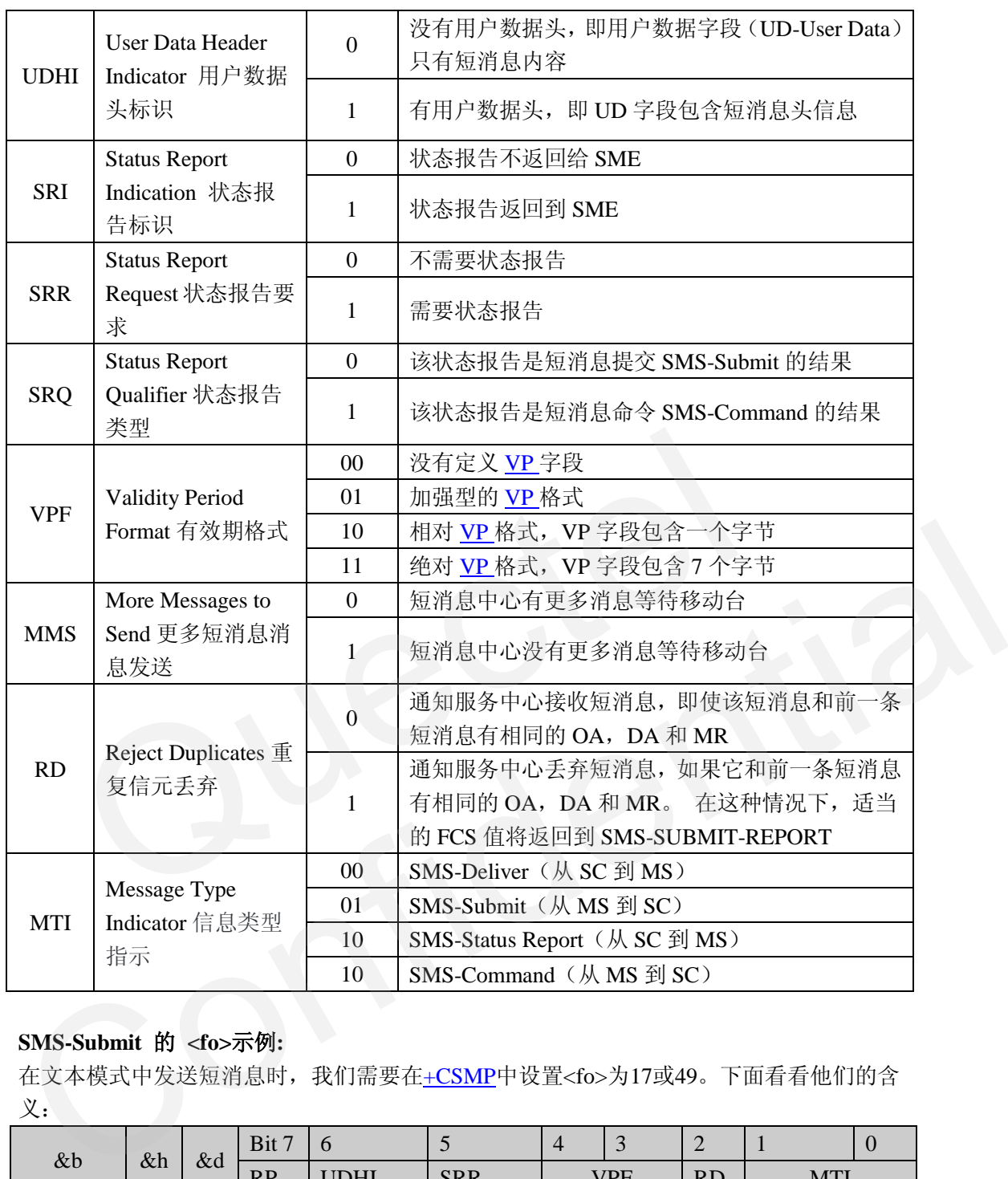

## **SMS-Submit** 的 **<fo>**示例**:**

在文本模式中发送短消息时,我们需要在+CSMP中设置<fo>为17或49。下面看看他们的含 义:

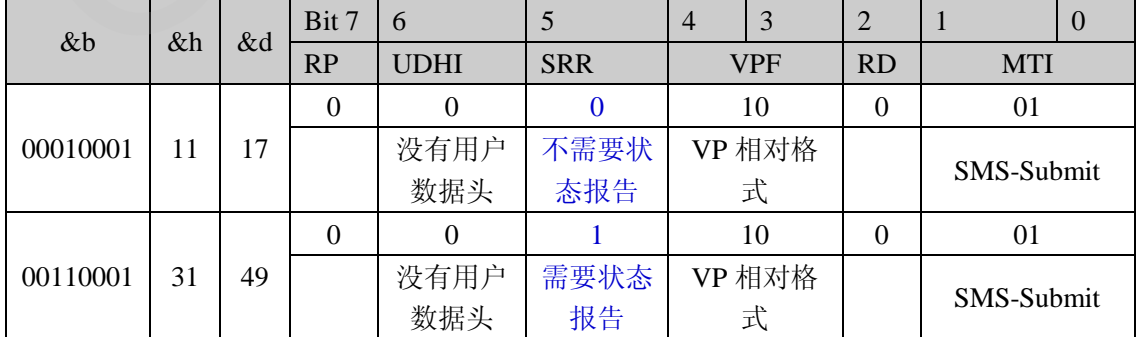

#### <span id="page-30-0"></span>**3.5.4.5. Message Reference <MR>** 消息参考值

MR是一个0到255的整数,代表移动台提交短消息到服务中心的参考号,以确认接收的

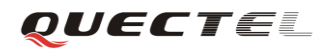

短消息是否重复。

#### <span id="page-31-2"></span>**3.5.4.6. Protocol Identifier <PID>**协议标识

#### <span id="page-31-0"></span>表 **29**:**<PID>**

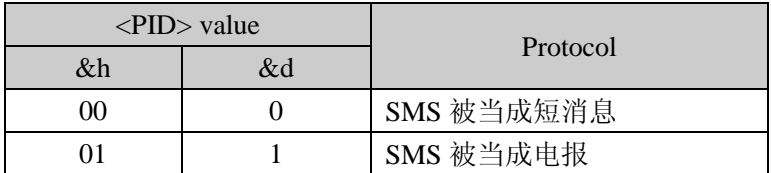

#### <span id="page-31-3"></span>**3.5.4.7. Data Coding Scheme <DCS>** 数据编码方案

<DCS>占一个字节, 定义用户数据(UD)的编码方式, 可指示短消息类型, 字符集等。 详细请参考[3]GSM03.38。

#### <span id="page-31-1"></span>表 **30**:**<DCS>**

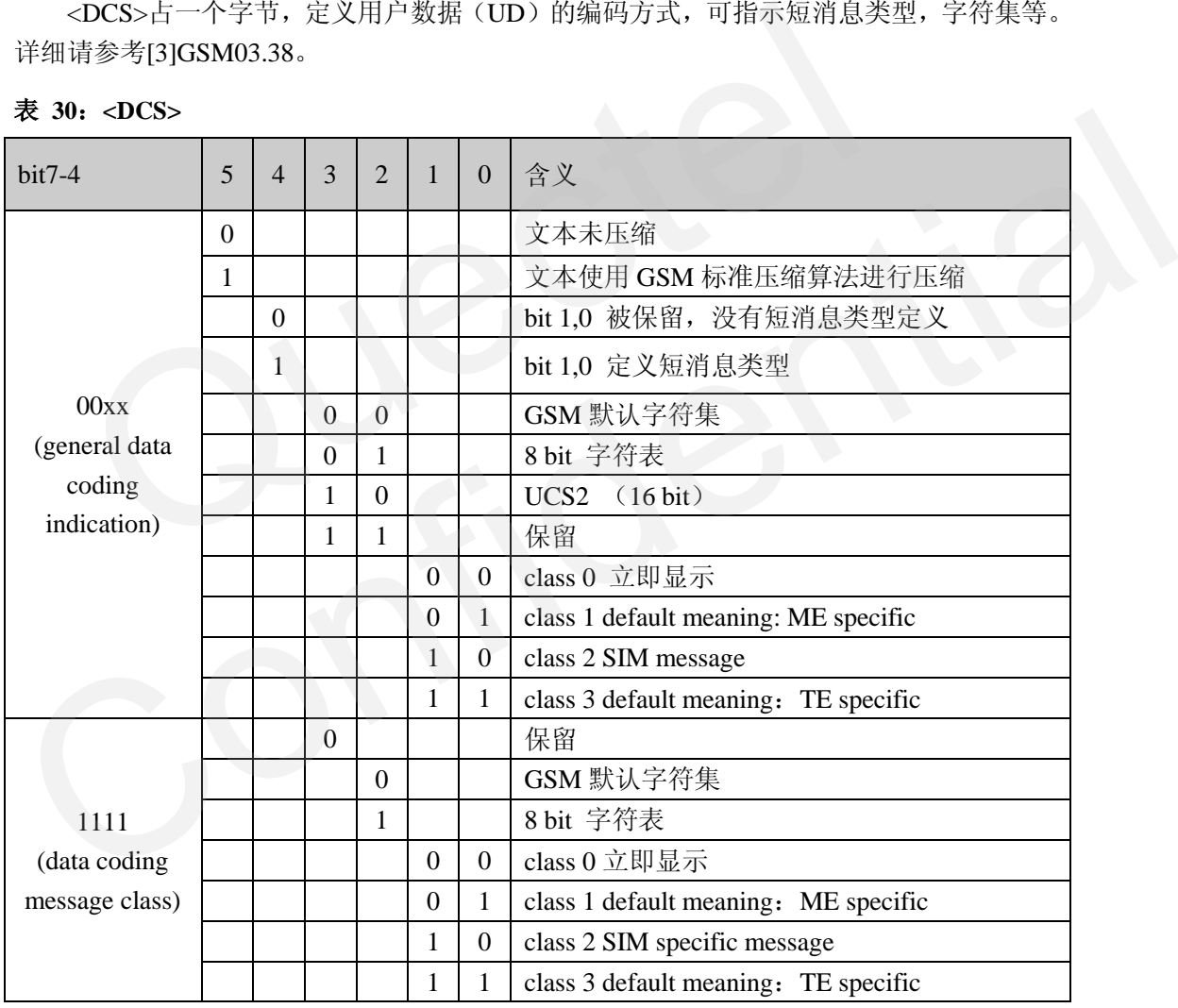

短消息类型指示了短消息被接收时如何存储。Class 0短消息将被直接显示在目标终端, 不存储。如果客户想存储Class 0短消息,可以使用命令+QCLASS0。

GSM默认字符集指示用户数据按照[7-bit alphabet](#page-46-1)进行编码。

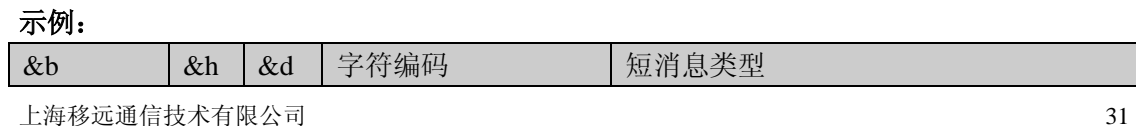

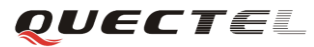

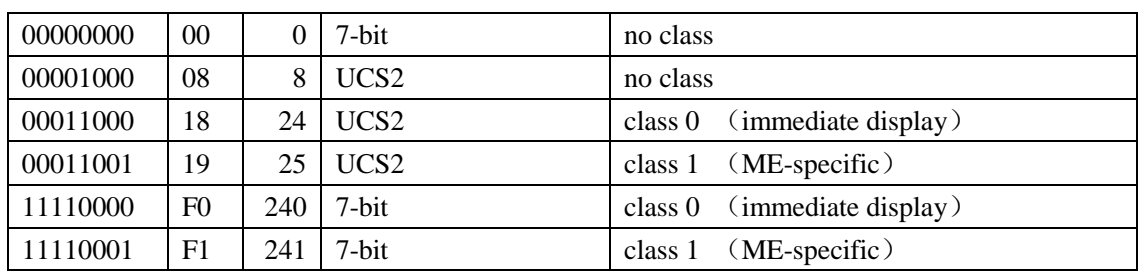

<span id="page-32-2"></span>在文本模式下,命令[+CSMP](#page-12-2)中的<dcs>采用对应的十进制数表示。

#### **3.5.4.8. Validity Period <VP>** 有效期

<VP> 有效期表示短消息在短消息服务中心能存放多久。它的格式在[<FO>](#page-29-2)的[<VPF>](#page-30-2)中 定义。

当<VPF>是相对格式时(<VPF>=10&b),<VP>占用一个字节,表示服务中心从收到 短消息到丢弃短消息的最长时间。

#### <span id="page-32-0"></span>表 **31**:**<VP>** 相对格式

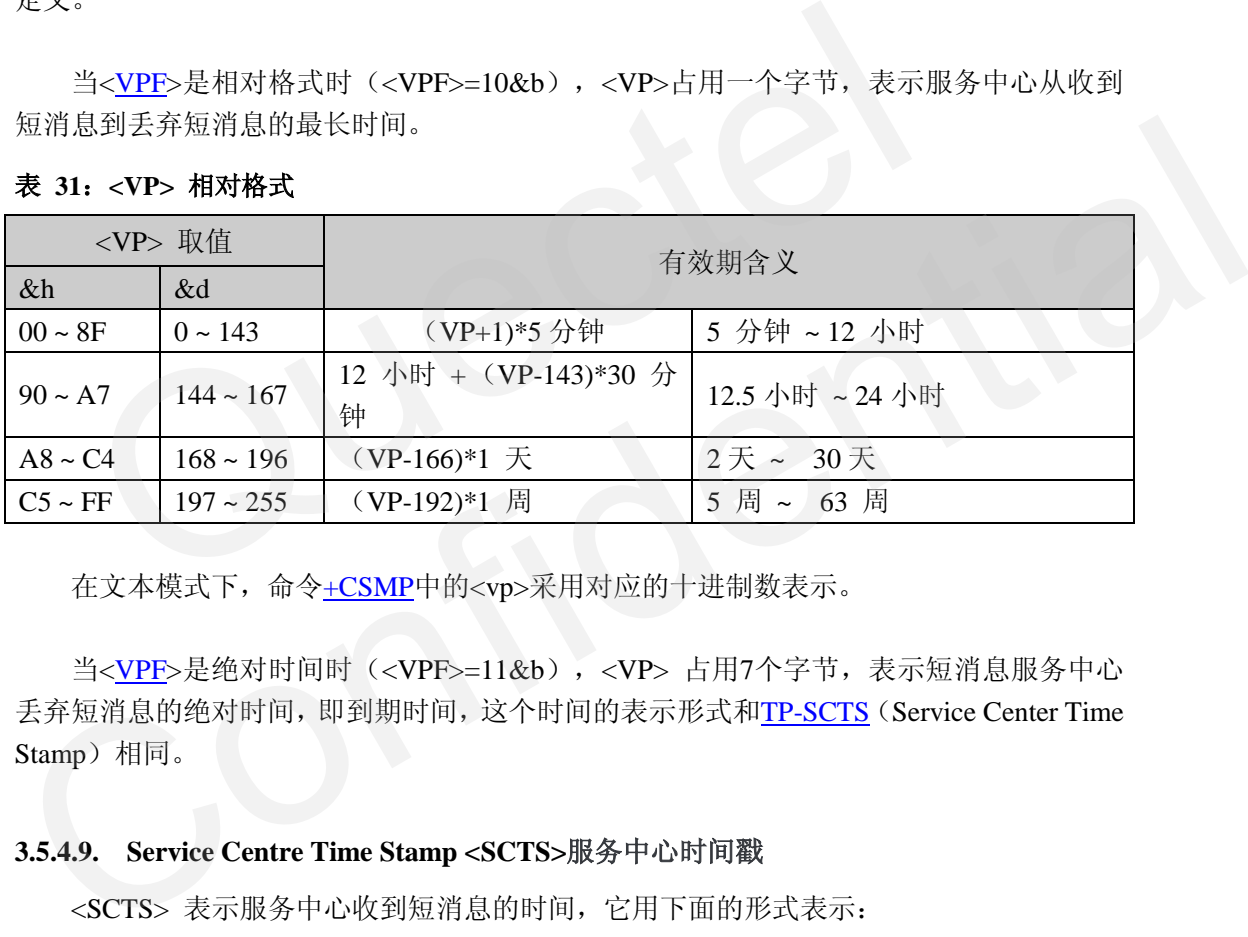

在文本模式下,命令+CSMP中的<vp>采用对应的十进制数表示。

当<VPF>是绝对时间时(<VPF>=11&b),<VP> 占用7个字节,表示短消息服务中心 丢弃短消息的绝对时间,即到期时间,这个时间的表示形式和TP-SCTS (Service Center Time Stamp)相同。

#### <span id="page-32-3"></span>**3.5.4.9. Service Centre Time Stamp <SCTS>**服务中心时间戳

<SCTS> 表示服务中心收到短消息的时间,它用下面的形式表示:

#### <span id="page-32-1"></span>表 **32**:**<SCTS>**

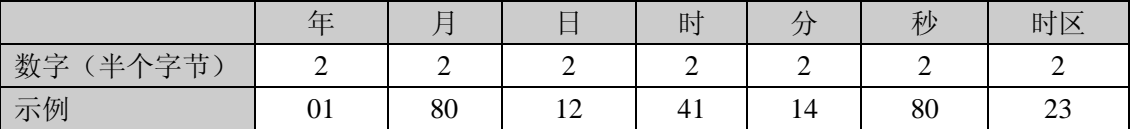

时区表示本地时间和 GMT 时间的四分之一。 上面的例子表示的时间为 10-08-21 14:41:08+32, GMT +08。

#### <span id="page-32-4"></span>**3.5.4.10. Discharge Time <DT>** 丢弃时间

<DT>在状态报告中使用, 指示前面提交的短消息被处理的时间, 可能是被成功转交,

或已经尝试转交到目标地址,或被服务中心丢弃。

#### **3.5.4.11. Length of User Data <UDL>** 用户数据长度

<span id="page-33-0"></span>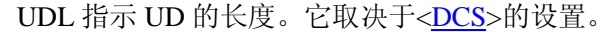

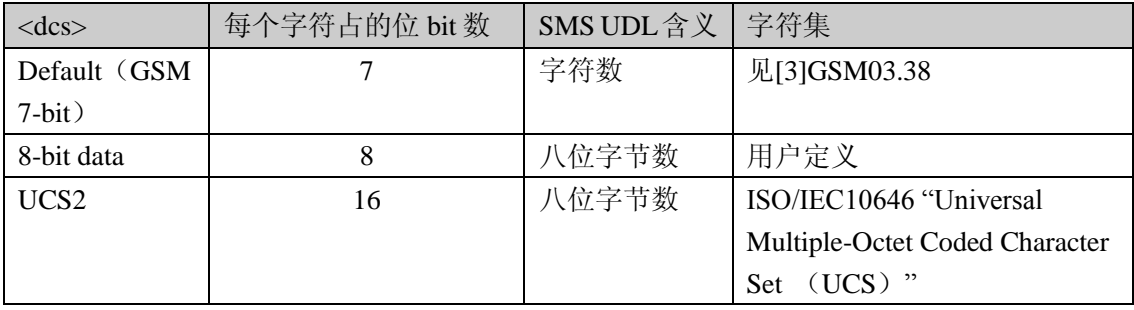

#### 备注:

对 GSM 7-bit 编码, UDL 等于字符数, 和八位字节数可能不一致。

#### **3.5.4.12. User Data <UD>** 用户数据

如果<UDHI> 等于 0 (<UD>没有头信息),且数据没被压缩,最大的单条短消息内容 长度为 160 个 7-bit 编码的字符, 140 个 8-bit 编码字符, 或者 70 个 16-bit 编码字符, 即最  $\&$  1120 bits = 160\*7 = 140\*8 = 70\*16. SM 7-bit 编码,UDL 等于字符数,和八位字节数可能不一致。<br>12. User Data <UD> 用户数据<br>如果<UDHI> 等于 0 (<UD>没有头信息),且数据没被压缩,最大f<br>如果<UDHI> 等于 0 (<UD>没有头信息),且数据没被压缩,最大f<br>50 160 个 7-bit 编码的字符,140 个 8-bit 编码字符,或者 70 个 16-bi<br>20 bits = 160\*7 = 140\*8 = 70\*16。<br>普

普通的英文字符都可以在 GSM 默认字符表中找到(见[3]GSM 03.08 subclause 6.2.1 Default alphabet 或本文附录 5.3),因此他们可以用 GSM 7-bit 编码的方式进行编码。而对其 他语言中的字符,比如中文、阿拉伯语、韩语、日语等,必须采用 16-bit 编码的 UCS2 格式。

对点对点短消息的 7-bit 字符编码请参考[3]GSM 03.08 subclause 6.1.2.1.1。下面举个例 子。

#### 示例: 短消息 7-bit 字符编码

用户数据:12345678

<span id="page-33-1"></span>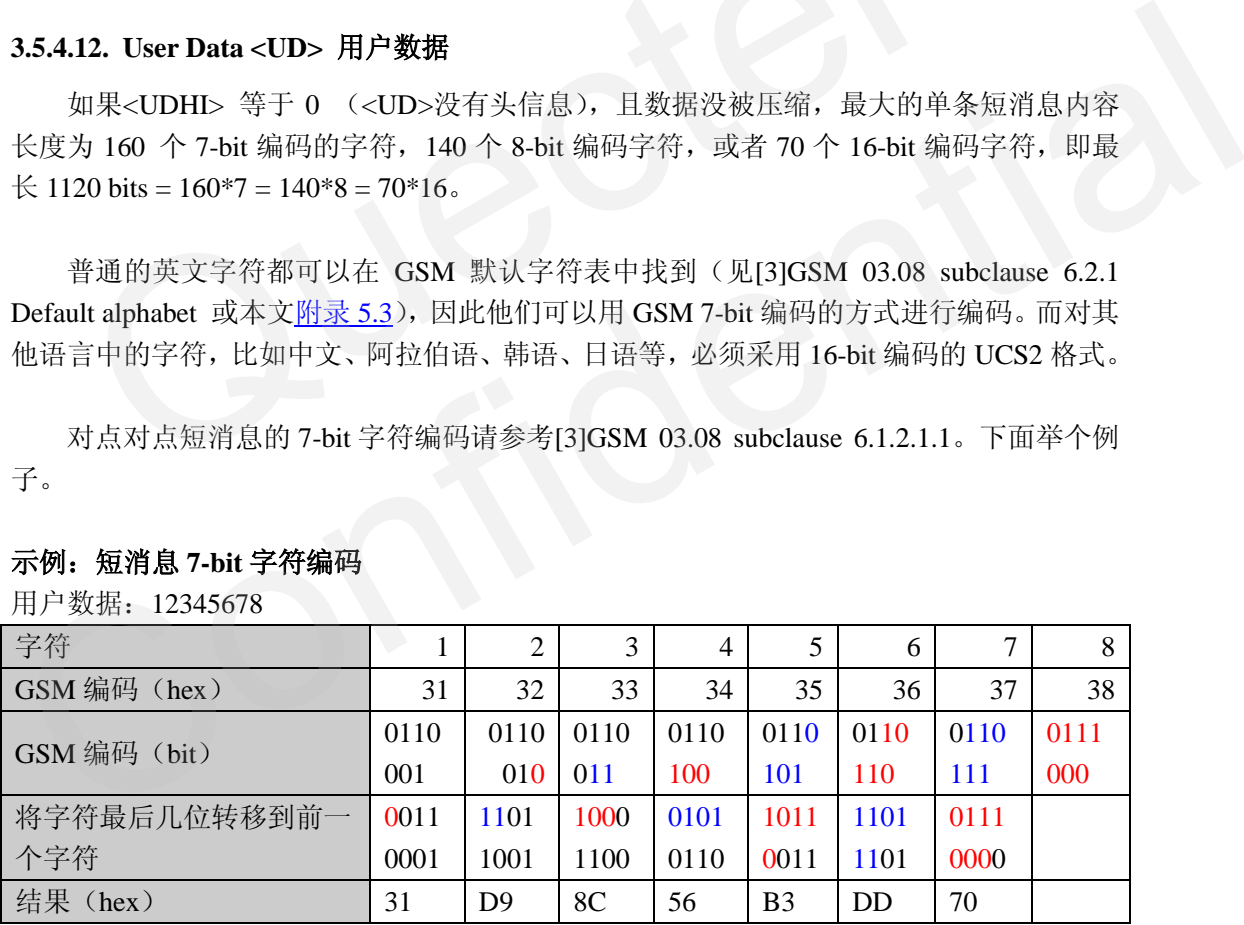

因此, 用户数据"12345678"被编码后 UD = "31D98C56B3DD70", UDL=8 (8个字符, 被编成 7 个字节数据)

#### <span id="page-33-2"></span>**3.5.4.13. Status <ST>** 状态

当需要状态报告时,ST 指示前面提交的短消息 SMS-SUBMIT 的状态。 它占用一个字 节。如果等于"00"&h,表示短消息被成功接收了。

OUECTEL

## <span id="page-34-0"></span>**3.6. PDU** 模式示例

用户可以根据下面的示例在PDU模式下发送中英文短消息。

#### <span id="page-34-1"></span>**3.6.1.** 发英文短消息(**GSM** 编码),不需状态报告

示例:发送**"Hello"** 到 **+8613795403834**

| 发送端: +8613651979176                                                                                                    | 接收端: +8613795403834                                               |
|----------------------------------------------------------------------------------------------------|-------------------------------------------------------------------|
| //步骤 1: 核对短消息服务中心号                                                                                                    | //步骤 1: 核对短消息服务中心号                                                |
| AT+CSCS="GSM" //设置 TE 字符集为                                                                                                    | AT+CSCS="GSM"                                                     |
| "GSM"                                                                                                    | OK                                                                |
| OK                                                                                                    | AT+CSCA?                                                          |
| AT+CSCA?                                                                                                    | +CSCA: "+8613800210500",145                                       |
| //查询短消息中心号。对上海的中国<br>移动,短消息中心号为<br>"+8613800210500"。如果这个号码<br>错误,短消息可能发送失败,那么<br>用命令AT+CSCA= <sca>设置正确<br/>的短消息中心号,并用AT+CSAS保<br/>存设置。</sca> | OK                                                                |
| +CSCA: "+8613800210500",145                                                                                                    |                                                                   |
| OK                                                                                                    |                                                                   |
| //步骤 2: 设置 PDU 模式                                                                                                    | //步骤 2: 设置 PDU 模式和接收短消息的参                                         |
| AT+CMGF=0 //设置PDU模式                                                                                                    | 数                                                                 |
| OK                                                                                                    | AT+CMGF=0 //设置PDU模式                                               |
|                                                                                                    | OK                                                                |
|                                                                                                    | AT+CNMI=2,1,0,0,0<br>//设置新短消息到达时的提示参<br>数。第二个参数设成1,获取+CMTI<br>提示。 |
|                                                                                                    | OK                                                                |
|                                                                                                    | AT+CPMS?                                                          |
|                                                                                                    | //核对短消息存储空间是否已满,<br>如果已满, 用 <b>+CMGD或+OMGDA</b><br>删除短消息。         |
|                                                                                                    | +CPMS: "SM",1,50,"SM",1,50,"SM",1,50                              |
|                                                                                                    | OK                                                                |
| //步骤 3: 发送短消息                                                                                                    |                                                                   |
| $AT+CMGS=20$                                                                                                    |                                                                   |
| >                                                                                                    |                                                                   |
| 0011000D91683197453038F400000105C8329                                                                                                    |                                                                   |
| $BFD06 < Ctrl+Z$                                                                                                    |                                                                   |

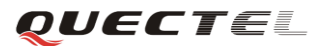

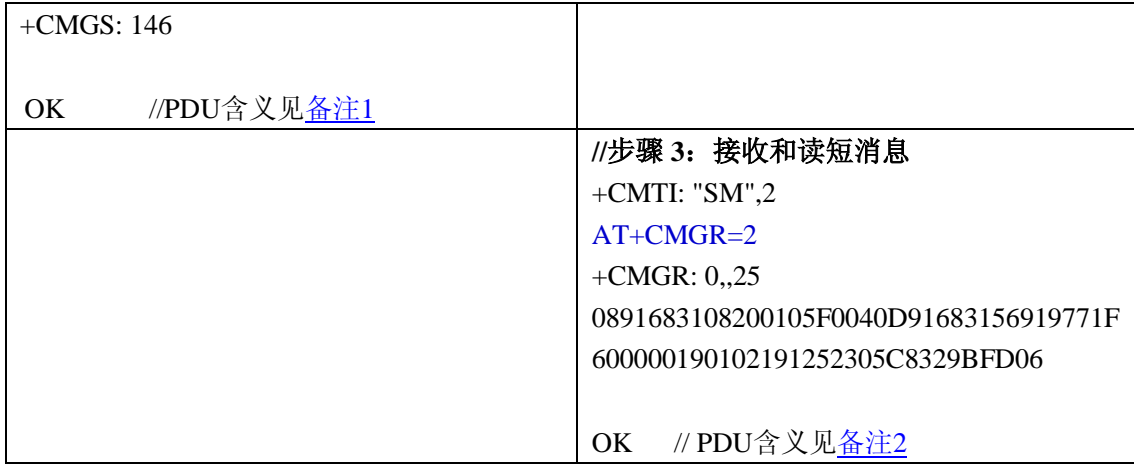

#### <span id="page-35-0"></span>备注 **1**:**SMS-SUBMIT PDU** 描述

#### **AT+CMGS=20**

#### **> 0011000D91683197453038F400000105C8329BFD06 <Ctrl+Z>**

#### **SMS-SUBMIT PDU:**

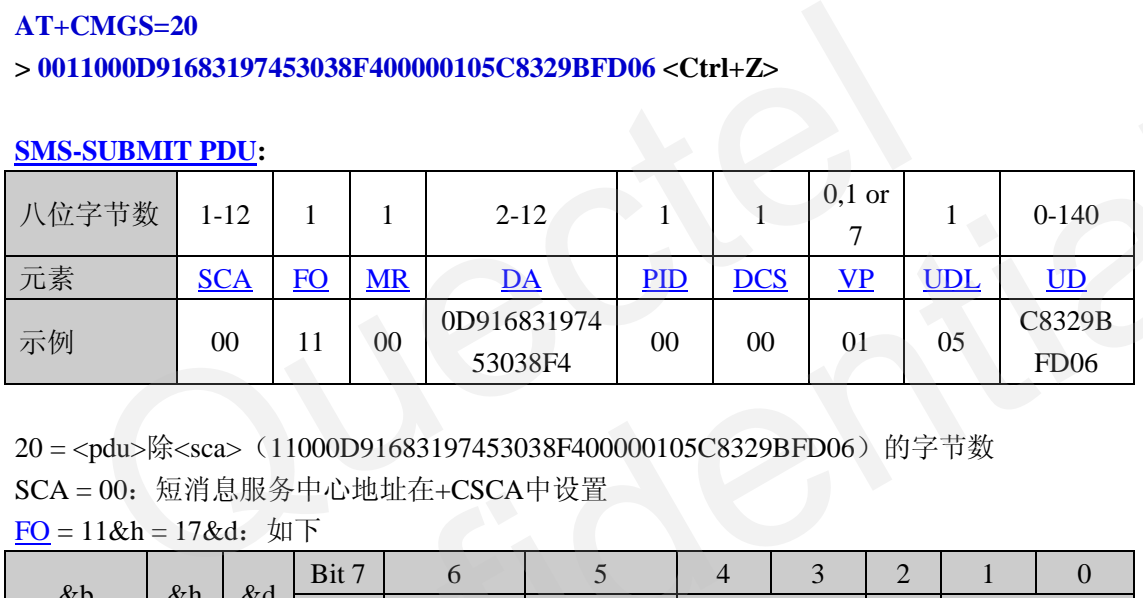

20 = <pdu>除<sca>(11000D91683197453038F400000105C8329BFD06)的字节数 SCA = 00: 短消息服务中心地址在+CSCA中设置

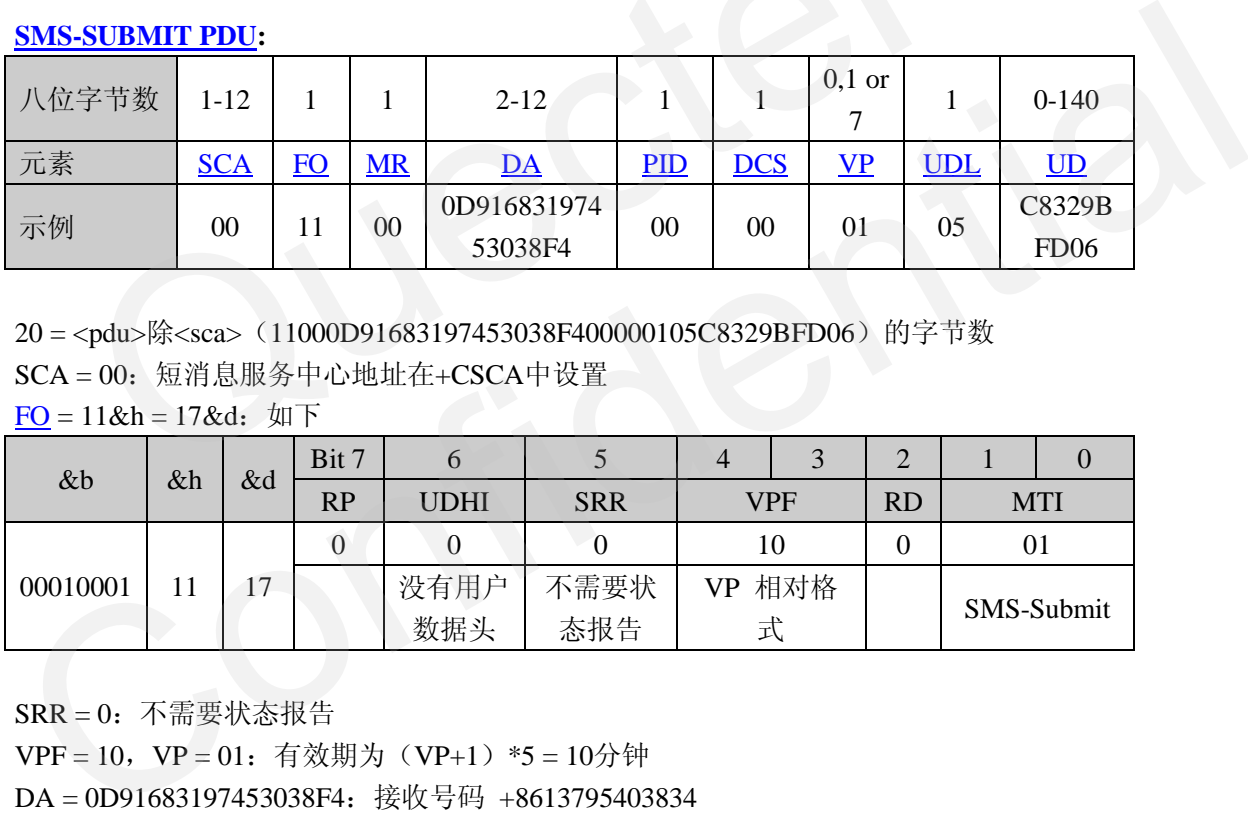

 $FO = 11&h = 17&d$ : 如下

 $SRR = 0$ : 不需要状态报告

VPF = 10, VP = 01: 有效期为(VP+1) \*5 = 10分钟

DA = 0D91683197453038F4:接收号码 +8613795403834

 $DCS = 00$ : GSM 7-bit编码

UDL = 05:字符"Hello"的长度

UD = C8329BFD06:

<span id="page-35-1"></span>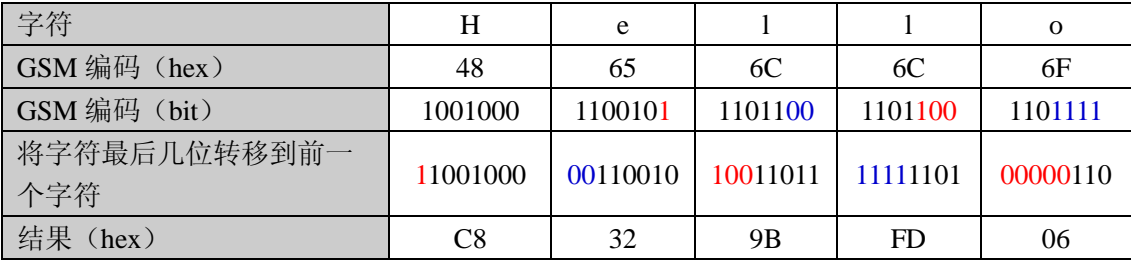

备注 **2**:**SMS-Deliver PDU**描述

**AT+CMGR=2**

**+CMGR**:**0,,25**

**0891683108200105F0040D91683156919771F600000190102191252305C8329BFD06**

#### **OK**

#### **[SMS-DELIVER PDU:](#page-28-0)**

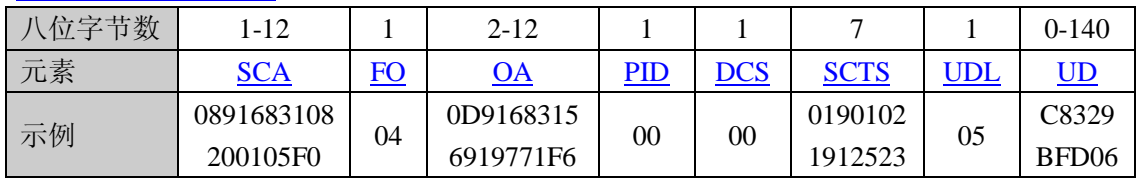

SCA = 0891683108200105F0: 短消息中心号为 +8613800210500

OA = 0D91683156919771F6:发送端号码 +8613651979176

 $FO = 04$ :

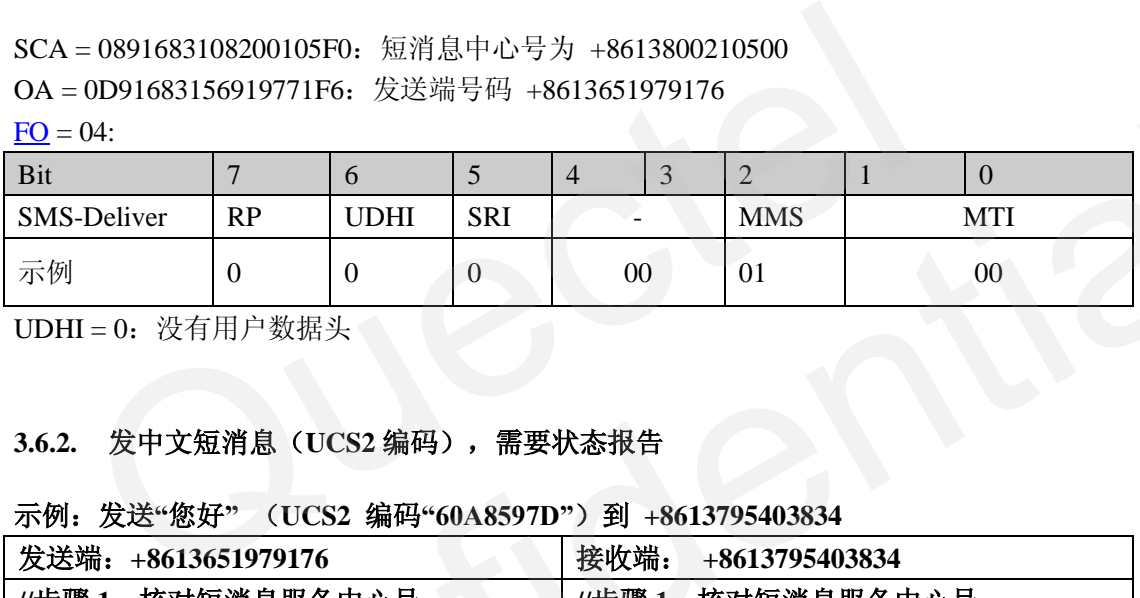

UDHI =  $0:$  没有用户数据头

## <span id="page-36-0"></span>**3.6.2.** 发中文短消息(**UCS2** 编码),需要状态报告

#### 示例:发送**"**您好**"** (**UCS2** 编码**"60A8597D"**)到 **+8613795403834**

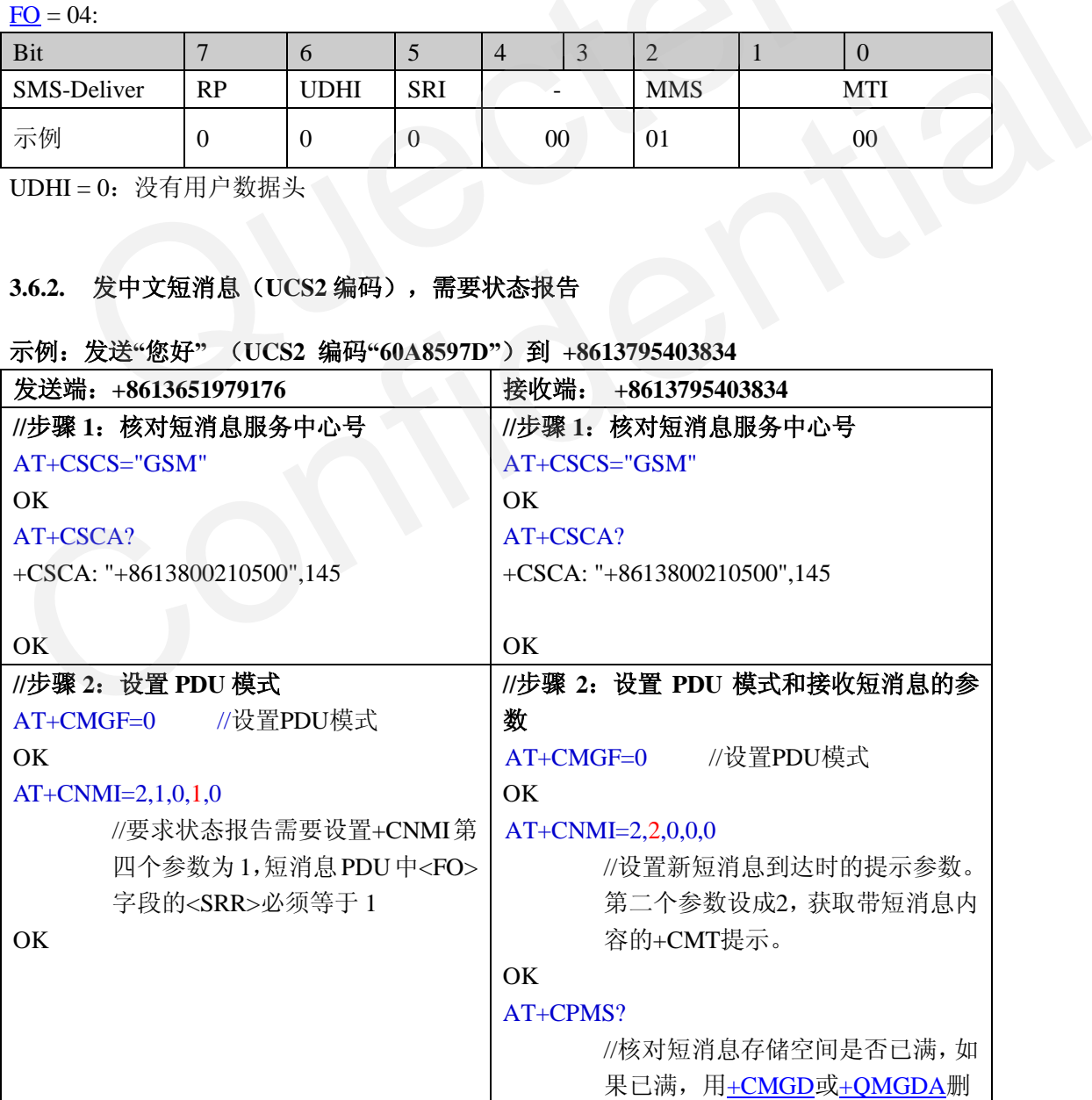

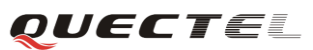

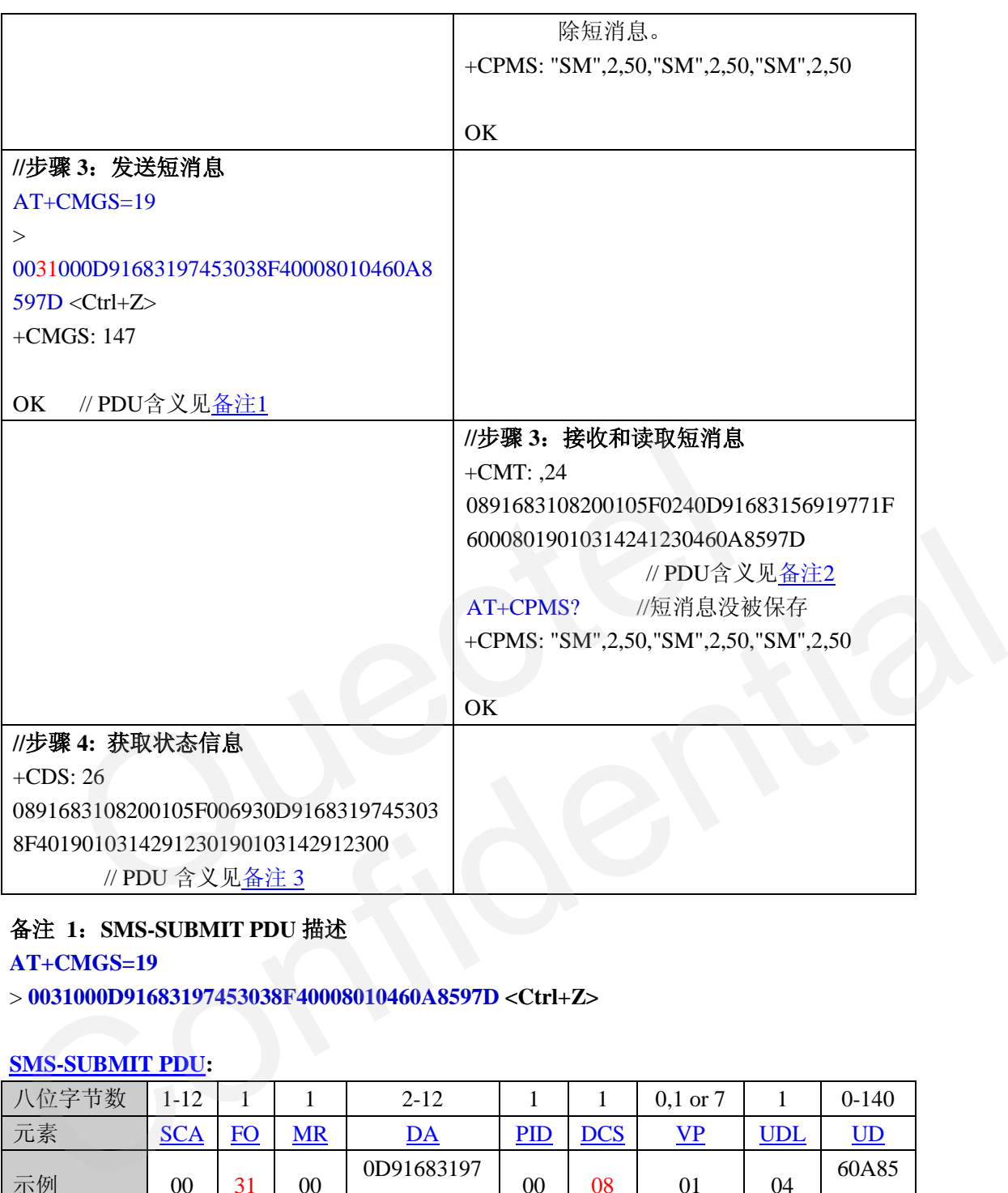

#### <span id="page-37-0"></span>备注 **1**:**SMS-SUBMIT PDU** 描述

#### **AT+CMGS=19**

> **0031000D91683197453038F40008010460A8597D <Ctrl+Z>**

#### **SMS-SUBMIT PDU:**

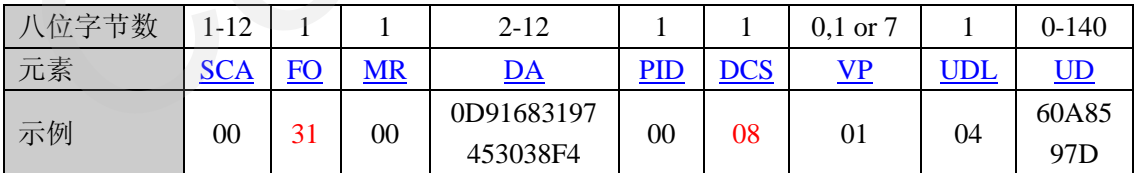

19 = <pdu>除<sca>(31000D91683197453038F40008010460A8597D)的字节数

SCA = 00: 短消息服务中心号在+CSCA设置。

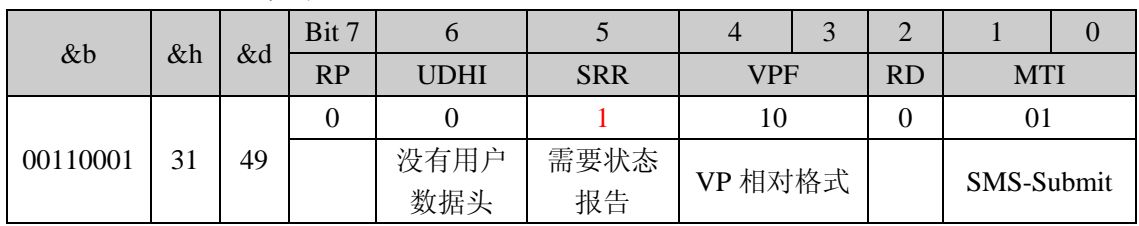

#### $FO = 31&h = 49&d$ : 如下

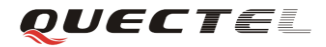

SRR = 1:要求状态报告 VPF = 10, VP = 01: 有效期(VP+1) \*5 = 10分钟 DA = 0D91683197453038F4: 接收端+8613795403834  $DCS = 08: UCS2$ 编码。 UDL = 04: 用户数据("60A8597D")字节数 UD = 60A8597D: "您好"的UCS2编码

#### <span id="page-38-0"></span>备注 **2**:**SMS-Deliver PDU** 描述

**+CMT**:**,24**

**0891683108200105F0240D91683156919771F60008019010314241230460A8597D**

#### **[SMS-DELIVER PDU:](#page-28-0)**

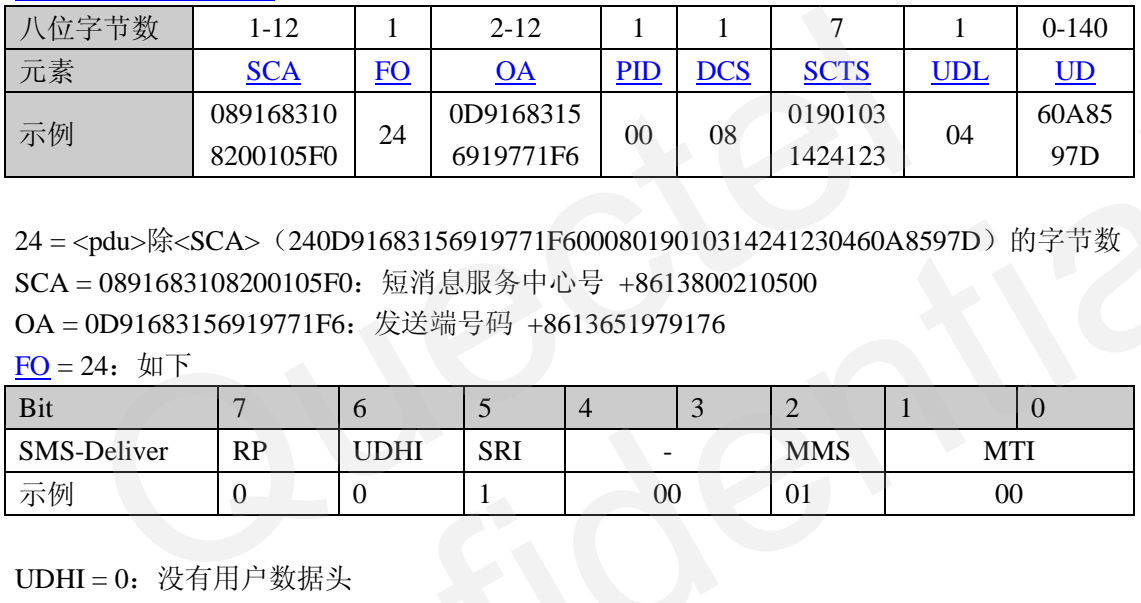

24 = <pdu>除<SCA>(240D91683156919771F60008019010314241230460A8597D)的字节数 SCA = 0891683108200105F0: 短消息服务中心号 +8613800210500

OA = 0D91683156919771F6:发送端号码 +8613651979176

FO = 24:如下

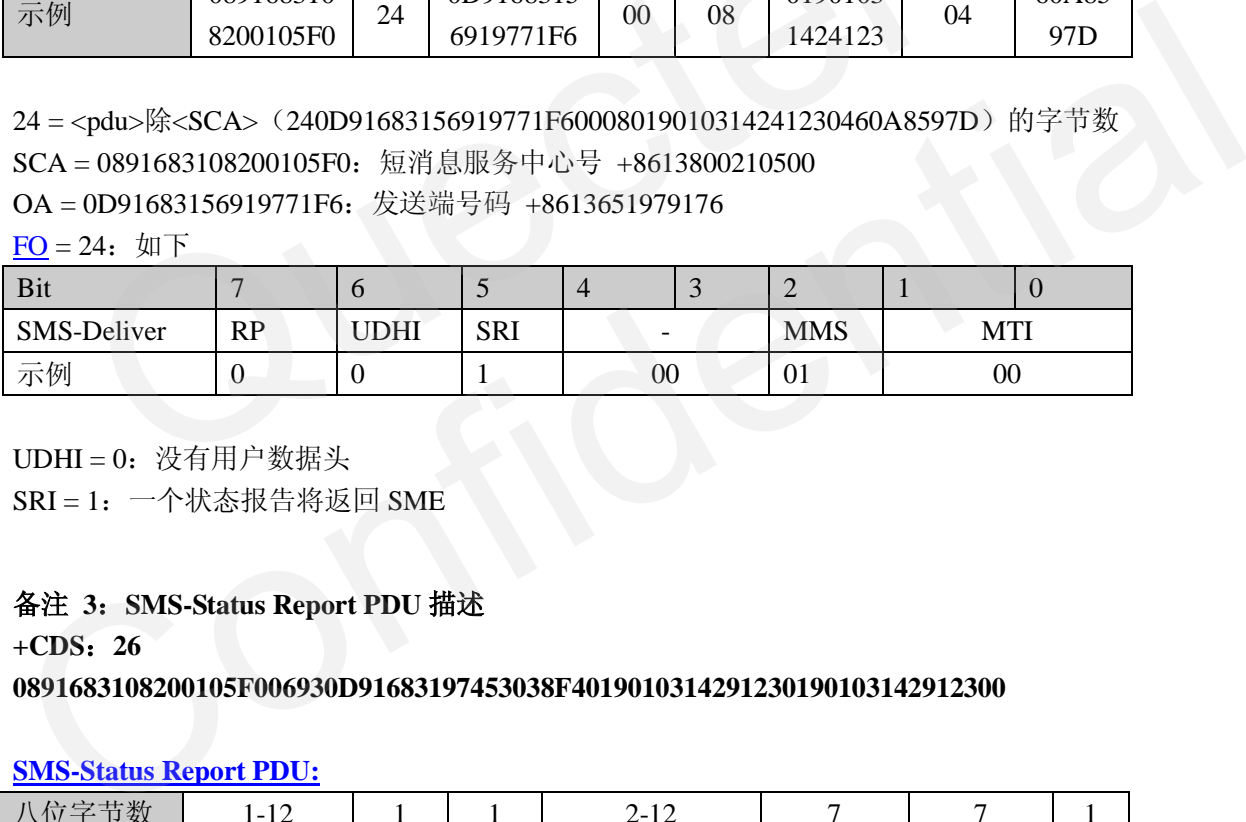

UDHI =  $0:$  没有用户数据头

 $SRI = 1: \ \ - \wedge \mathcal{R} \times \mathcal{R} \times \mathcal{R} \times \mathcal{S}$  SME

#### <span id="page-38-1"></span>备注 **3**:**SMS-Status Report PDU** 描述

**+CDS**:**26**

**0891683108200105F006930D91683197453038F4019010314291230190103142912300**

#### **SMS-Status Report PDU:**

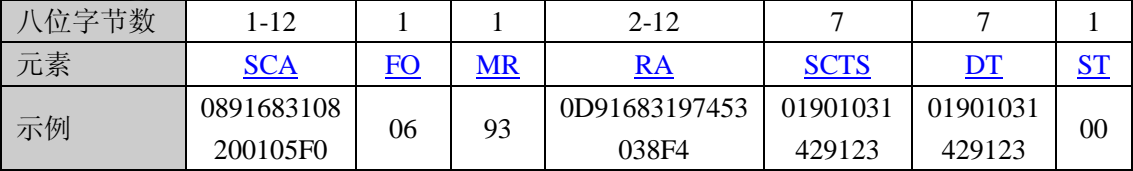

26 = <pdu>除<SCA>(06930D91683197453038F4019010314291230190103142912300)的字节 数

SCA = 0891683108200105F0: 短消息服务中心地址 +8613800210500

MR = 93 &h = 147:消息参考值<MR>,和发送命令+CMGS的返回值<MR>一致

RA = 0D91683197453038F4:接收号 +8613795403834

 $ST = 0:$  短消息已被接收。

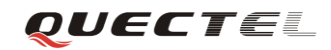

 $\underline{FO} = 06:$  $\underline{FO} = 06:$  $\underline{FO} = 06:$ 如下

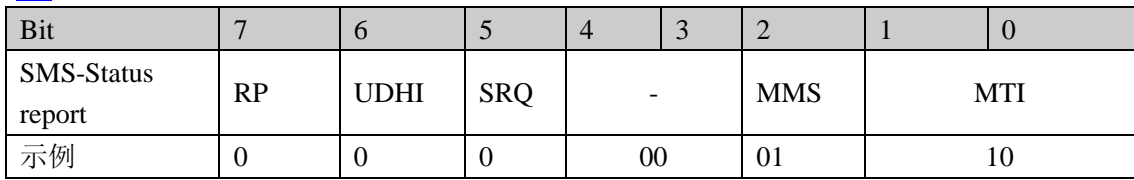

UDHI =  $0:$  没有用户数据头

SRQ = 0: 该短消息报告时 SMS-Submit 提交的结果

*QUECTEL* 

## <span id="page-40-0"></span>**4.** 短消息相关的其他命令

#### <span id="page-40-1"></span>**4.1.** 保存和恢复短消息设置

设置[+CSCA](#page-9-1) 和[+CSMP](#page-12-2) 可以通过命令 [+CSAS](#page-40-2) 保存到 SIM 卡, 通过命令+CRES 恢复。 其它命令保存情况见下节 4.1.3。

#### <span id="page-40-2"></span>**4.1.1.** 保存短消息设置(**+CSAS**)

#### 表 **33**:**AT+CSAS** 语法

<span id="page-40-5"></span>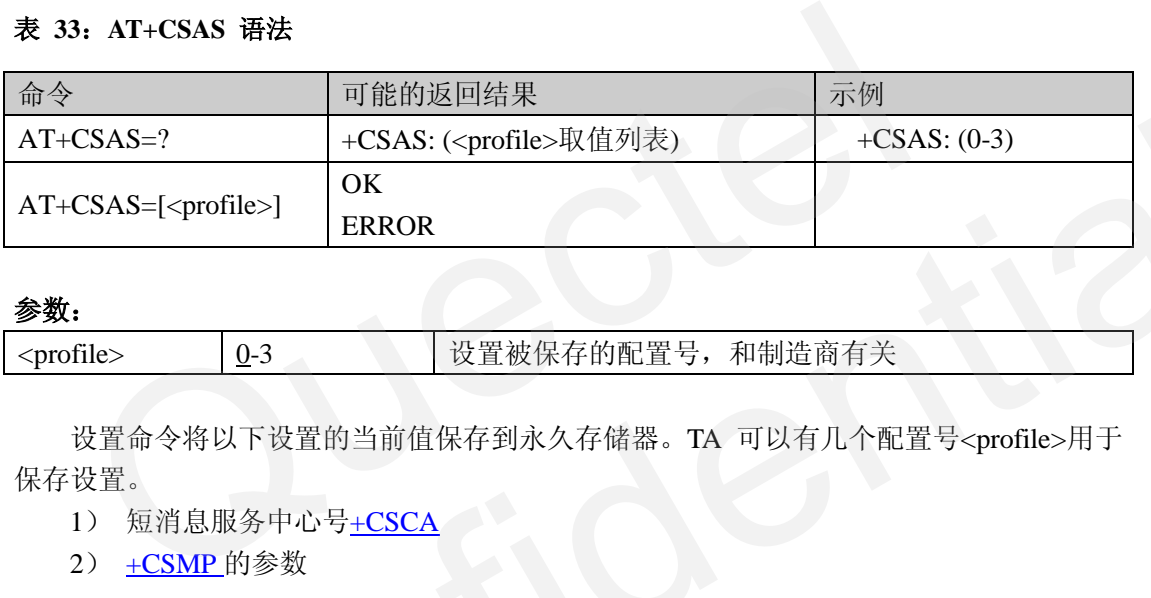

#### 参数:

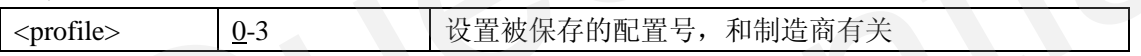

设置命令将以下设置的当前值保存到永久存储器。TA 可以有几个配置号<profile>用于 保存设置。

- 1) 短消息服务中心号+CSCA
- 2) +CSMP 的参数

#### <span id="page-40-3"></span>**4.1.2.** 恢复短消息设置(**+CRES)**

#### <span id="page-40-6"></span>表 **34**:**AT+CRES** 语法

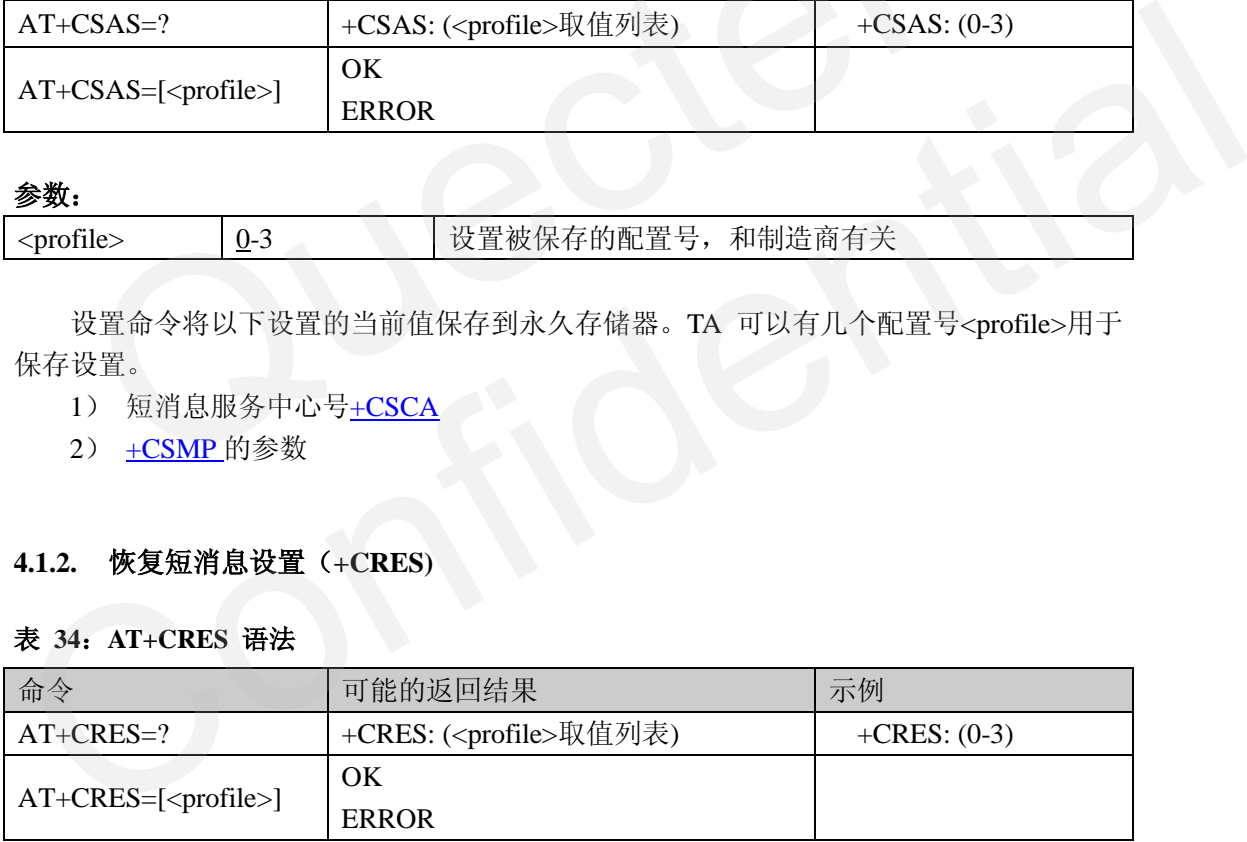

TA 将永久存储器中指定配置号的短消息设置恢复成当前设置。

#### <span id="page-40-4"></span>**4.1.3.** 其他短消息设置的保存

+CPMS 被自动保存。

+QCLASS0 和+QSMSCODE 不允许保存。

下列设置可以用 AT&W 保存, 用 ATZ 命令恢复, 用 AT&F 回到出厂设置:

- $1)$  +CMGF
- $2)$  +CNMI
- $3)$  +CSDH

OUECTEL

 $4)$  +CSCS

#### <span id="page-41-0"></span>**4.2.** 长短消息 **Concatenated short message**

移远模块提供长短消息功能。 在文本模式下,用户可以收发长短消息,长短消息发送 时被拆分成 1~5 条短消息,接收时这几条短消息被合并起来显示。短消息 PDU 将在<fo>中 设置 UDHL 为 1,并在 UD 字段加入头信息表示这几条短消息的关系。 详细信息请参考 [4]GSM 03.40 subclause 9.2.3.24.1。

#### 示例:

//发送长短消息 **AT+CMGF=1 //**设置文本模式 **OK AT+CSCS="GSM" //**设置 TE 字符集为"GSM" **OK AT+CSMP=17.167.0.241** //设置文本模式下发送短消息的参数 **OK AT+CMGS="13795403834" > Focusing on the wireless M2M market sector, Quectel designs and manufactures variety wireless modules to fulfill different industrial standards and requirements. The Quectel products have been applied in the wireless M2M sectors like telematics, telemetry, remote control and monitoring, fleet management, wireless POS, security, healthcare, etc.** //短消息长度为 347 个字符,超过了单条短消息长度 152。因此发送时被分成 3 条短消息  $(152+152+43)$ CSCS="GSM" //设置 TE 字符集为"GSM"<br>CSCS="GSM" //设置 TE 字符集为"GSM"<br>CSMP=17,167,0,241 //设置文本模式下发送短消息的参数<br>CMGS="13795403834"<br>cusing on the wireless M2M market sector, Quectel designs and mar<br>ess modules to fulfill different industria OK<br>
OK<br>
AT+CSMP=17,167,0,241 //设置文本模式下发送短消息的参数<br>
OK<br>
AT+CMGS="13795403834"<br>
> Focusing on the wireless M2M market sector, Quectel designs and manufactures variety<br>
wireless modules to chiffl different industrial standards

**+CMGS: 156**

#### **OK**

**//**接收长短消息 **+CMTI: "SM",3** //收到 3 条短消息,被保存到 SIM 卡。

**+CMTI: "SM",4**

```
+CMTI: "SM",5
```
## **AT+CMGF=1**

**OK**

```
AT+CMGR=3
```
**+CMGR: "REC UNREAD","+8613651979176","","2010/09/01 15:01:54+32"**

**Focusing on the wireless M2M market sector, Quectel designs and manufactures variety wireless modules to fulfill different industrial standards and requirements. The Quectel products have been applied in the wireless M2M sectors like telematics, telemetry, remote control and monitoring, fleet management, wireless POS, security, healthcare, etc.**

//读第一个 index 短消息时,三条短消息被合并显示。.

*QUECTEL* 

#### **AT+CMGR=4**

**+CMGR: "REC READ","+8613651979176","","2010/09/01 15:01:52+32" irements. The Quectel products have been applied in the wireless M2M sectors like telematics, telemetry, remote control and monitoring, fleet management**

//长短消息的第二条,152 个字符

#### **OK**

#### **AT+CMGR=5**

**+CMGR: "REC READ","+8613651979176","","2010/09/01 15:01:54+32"** , wireless POS, security, healthcare, etc. <br> **//长短消息的第三条, 43 个字符** 

#### **OK**

#### **AT+CMGD=3**

//如果删除了第一个 index 短消息, 同属于一条长短消息的三条短消息都被删除

## **OK**

#### **AT+CPMS?**

**+CPMS: "SM",2,50,"SM",2,50,"SM",2,50**

#### **OK**

### <span id="page-42-0"></span>**4.3.** 存储 **Class0** 短消息(**+QCLASS0**)

一般情况下 class 0(<dcs>中设置)短消息内容会在终端立即显示。通过命令+QCLASS0 就可以存储 class 0 短消息。 [Qu](#page-31-3)ectel

#### <span id="page-42-1"></span>表 **35**:**AT+QCLASS0** 语法

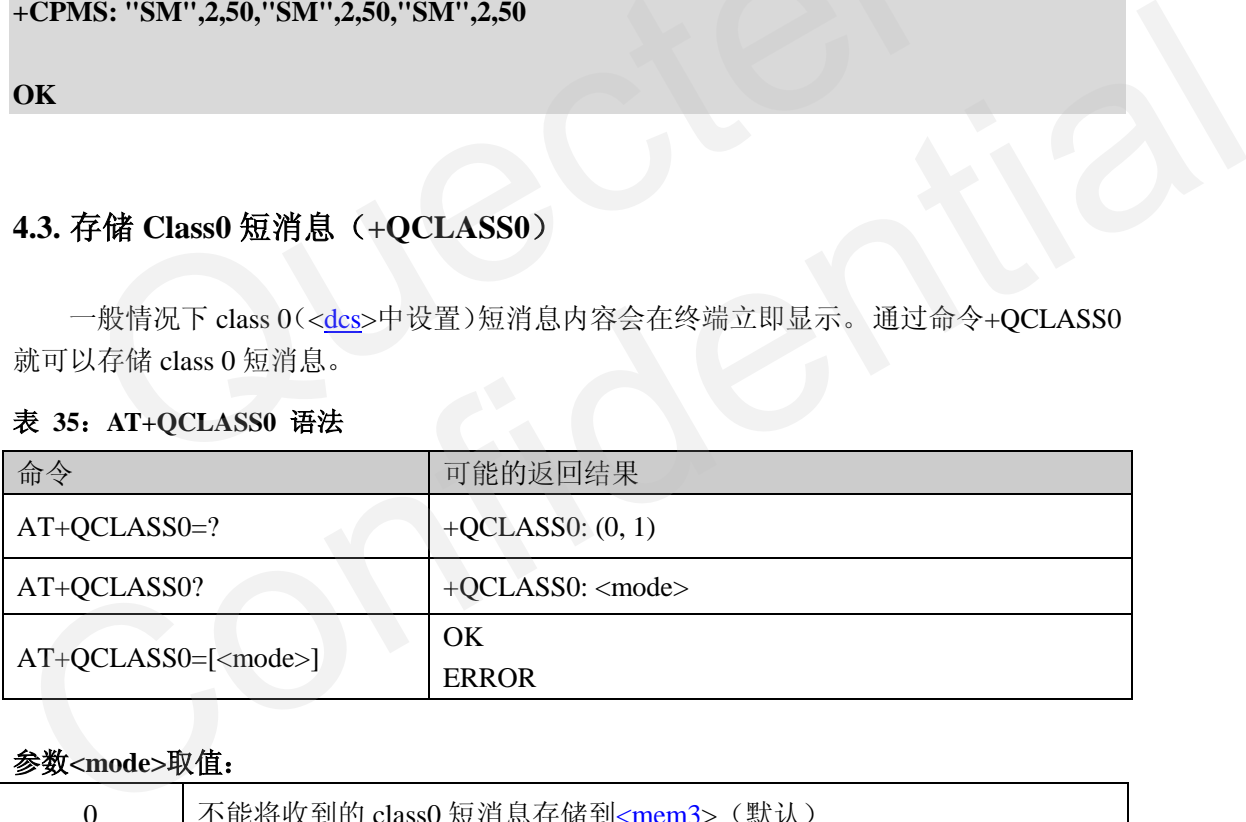

#### 参数**<mode>**取值:

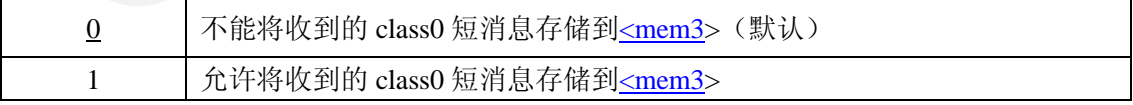

#### 示例:

```
//发送class 0 短消息
AT+CMGF=1 //设置文本模式
OK
AT+CSCS="GSM" //设置 TE 字符集为"GSM"
OK
AT+CSMP=17,167,0,240 //设置文本模式下发送短消息的参数。
```
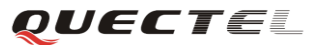

#### **OK**

**AT+CMGS="13795403834" >TEST CLASS0 MESSAGE<Ctrl+Z> +CMGS: 160**

#### **OK**

*//*当 *QCLASS0=0* 时接收 *class 0* 短消息 **AT+QCLASS0? +QCLASS0: 0**

**OK AT+CMGF=1 OK AT+CNMI? +CNMI: 2,1,0,0,0**

**OK**

```
+CMT: "+8613651979176",,"2010/09/01 15:35:34+32"
TEST CLASS0 MESSAGE //短消息内容直接显示,不保存
```

```
//当 QCLASS0=1 时接收 class 0 短消息 (发送的短消息和上面相同)
AT+QCLASS0=1
OK
          CMGF=1<br>XMI: 2,1,0,0,0<br>T: ''+8613651979176'',,''2010/09/01 15:35:34+32''<br>CLASS0 MESSAGE //短消息内容直接显示,不保有<br>QCLASS0=1 时接收 class 0 短消息 (发送的短消息和上面相同)<br>QCLASS0=1
AT+CNMI?<br>+CNMI: 2,1,0,0,0<br>
OK<br>
+CMT: "+8613651979176",,"2010/09/01 15:35:34+32"<br>
TEST CLASS0 MESSAGE<br>
//短消息内容直接显示,不保存<br>
//当 QCLASS0=1 时接收 class 0 短消息 (发送的短消息和上面相同)<br>
OK<br>
+CMTI: "SM",3<br>
-CMTI: "SM",3<br>
+CMGR=3<br>
+CMGR=3<br>
+CMGR
```

```
+CMTI: "SM",3 //短消息被保存
```
[<DCS>](#page-31-3)=240 表示短消息类型为 class 0

**AT+CMGR=3**

```
+CMGR: "REC UNREAD","+8613651979176","","2010/09/01 15:37:56+32"
TEST CLASS0 MESSAGE
```
**OK**

## <span id="page-43-0"></span>**4.4.** 配置短消息编码模式(**+QSMSCODE**)

有一些特殊字符不包含在 GSM 字符表中。命令+QSMSCODE 用于在文本模式下对特殊 字符进行 GSM 7-bit 编码。

<span id="page-43-1"></span>表 **36**:**AT+QSMSCODE** 语法

| 命令              | 可能的返回结果           |
|-----------------|-------------------|
| $AT+QSMSCODE=?$ | $+QSMSCODE:(0,1)$ |
| AT+QSMSCODE?    | $+QSMSCODE: mode$ |

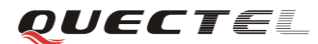

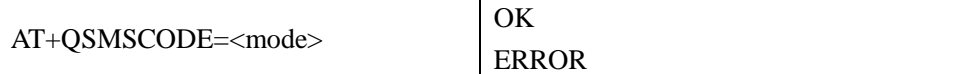

#### 参数**<mode>**取值:

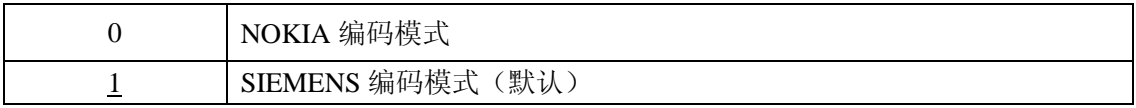

备注:

- 在使用这个命令之前请设置 AT[+CMGF=](#page-8-1)1, AT[+CSCS=](#page-9-0)"GSM", <dcs> ([+CSMP](#page-12-2)) 为 GSM-7-bit 编码。
- 对发送端和接收端使用相同设置。
- 该命令还是不能保证所有特殊字符都显示正确。最好使用 UCS2 编码。

## **4.5.** 短消息满提示(**+QEXTUNSOL**)

**AT+QEXTUNSOL** 可以用来提供附加的非请求指示。用户可以用这个命令获取短消息 满的提示。

#### **AT+QEXTUNSOL="SM" ,<mode>**

<SM>表示附加的短消息信息。 附加信息通过下面的 URC 显示:

#### **+TSMSINFO: <CMS error info>**

<CMS error info>根据 AT+CMEE 的设置显示错误号或错误字符串。

#### **<mode>** 参数:

<span id="page-44-0"></span>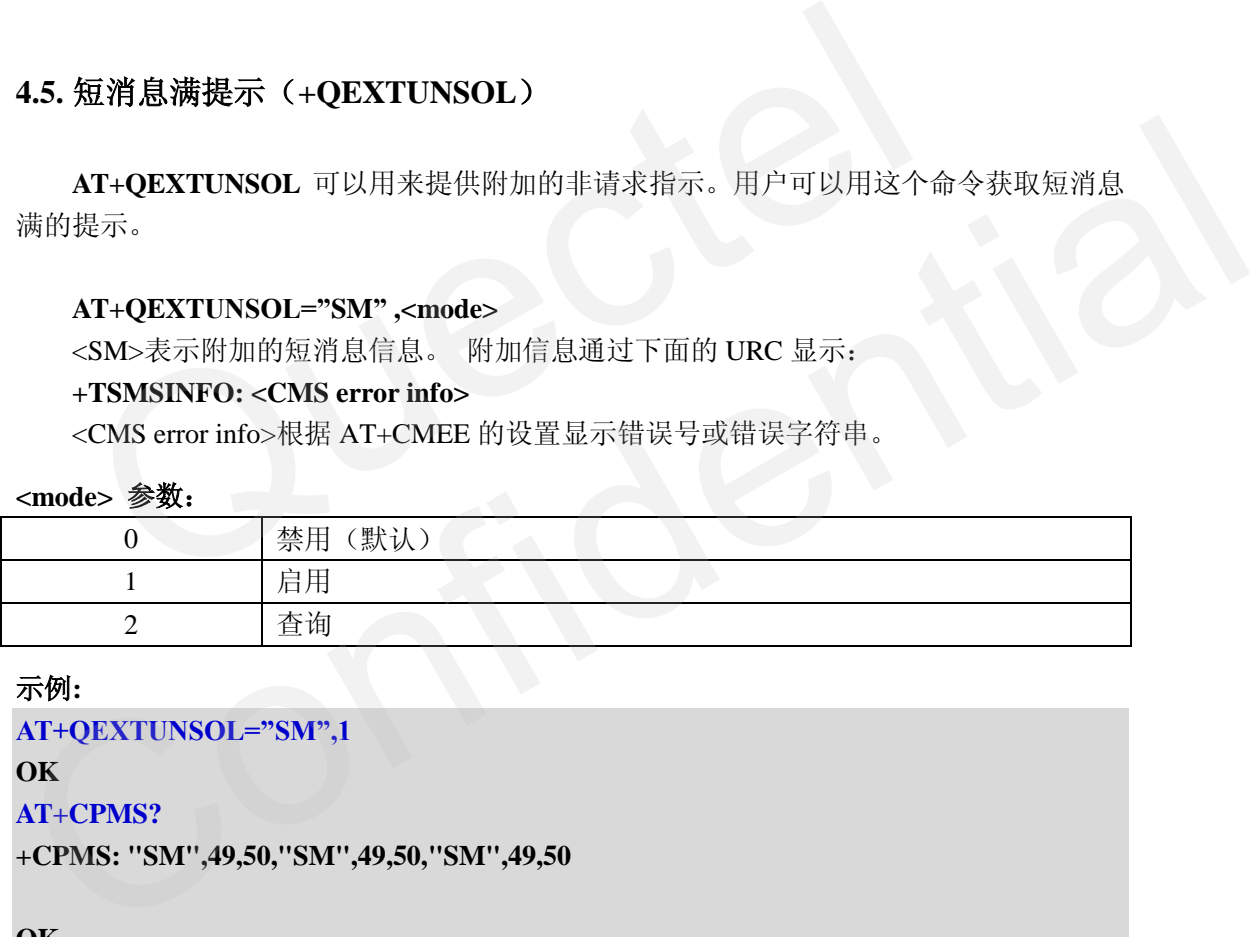

#### 示例**:**

**AT+QEXTUNSOL="SM",1**

## **OK**

**AT+CPMS?**

**+CPMS: "SM",49,50,"SM",49,50,"SM",49,50**

#### **OK**

**+CMTI: "SM",50** //短消息满,得到下面提示

**+TSMSINFO: 322** //短消息满

**//**重启模块

**+TSMSINFO: 322** //短消息满

#### **+TSMSINFO: 3513** //SIM 卡有未读短消息

*QUECTEL* 

<span id="page-45-0"></span>**5.** 附录

## <span id="page-45-1"></span>**5.1.** 短消息写和发流程

请参考[2]GSM 07.05 clause 3 Figure 4。

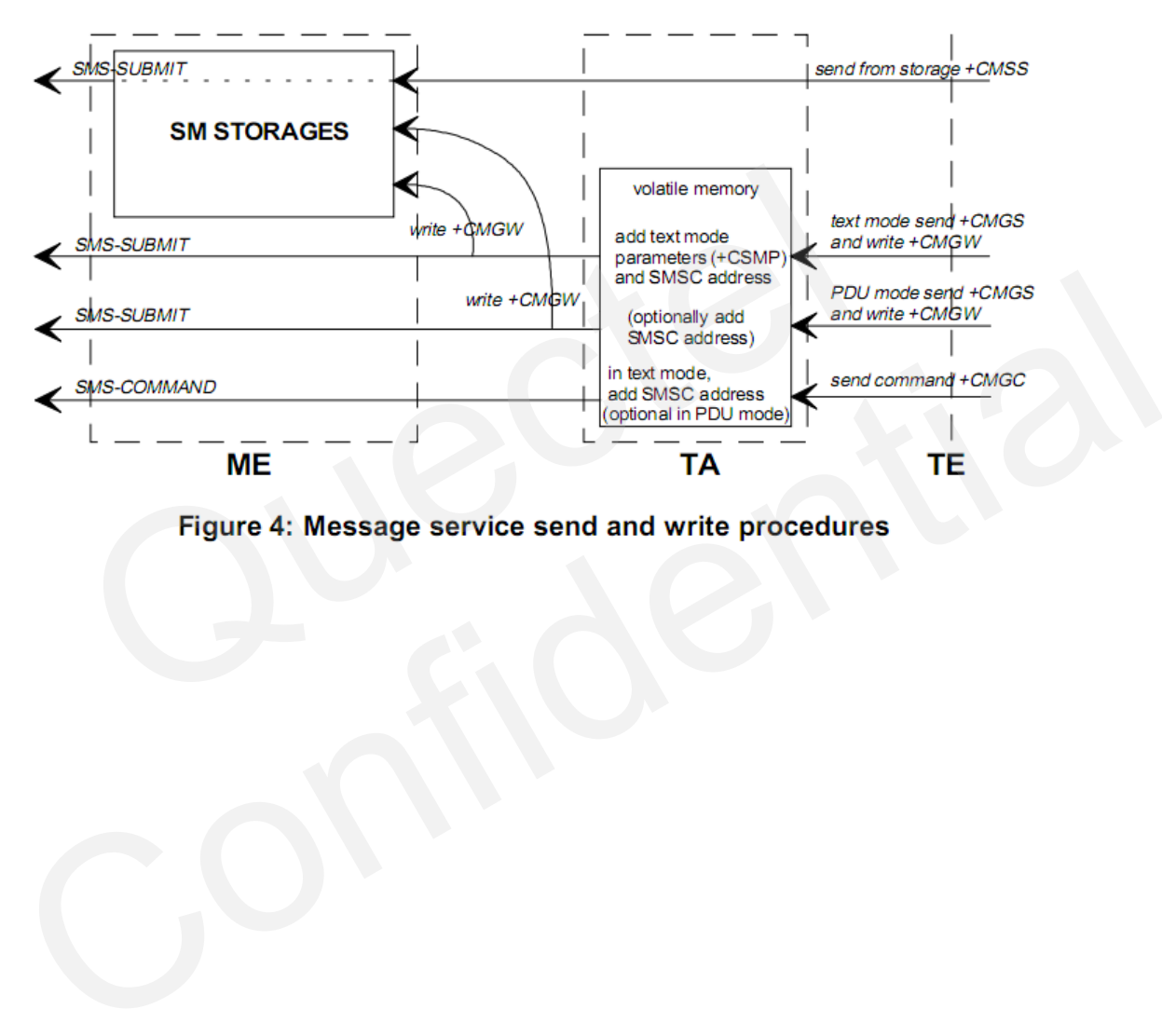

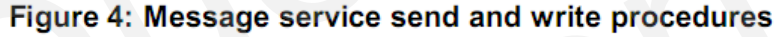

## <span id="page-46-0"></span>**5.2.** 短消息接收流程

请参考[2]GSM 07.05 Clause 3 Figure 3。

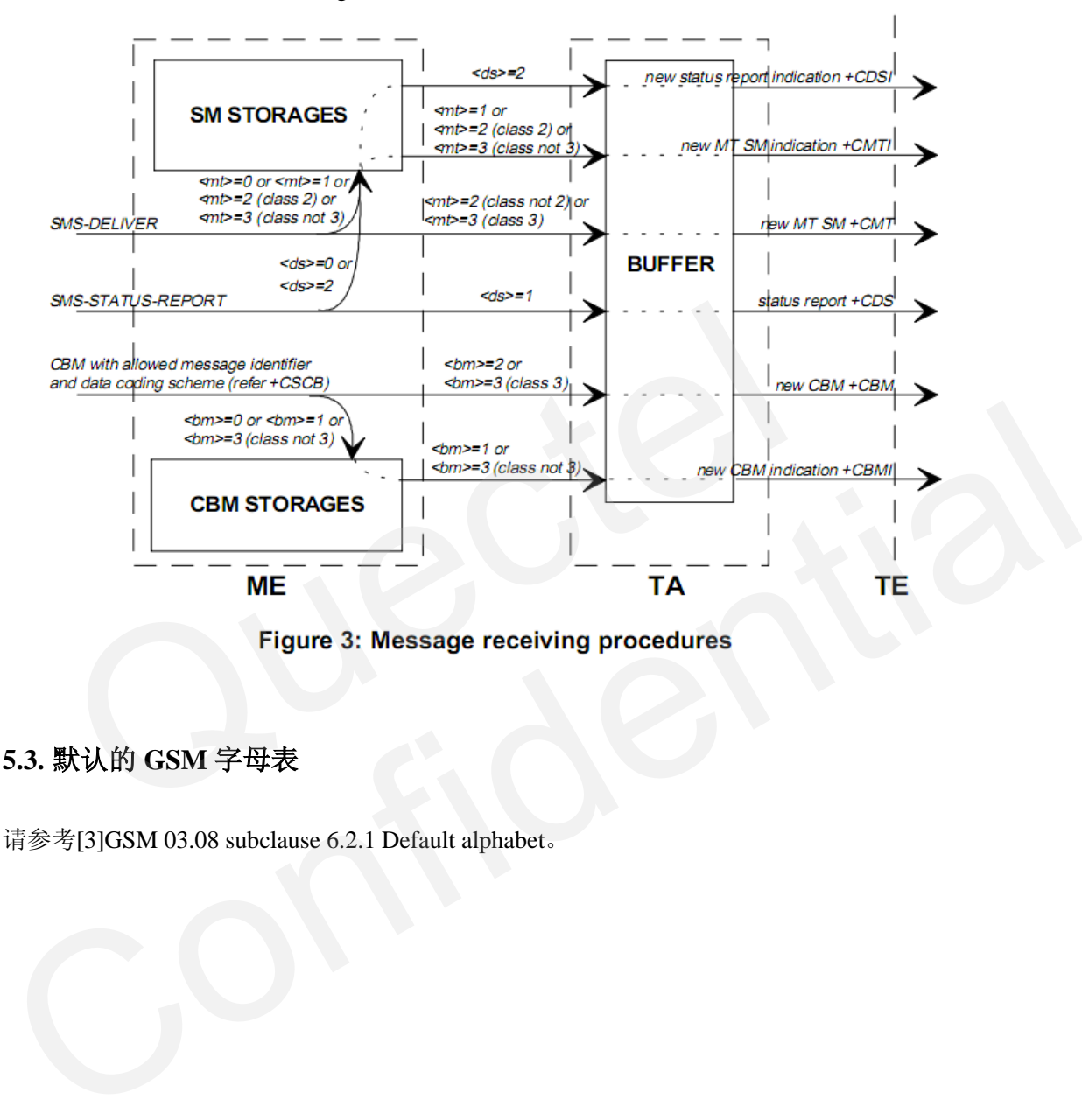

## <span id="page-46-1"></span>**5.3.** 默认的 **GSM** 字母表

请参考[3]GSM 03 .08 subclause 6.2.1 Default alphabet。

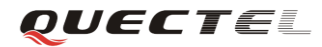

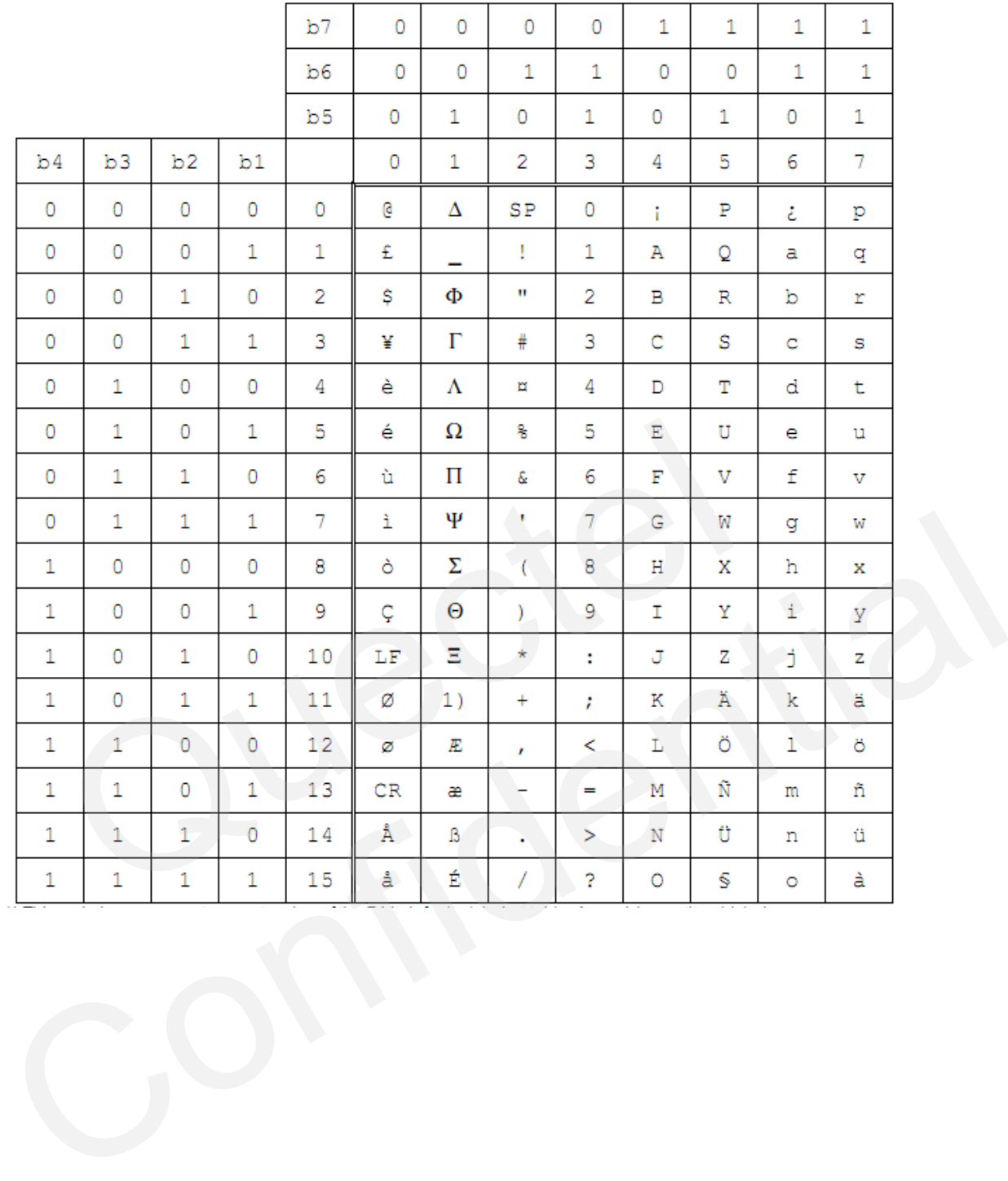

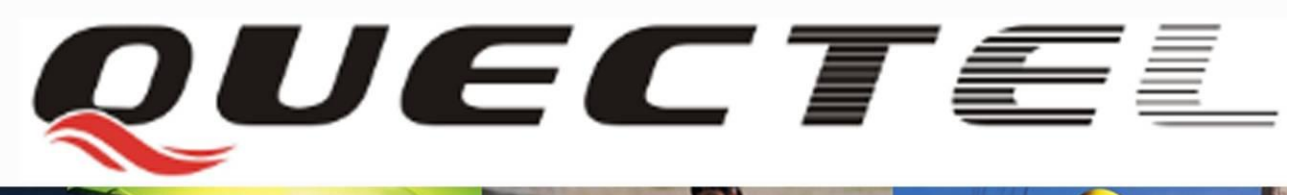

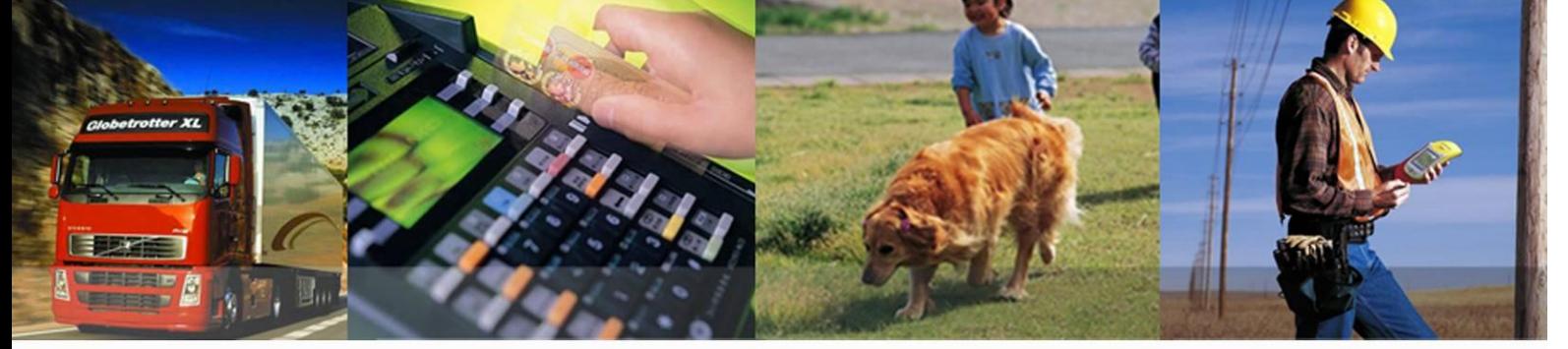

## 上海移远通信技术有限公司

上海市田州路 **99** 号 **9** 幢 **501** 室 **200233** 电话**: +86 21 5108 2965** 电子邮箱**: [info@quectel.com](mailto:info@quectel.com)**